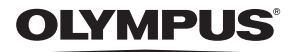

# **ЦИФРОВОЙ ФОТОАППАРАТ**

*TG-4*

# **Руководство по эксплуатации**

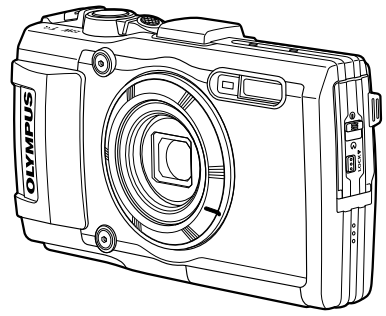

**Приложение: Функции, добавленные вместе с обновлением прошивки................................................................................117 (II-1)**

- Благодарим вас за приобретение цифрового фотоаппарата Olympus. Перед началом использования нового фотоаппарата внимательно прочтите данное руководство для обеспечения максимальной эффективности и длительного срока службы.Сохраните данное руководство в надежном месте для дальнейшего использования.
- Перед тем, как делать важные фотографии, мы рекомендуем сделать пробные снимки, чтобы привыкнуть к новому фотоаппарату.
- Изображения экрана <sup>и</sup> фотоаппарата, показанные <sup>в</sup> данном руководстве, были выполнены на стадии разработки <sup>и</sup> могут отличаться от актуального варианта продукта.
- В случае добавления и/или изменения функций вследствие обновления встроенного ПО фотоаппарата содержание руководства будет отличаться. Чтобы получить актуальную информацию об этом, посетите веб-сайт Olympus или свяжитесь со службой поддержки потребителей Olympus в вашем регионе.

### **Распаковка содержимого коробки**

Вместе с фотоаппаратом поставляются компоненты, указанные ниже. Если что-либо отсутствует или повреждено, обратитесь к дилеру, у которого был приобретен фотоаппарат.

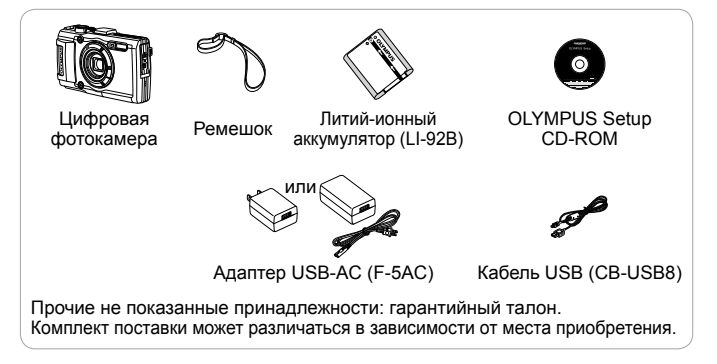

#### **Прикрепление ремешка фотокамеры**

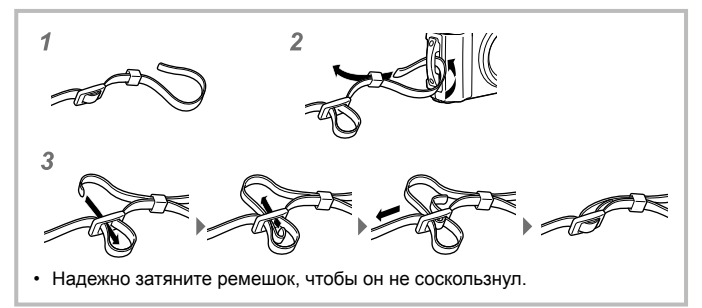

### **Описание элементов фотоаппарата**

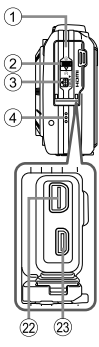

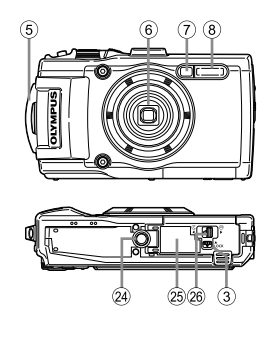

- 1 Крышка разъема
- 2 Фиксатор крышки
- **3** Кнопка LOCK
- 4 Динамик
- 5 Петля для ремешка
- 6 Объектив
- 7 Лампочка таймера автоспуска/ Лампа Подсв./Подсветка АФ
- 8 Вспышка
- 9 Стереомикрофон
- **10 Антенна GPS**
- <sup>(1)</sup> Кнопка **ON/OFF**
- b Световой индикатор
- **(3) Кнопка спуска затвора**
- **(4) Рычажок зума**
- **(15) Дисплей**
- f Кнопка **INFO** (отображение данных)
- **(7) Кнопка © (видеозапись)**

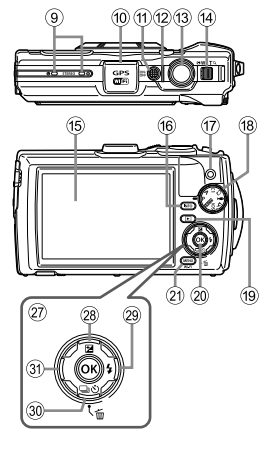

- **(18) Диск выбора режимов**
- <sup>(19)</sup> Кнопка **►** (воспроизведение)
- $(20)$  Кнопка  $(98)$
- **20 Кнопка MENU/Wi-Fi**
- 22 Универсальный разъем
- 23 Микро разъем HDMI
- 24 Гнездо для штатива
- o Крышка аккумуляторного отсека/ отсека для карты
- p Фиксатор крышки аккумуляторного отсека/отсека для карты
- 27) Клавиши курсора
- $(28)$  Кнопка  $\Lambda$  (вверх)/ F (коррекция экспозиции)
- @ Кнопка ▷ (вправо)/  $\frac{1}{2}$  (вспышка)
- $\circledR$  Кнопка  $\nabla$  (вниз)/ أ∕ن (репортажная съемка) автоспуск)/ (удаление)
- **31)** Кнопка ⊲ (влево)
- Символы  $\triangle \nabla \triangleleft \triangleright$  указывают на клавиши курсора вверх/вниз/влево/вправо.

# **Подготовка к съемке**

## **Установка и извлечение аккумулятора и карты памяти**

- **1** Выполните шаги  $(1, 2)$  и  $(3)$ , чтобы открыть крышку аккумуляторного отсека/отсека для карты.
	- Перед тем как открывать крышку отсека аккумулятора/ карты, выключите фотокамеру.

**3** Фиксатор крышки аккумуляторного отсека/ отсека для карты

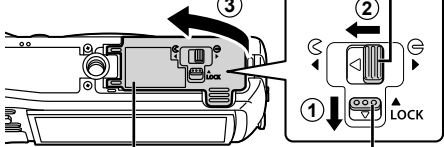

Крышка аккумуляторного отсека/ отсека для карты

Кнопка LOCK

- **2** Вставьте аккумулятор, нажимая ручку фиксатора аккумулятора в направлении стрелки.
	- Установите аккумулятор, как показано на иллюстрации, чтобы метка C была направлена к ручке фиксатора аккумуляторa.
	- Если вставить батареи, не соблюдая полярность, фотоаппарат не включится. Обязательно соблюдайте полярность.

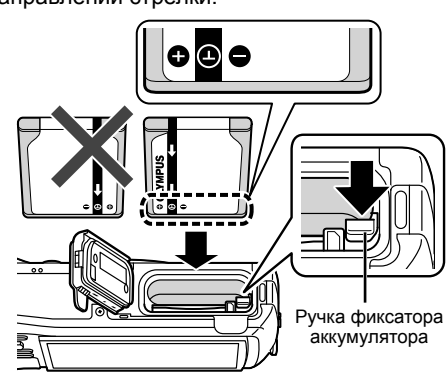

• Нажмите ручку фиксатора аккумулятора в направлении стрелки для разблокировки, а затем извлеките аккумулятор.

- **3** Ровно вставьте карту памяти, пока она со щелчком не зафиксируется в слоте.
	- Не прикасайтесь непосредственно к металлическим частям карты памяти.
	- Всегда используйте в камере указанные карты. Не вставляйте карты памяти других типов.

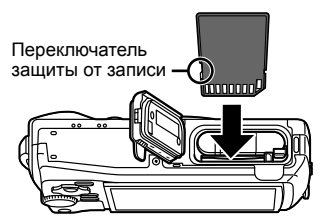

#### **Карты памяти, совместимые с этой фотокамерой**

Карта SD/SDHC/SDXC/Eye-Fi (с функцией беспроводной связи) (имеется в продаже)

(подробнее о совместимости карты см. на веб-сайте Olympus.)

• Эту фотокамеру можно использовать без карты памяти, сохраняя снимки во внутренней памяти.

**I** «Проверка места сохранения изображения» (стр. 96)

#### **Извлечение карты памяти**

Нажмите на карту до щелчка и выдвижения из слота, а затем извлеките карту.

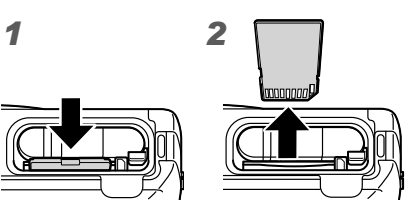

 $\boldsymbol{A}$  Выполните шаги  $(1, 2)$  и  $(3)$ , чтобы закрыть крышку аккумуляторного отсека/отсека для карты.

• При использовании фотокамеры обязательно закрывайте крышку отсека аккумулятора/ карты.

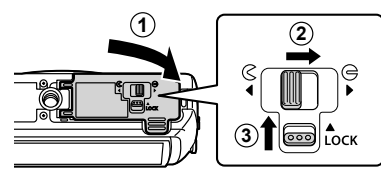

## **Зарядка аккумулятора**

- **1** Убедитесь, что аккумулятор установлен в фотоаппарат, и подключите кабель USB и сетевой USB-адаптер.
	- В момент приобретения аккумулятор может быть заряжен не полностью. Перед использованием обязательно зарядите аккумулятор, пока световой индикатор зарядного устройства не погаснет (занимает до 3 часов).

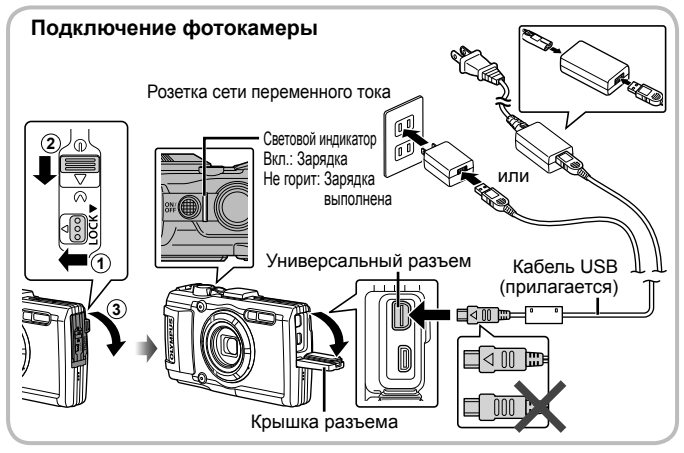

Информация о зарядке аккумулятора за границей приведена в разделе «Использование зарядного устройства и USB-AC адаптера за границей» (стр. 95).

Используйте только поставляемый кабель USB или кабель USB, предназначенный для устройств Olympus. В противном случае может образоваться дым или возникнуть возгорание.

Входящий в комплект поставки адаптер F-5AC USB-AC (далее - сетевой USB-адаптер) может иметь разную комплектацию в зависимости от места приобретения фотокамеры. Если это сетевой USB-адаптер с вилкой, просто включите его в розетку.

 $\bigwedge$  Не забудьте отключить адаптер USB-AC тока от розетки по окончании зарядки.

Подробнее об аккумуляторе см. «Обращение с аккумулятором» (стр. 108). Подробнее об адаптере USB-AC см. «Адаптер USB-AC» (стр. 111).

- Если индикатор не горит, переподключите кабель USB и сетевой USBадаптер к фотоаппарату.
- Если на заднем мониторе выводится сообщение «Нет Подсоед.», отключите кабель USB и установите значение [Хранение] в [USB Соединение] (стр. 58), затем вновь подключите кабель.

#### **При замене аккумуляторов**

Если появляется сообщение об ошибке, показанное справа, зарядите аккумулятор.

Мигает **门**  $\bullet$  **Бат. Разряжена** красным

Сообщение об ошибке

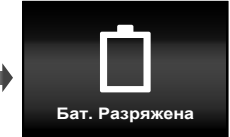

## **Включение фотокамеры и выполнение начальных настроек**

При первом включении фотокамеры отображается экран, позволяющий установить язык для меню и сообщений, отображаемых на экране, а также дату и время.

Чтобы изменить установленную дату и время, см. раздел «Установка даты и времени  $\mathbf{f}$  [ $\bigodot$ ]» (стр. 60).

- **1** Нажмите кнопку ON/OFF, чтобы включить фотокамеру, с помощью клавиш курсора  $\triangle \triangledown \triangle \triangleright$  выберите язык и нажмите кнопку <sub>(<sup>ok)</sup>.</sub>
	- $\cdot$  Если фотоаппарат не включается при нажатии кнопки ОN/OFF. проверьте, правильно ли установлена батарея.  $\mathbb{R}$  «Установка и извлечение аккумулятора и карты памяти» (стр. 4)
- **2** С помощью клавиш курсора  $\Delta \nabla$  выберите год в поле [Г].
- **↑ ⓒ Masa**l **<sup>2015</sup>** -- -- --:.. -- O

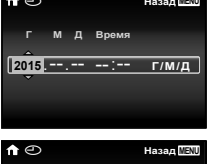

- **3** Нажмите клавишу курсора $\triangleright$ , чтобы сохранить значение, выбранное в поле [Г].
- 

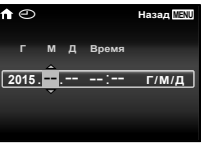

- **4** Как и в шагах 2 и 3, с помощью клавиш курсора  $\triangle \nabla \triangleleft \triangleright$ установите [М] (месяц), [Д] (день), [Время] (часы и минуты) и [Г/М/Д] (формат даты), а затем нажмите кнопку  $\infty$ .
	- Для выполнения точной настройки времени нажмите кнопку  $\circledast$  в момент, когда прозвучит сигнал точного времени 00 секунд.
- $\overline{5}$  Копками  $\triangleleft$  (клавиши курсора) выберите часовой пояс, затем нажмите кнопку (ок)
	- С помощью  $\Delta \nabla$  (клавиши курсора) можно включить или выключить переход на летнее время ([Лето]).

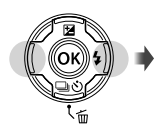

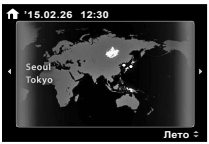

# **Использование основных функций**

## **Фотосъемка (Режим** P**)**

- **1** Нажмите кнопку **ON/OFF** для включения фотокамеры. После включения фотоаппарата включится его дисплей.
- **2** Установите диск выбора режимов на P.

**3** Скомпонуйте кадр.

В режиме P фотоаппарат автоматически настраивает выдержку и диафрагму с учетом яркости объекта.

• Держа фотокамеру, следите за

вспышку, микрофон или прочие важные части фотокамеры.

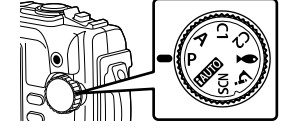

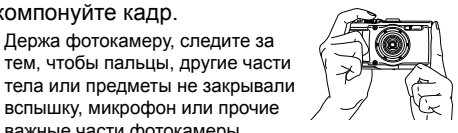

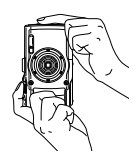

**4** Настройте фокус. Если тока фокусировки мигает красным,фотокамера не смогла выполнить фокусировку. Попробуйте выполнить фокусировку еще раз. • Если камере не удается получить оптимальную Нажмите наполовину **<sup>P</sup>** Выдержка Метка автофокуса

экспозицию, значения выдержки и диафрагмы отображаются красным.

**5** Для выполнения съемки плавно нажмите кнопку спуска затвора полностью вниз, стараясь при этом не трясти фотокамеру.

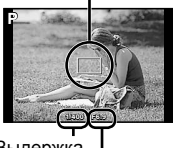

Значение диафрагмы

Нажмите наполовину Нажмите до конца

## **Просмотр фотографий (Воспроизведение изображений)**

Включите фотоаппарат.

Нажмите кнопку ►.

- Отображается фотография, сделанная последней.
- Кнопками  $\triangleleft$  (клавиши курсора) выберите изображение.

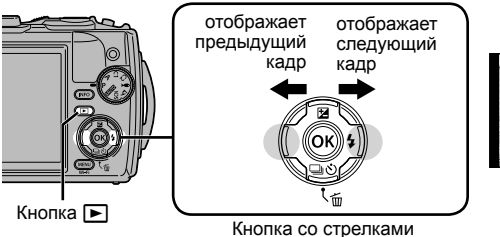

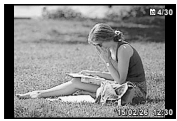

Фотография

#### **Режим каталога**

- В режиме покадрового воспроизведения нажмите рычажок зума в сторону W, чтобы перейти к индексному просмотру.
- Кнопками  $\wedge \nabla \triangleleft \triangleright$  (клавиши курсора) перемещайте курсор.
- Нажмите рычажок зума в сторону T или нажмите кнопку («), чтобы перейти к покадровому воспроизведению.

#### **Просмотр с увеличением**

- В режиме покадрового воспроизведения нажмите рычажок зума в сторону T для увеличения масштаба до кратности 10×; поверните рычажок в сторону W для уменьшения масштаба. Нажмите кнопку  $(x)$  несколько раз, чтобы вернуться к покадровому просмотру.
- Для прокрутки изображения пользуйтесь кнопками  $\wedge \nabla \triangleleft \triangleright$  (клавиши курсора).

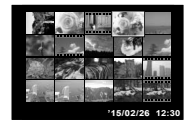

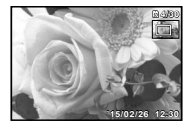

### **Видеосъемка**

- **1** Чтобы начать запись, нажмите кнопку <sup>(6)</sup> (видео).
	- Видеозапись выполняется в установленном режиме съемки. Обратите внимание, что для некоторых режимов съемки эффекты режима съемки могут быть недоступны.
	- Звук также записывается.
	- При использовании фотоаппарата с КМОПматрицей движущиеся объекты могут искажаться. Это физическое явление, которое проявляется в искажении изображения при съемке быстро движущегося объекта или при дрожании фотоаппарата. Оно становится особенно заметным при съемке с большим фокусным расстоянием.

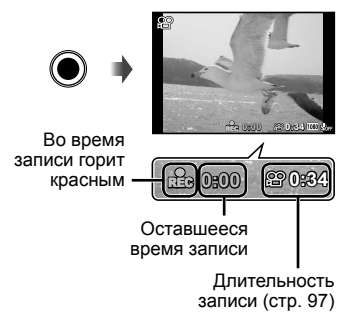

**2** Чтобы остановить запись, нажмите кнопку  $\odot$  (видео) еще раз.

## **Воспроизведение видеозаписей**

Выберите видео в режиме воспроизведения и нажмите кнопку  $(\infty)$ .

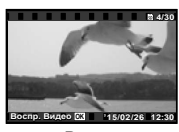

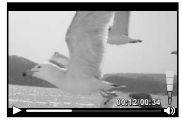

Видео Во время воспроизведения

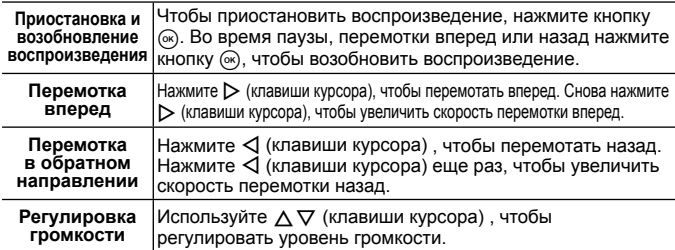

#### **Операции во время паузы воспроизведения**

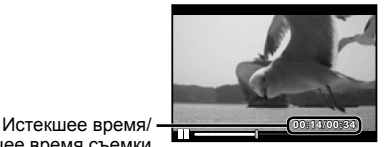

Общее время съемки

Во время паузы

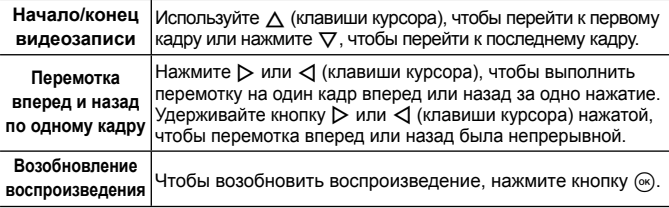

#### **Для остановки воспроизведения видеосъемки**

Нажмите кнопку **MENU**.

• Для воспроизведения видео на компьютере рекомендуется использовать поставляемое компьютерное программное обеспечение. При первом использовании компьютерного программного обеспечения подключите фотокамеру к компьютеру и запустите программное обеспечение.

## **Удаление изображений во время воспроизведения**

- **1** Откройте снимок, который нужно удалить, и нажмите  $\overline{m}$ .
	- Чтобы стереть видеозапись, выберите нужный файл и нажмите кнопку $\overline{m}$ .

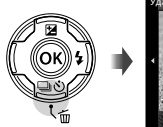

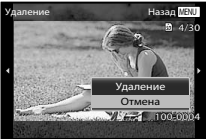

- **2** Кнопками  $\Delta \nabla$  (клавиши курсора) выберите [Удаление] и нажмите кнопку (см).
	- Сгруппированные изображения удаляются в виде группы (стр. 54).
	- Можно одновременно удалить выбранные или все изображения (стр. 54).

### **Просмотр панорам и сгруппированных изображений**

#### **Воспроизведение панорамных снимков**

Панорамные снимки, которые были склеены вместе с помощью функции [Авто] или [Ручная], можно прокручивать для просмотра.

- **1** Во время воспроизведения выберите панорамный снимок.
- **2** Нажмите кнопку  $\infty$ .

#### **Для управления воспроизведением панорамных снимков**

**Прекращение просмотра:** Нажмите кнопку MENU. **Пауза:** Нажмите кнопку (ж)

**Управление во время паузы** Нажимайте  $\Delta \nabla \triangleleft \triangleright$  (клавиши курсора), чтобы прокручивать изображение в направлении нажатой кнопки. Воспользуйтесь рычагом зума, чтобы увеличить/уменьшить изображение. Нажмите кнопку (®), чтобы возобновить прокрутку.

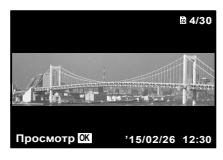

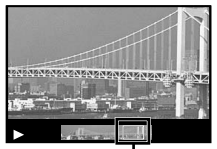

Область обзора

#### **Воспроизведение сгруппированных изображений**

B случае репортажной съемки (Ju/Hu) (стр. 32) и [ (стр. 23) в режиме ^ (Микроскоп) отснятые изображения отображаются при воспроизведении в виде группы.

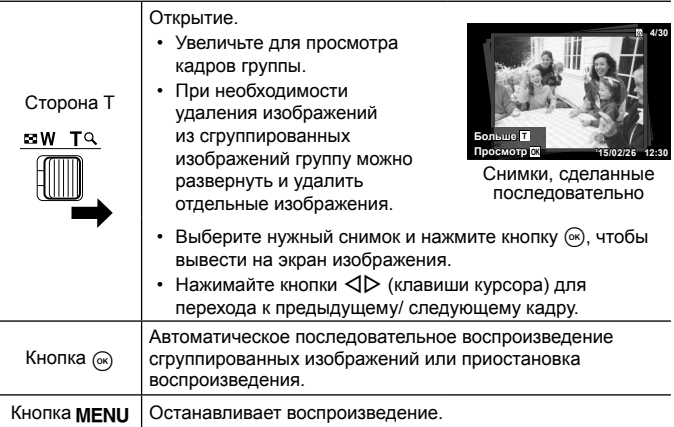

## **Дисплей**

#### **Индикация экрана съемки**

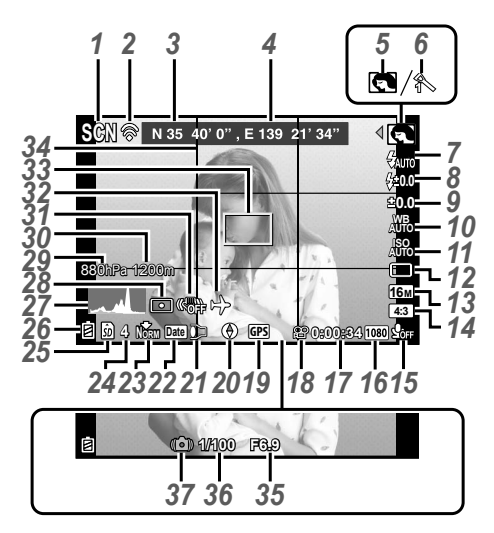

Когда кнопка спуска затвора нажата наполовину

#### **Чтение гистограммы**

Если пики слишком сильно заполняют рамку, изображение получится в основном черным.

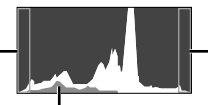

Если пики слишком сильно заполняют рамку, изображение получится в основном белым.

Зеленая зона на гистограмме показывает распределение яркости относительно центра экрана.

#### **Переключение индикации**

Индикация переключается в порядке Нормальная  $\rightarrow$  Подробная  $\rightarrow$ Нет информации → Информация о местоположении при каждом нажатии кнопки **INFO**. **IS** [Настройка GPS] (стр. 64)

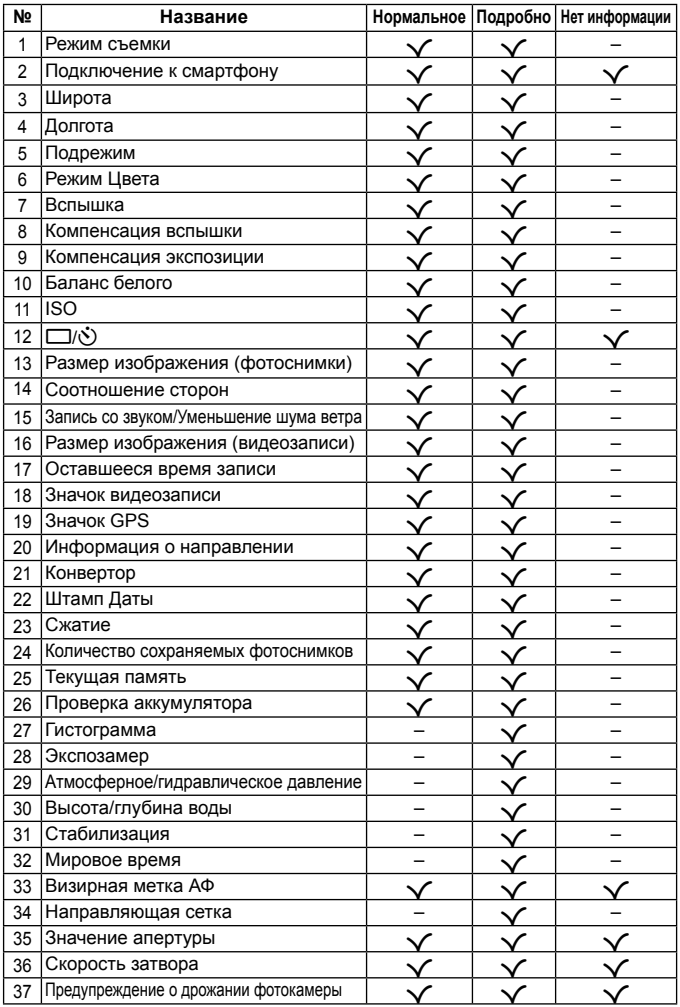

### **Дисплей режима воспроизведения**

• Нормальное

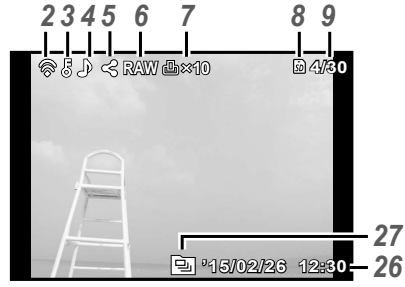

Фотоснимок

• Подробно

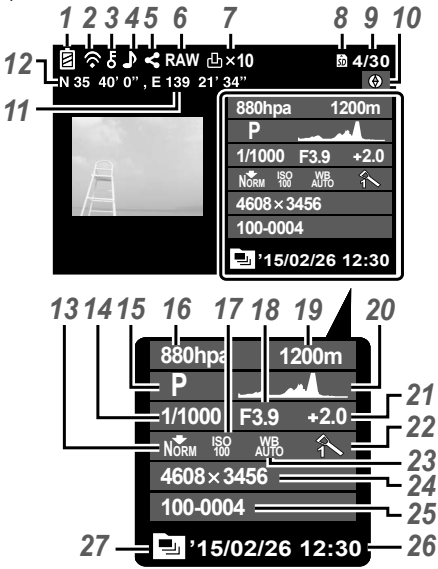

• Нет информации

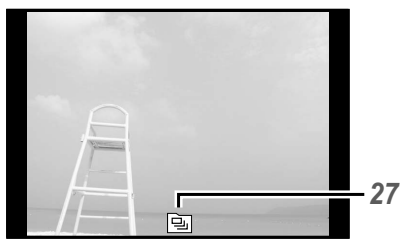

#### **Переключение индикации**

При каждом нажатии кнопки **INFO** изображение меняется в следующем порядке: обычное → подробное → без информации.

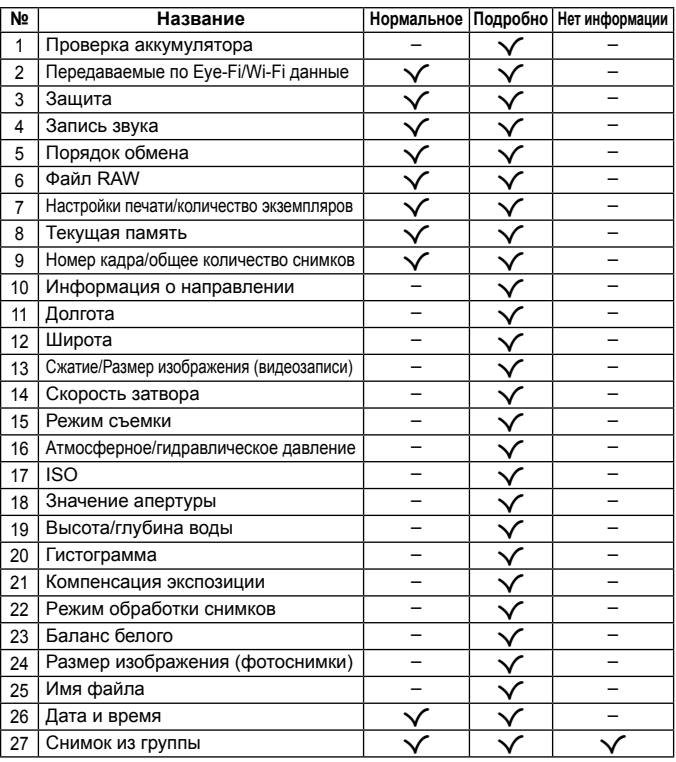

# **Съемка с использованием основных функций**

### **Использование режимов съемки**

#### **Выбор режима съемки**

Поворачивайте диск режимов, чтобы нужный режим совпал с отметкой.

• После выбора $\bigcirc$ . SCN, или  $\delta$  выберите подрежим съемки.

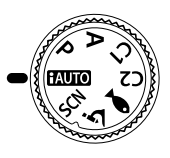

#### **Список режимов съемки**

• Установки функции по умолчанию выделены серым

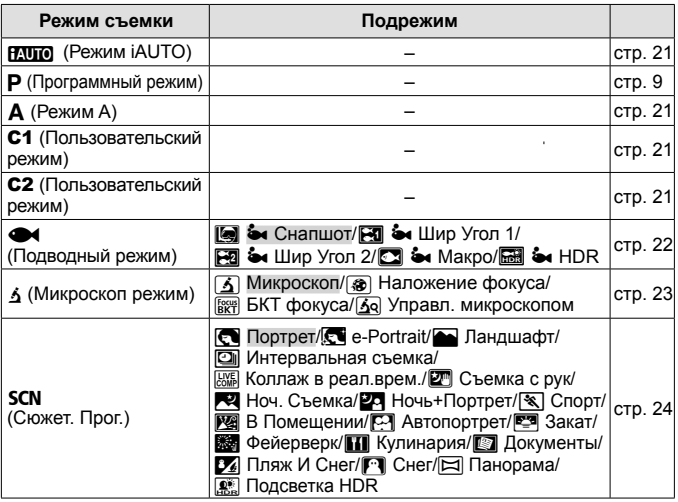

• «Список настроек, доступных в каждом режиме съемки» (стр. 103), «Список настроек  $\blacklozenge$  » (стр. 104), «Список настроек SCN» (стр. 105)

• В некоторых режимах съемки фотокамере может потребоваться некоторое время на обработку изображения после съемки.

### A **(Режим iAUTO)**

Полностью автоматический режим, в котором фотоаппарат выбирает оптимальные параметры для текущего сюжета. Камера выполняет всю необходимую работу, что удобно для начинающих фотографов.

- **1** Поверните диск выбора режимов в положение **RNIO**.
- **2** Настройте фокус.

Если тока фокусировки мигает красным,фотокамера не смогла выполнить фокусировку. Попробуйте выполнить фокусировку еще раз.

**3** Для выполнения съемки нажмите кнопку спуска затвора полностью.

## A **(Режим A)**

Если значение диафрагмы установлено, фотокамера автоматически устанавливает соответствующую выдержку. После нажатия  $\triangleleft$ (клавиши курсора) можно изменить значение диафрагмы с помощью клавиш  $\wedge \nabla$ .

### C1/C2 **(Пользовательский режим)**

Если настройки съемки хранятся в [Пользов. режим] (стр. 57), их можно вызвать и использовать при съемке.

• В C1 и C2 можно зарегистрировать различные настройки.

### ^ **(Подводный режим)**

Съемка под водой с оптимальными настройками возможна только при выборе вспомогательного режима, соответствующего объекту или сюжетному режиму.

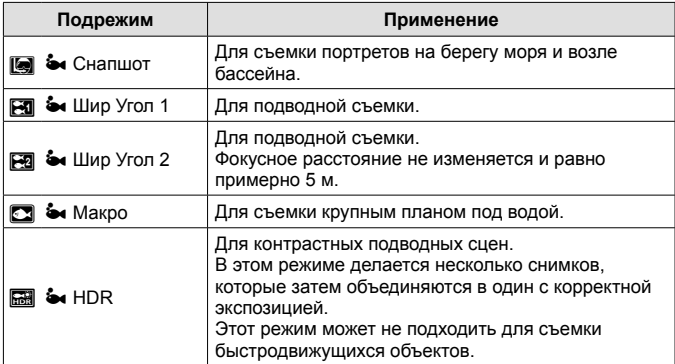

- **1** Поверните диск выбора режимов в положение •.
- **2** Кнопками  $\triangleleft$  (клавиши курсора) выберите вспомогательный режим и в конце нажмите кнопку (ок).
	- Нажмите кнопку  $\triangleleft$  (клавиша курсора) еще раз, чтобы открыть экран выбора вспомогательного режима.

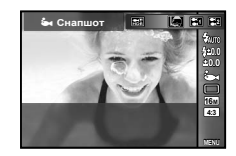

• Съемку можно вести при неизменной фокусировке.  $\mathbb{R}$  AFL (стр. 34)

#### **Компенсация вспышки**

Во вспомогательных режимах  $[[\bullet]]$ ,  $[[\bullet]]$ ,  $[[\bullet]]$  и  $[[\bullet]]$  можно регулировать яркость вспышки. **G** «Компенсация вспышки» (стр. 38)

## $k$  (Режим Микроскоп)

Съемку можно выполнять с расстояния до 1 см от объекта. В этом режиме можно снимать изображения с большой глубиной резкости и выполнять съемку заданного количества изображений с брекетингом фокусировки.

- **1** Поверните диск выбора режимов в положение  $\Delta$ .
- **2** Кнопками  $\triangleleft$  (клавиши курсора) выберите вспомогательный режим и в конце нажмите кнопку  $(\alpha)$ .

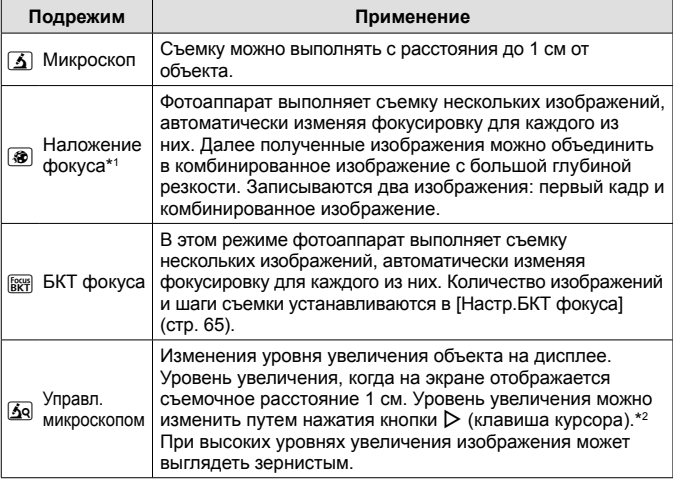

- \*1 Возможны ситуации, когда невозможно создать комбинированное изображение из-за дрожания фотоаппарата.
- \*2 Доступно только в режимах обработки снимков [Vivid], [Natural] и [Пригл.].
- **3** Для выполнения съемки нажмите кнопку спуска затвора полностью.
	- Съемку можно вести при неизменной фокусировке.  $\mathbb{R}$  AFL (стр. 34)
	- В «Реж.Автофок.» (стр. 44) доступны только [Точ.Замер] или [Зона].
	- В качестве режима вспышки для съемки можно выбрать [ $\frac{4}{3}$ SLOW]. **IGF** «Вспышка» (стр. 30)

### O **(Сюжетные режимы)**

Съемка с оптимальными настройками возможна только при выборе вспомогательного режима, соответствующего объекту или сюжетному режиму.

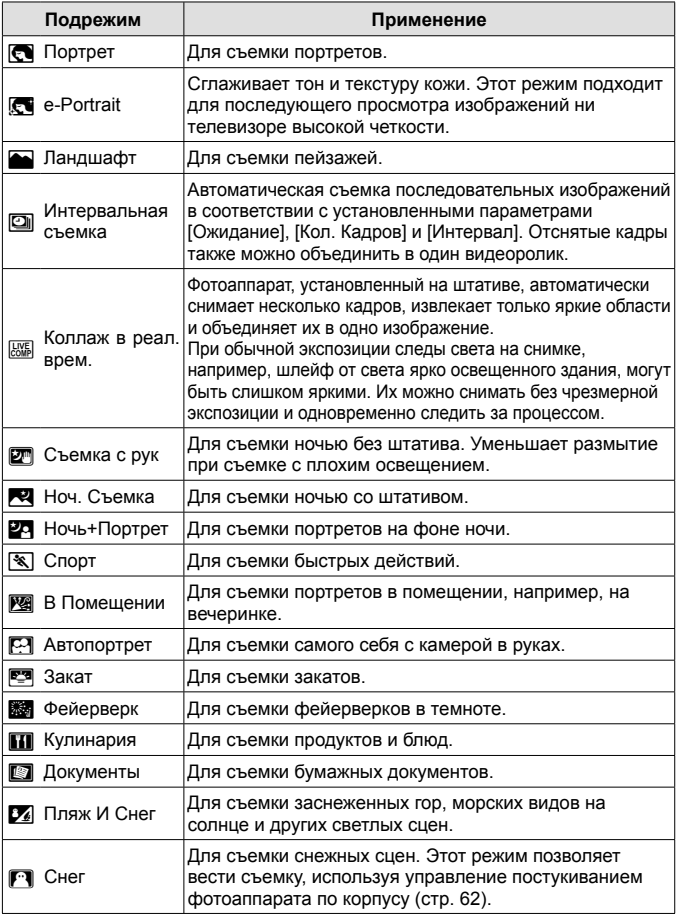

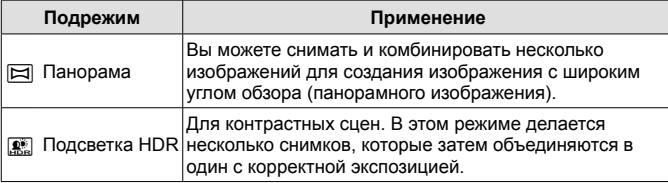

- **1** Поверните диск выбора режимов в положение SCN
- **2** Кнопками  $\triangleleft$  (клавиши курсора) выберите вспомогательный режим и в конце нажмите кнопку (см).

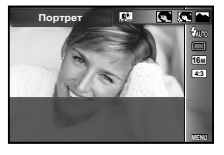

- Нажмите кнопку  $\circledast$  еще раз, чтобы открыть экран выбора вспомогательного режима.
- В режиме [e-Portrait] записывается два изображения: немодифицированное изображение и второе изображение, к которому применяются эффекты [e-Portrait].

### 1 **Интервальная съемка**

Регулировка интервала в меню настроек перед выбором параметра Интервальная съемка в режиме SCN (Сюжет. Прог.).

#### **Пользовательская настройка**

- **1** Нажмите кнопку MENU для отображения меню.
- **2** Кнопкой  $\triangleleft$  (клавиши курсора) перейдите на вкладку страниц, кнопками  $\Delta \nabla$  выберите Меню настроек 3 и нажмите кнопку  $(\infty)$ .

Закладка

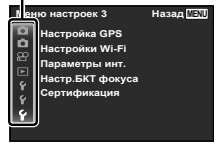

**3** Кнопками  $\Delta \nabla$  (клавиши курсора) выберите [Параметры инт.] и нажмите кнопку  $\circledast$ . Затем кнопками  $\Delta \nabla$  (клавиши курсора) выберите элемент и нажмите кнопку  $(\alpha)$ .

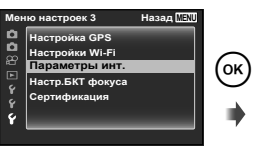

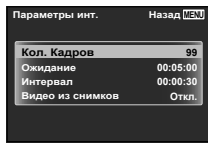

### $\blacktriangle$  С помощью  $\triangle \nabla$  (клавиши курсора) выделите нужный параметр и нажмите (%), чтобы выбрать его.

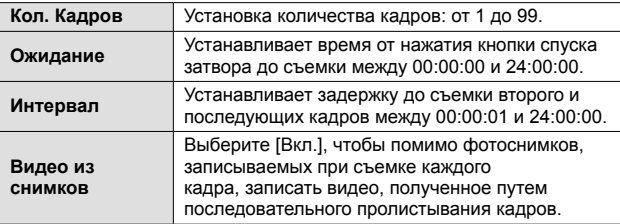

- Несколько раз нажмите кнопку MENU для выхода из меню.
- Интервал может быть больше заданного, если камере требуется некоторое время на обработку изображения.
- При съемке видеоролика цейтраферной съемки большой продолжительности воспользуйтесь сетевым USB-адаптером.
- Заданное количество кадров определяется свободным местом на карте памяти.
- Во время интервальной съемки питание может отключиться, однако съемка будет производиться в соответствии с настройками.

#### **Отмена интервальной съемки**

Нажмите кнопку MENU.

#### $\frac{1}{6000}$  **Коллаж в реал.врем.**

- 1 Настройте фокус.
	- Если тока фокусировки мигает красным,фотокамера не смогла выполнить фокусировку. Если метка АФ мигает, нажмите кнопку спуска затвора до середины и, не отпуская ее, нажмите кнопку  $\circledast$ . Фотоаппарат наведет фокус на бесконечность.

2 Для выполнения съемки плавно нажмите кнопку спуска затвора полностью вниз, стараясь при этом не трясти фотокамеру.

- Фотоаппарат автоматически выберет оптимальные настройки и начнет съемку.
- Съемка начнется не сразу после нажатия кнопки спуска затвора.
- Комбинированное панорамное изображение некоторое время отображается на экране.
- 3 Чтобы остановить съемку, нажмите кнопку спуска затвора еще раз.
	- Максимальное время записи для одной съемки составляет три часа.

### s **Панорама**

При съемке панорамы с помощью подменю можно выбрать способ объединения изображения.

- $\circled{1}$  Выберите [ $\boxdot$ ] Панорама].
- $(2)$  Нажмите  $\nabla$  (клавиши курсора), чтобы перейти в подменю.
- $\overline{3}$  С помошью  $\overline{4}$  (клавиши курсора) выберите подменю, а затем нажмите кнопку (%) для установки.

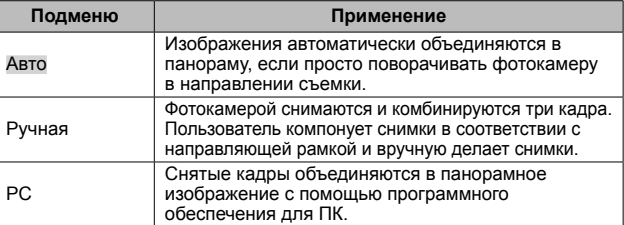

• Для получения более удачных панорамных изображений перемещайте фотокамеру таким образом, чтобы она поворачивалась вокруг вертикальной оси, проходящей через центр объектива.

#### **Фотосъемка в режиме [Авто]**

- 1 Нажмите кнопку спуска затвора, чтобы выполнить съемку первого кадра.
- 2 Немного переместите фотокамеру в направлении второго кадра.
- 3 Медленно переместите фотокамеру так, чтобы указатель и метка цели совпали. При совпадении указателя и метки фотокамера автоматически спускает затвор.
	- Чтобы скомбинировать только два кадра, нажмите кнопку  $(\infty)$ .

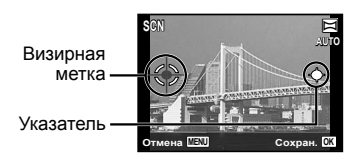

Экран при комбинировании изображений слева направо

- 4 Повторите шаг 3, чтобы отснять третий кадр. Фотокамера автоматически скомбинирует кадры в единое панорамное изображение.
	- Чтобы отменить функцию панорамной съемки, нажмите кнопку<br>MENU. **MFNU**
	- Если автоматического спуска затвора не происходит, попробуйте использовать режим [Ручная] или [PC].

#### **Фотосъемка в режиме [Ручная]**

- $\overline{1}$  Кнопками  $\Delta \nabla \overline{1}$  (клавиши курсора) выберите край, к которому должно присоединяться следующее изображение, затем нажмите кнопку  $(\widehat{\infty})$ .
- 2 Нажмите кнопку спуска затвора, чтобы снять первый кадр. Край первого кадра тускло отображается на экране.

Направление комбинирования кадров

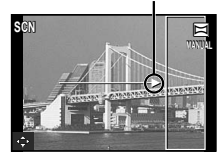

- 3 Скомпонуйте следующий снимок таким образом, чтобы край первого кадра, тускло отображаемый на экране, накладывался на объект съемки второго кадра, и нажмите кнопку спуска затвора.
	- Чтобы скомбинировать только два кадра, нажмите кнопку  $\infty$ .
- 4 Повторите шаг 3, чтобы отснять третий кадр. Фотокамера автоматически скомбинирует кадры в единое панорамное изображение.

#### **Фотосъемка в режиме [РС]**

- $\circled{1}$  Кнопками  $\Delta \nabla \triangleleft \triangleright$  (клавиши курсора) выберите край, к которому должно присоединяться следующее изображение, затем нажмите кнопку  $\circledast$ .
- 2 Нажмите кнопку спуска затвора, чтобы снять первый кадр. Край первого кадра тускло отображается на экране.
- 3 Скомпонуйте следующий снимок таким образом, чтобы край первого кадра, тускло отображаемый на экране, накладывался на объект съемки второго кадра, и нажмите кнопку спуска затвора.
- 4 Повторяйте шаг 3 до тех пор, пока не будет отснято желаемое число кадров, а затем, когда съемка будет завершена, нажмите кнопку  $\circledast$  или кнопку **MENU**.
	- В режиме панорамной съемки можно сделать не более 10 кадров.
	- Отснятые изображения комбинируются в единое панорамное изображение с помощью программного обеспечения для компьютера.
- Подробнее об установке программного обеспечения для компьютера см. стр. 85. Кроме того, за подробной информацией о выполнении панорамных снимков обращайтесь к справочному руководству программного обеспечения для компьютера.

### **Использование увеличения**

Нажатие рычажка зума регулирует диапазон съемки.

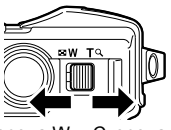

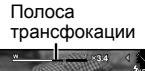

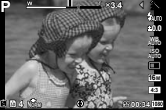

Сторона W **4:3** (уменьшение зума)

Сторона T (увеличение зума)

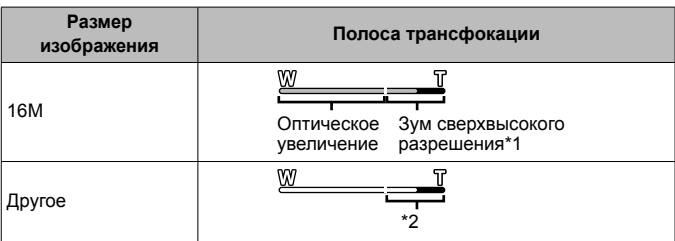

- \*1 Информацию о зуме сверхвысокого разрешения см. на стр. 49.
- \*2 Благодаря улучшенной обработке качество изображения ухудшаться не будет. Кратность увеличения изменяется в зависимости от настройки размера изображения.

## **Использование параметров съемки (Установлены кнопкой прямого ввода)**

Часто используемые функции назначаются  $\triangleright\wedge\triangledown$  (клавиши курсора). Простым нажатием кнопки можно напрямую выбрать назначенную кнопке функцию. Некоторые элементы доступны не во всех режимах съемки.

**IG** «Список настроек, доступных в каждом режиме съемки» (стр. 103)

### **Вспышка**

Во время съемки можно использовать вспышку.

- **1** Нажмите кнопку **1** для отображения параметров.
- **2** С помощью  $\triangleleft$  (клавиши курсора) выберите режим вспышки и нажмите  $\circledast$ .

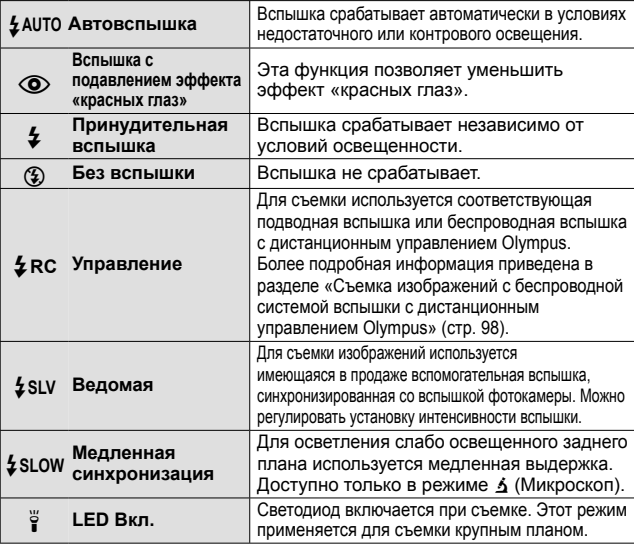

- В режиме  $[①]$  (вспышка с подавлением эффекта «красных глаз») затвор спускается приблизительно через 1 секунду после серии предварительных вспышек. Не перемещайте фотоаппарат, пока не завершится съемка.
- [©] (вспышка с подавлением эффекта «красных глаз») может быть неэффективной в некоторых условиях съемки.
- В режиме  $\sharp$  SLOWI выдержка увеличивается. Для удержания фотокамеры в неподвижном состоянии используйте штатив.
- Если для [Удал. Вспышка] (стр. 46) выбрано [Откл.], [ $\frac{1}{2}$ RC] и [ $\frac{1}{2}$ SLV] выбрать нельзя.
- Некоторые элементы доступны не во всех режимах съемки.

#### **Коррекция экспозиции**

Компенсирует яркость (оптимальная экспозиция), отрегулированную фотокамерой.

- **1** Нажмите кнопку +/-, затем выберите компенсацию экспозиции кнопками  $\triangleleft$  (клавиши курсора).
	- Положительные значения («+») увеличивают яркость изображений, а отрицательные («–») делают их темнее.

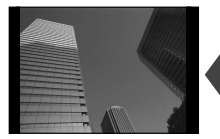

Отрицательное значение (–)

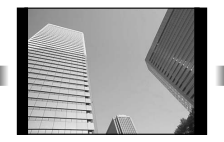

Без коррекции (0) Положительное

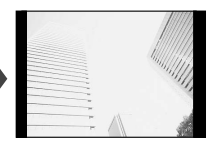

значение (+)

### **Однокадров./Серийная**

- **1** Нажмите кнопку  $\Box$  ј $\Diamond$  для отображения меню прямой настройки.
- **2** Выберите параметр с помощью  $\triangleleft$  (клавиши курсора) и нажмите (oк).

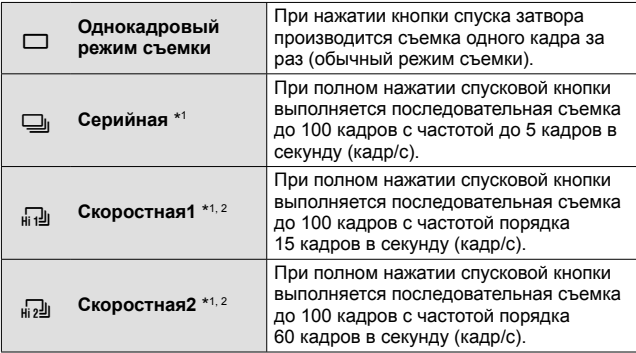

- \*1 Снятие изображения отображаются группой.
- \*2 Количество пикселей ограничено.
- Во время репортажной съемки фокус, экспозиция и баланс белого фиксируются на первом кадре.
- Если при последовательной съемке индикатор заряда аккумулятора мигает из-за низкого заряда аккумулятора, фотоаппарат прекращает съемку и начинает сохранение сделанных вами снимков на карте. В зависимости от оставшейся мощности аккумулятора, фотоаппарат может сохранить не все снимки.

### **Автоспуск**

Устанавливает временную задержку после нажатия кнопка спуска затвора до момента съемки.

- **1** Нажмите кнопку  $\Box$  j. ) для отображения меню прямой настройки.
- **2** Выберите [ $\circ$ )12],  $[\circ]$ 2] или  $[\circ]$ С] кнопками  $\triangleleft$  (клавиши курсора), а затем нажмите кнопку  $\circledast$ .

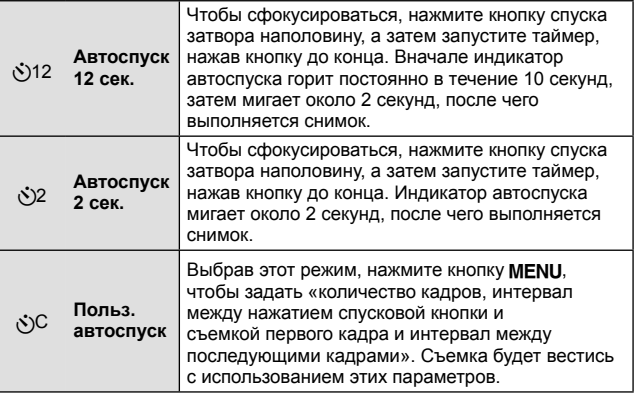

- Отменить запущенный таймер автоспуска можно нажатием кнопки MENU.
- Автоспуск не отменяется автоматически после окончания съемки.

### **AFL (блокировка фокуса)**

Положение фокуса можно заблокировать.

- **1** Нажмите кнопку спуска затвора наполовину, чтобы сфокусироваться.
- **2** Сохраняя положение камеры, нажмите кнопку (oк) Камера выполнит фокусировку и

Метка фиксации автофокуса

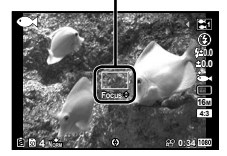

заблокирует положение. В режиме  $\Delta$  (Микроскоп) и вспомогательных режимах  $[[\bullet]]$ ,  $[[\bullet]]$ ,  $[[\bullet]]$ и [<del>⊡]</del> режима ◆ для фокусировки и блокировки положения нажмите  $k$ нопку  $(\infty)$ , не нажимая кнопку спуска затвора.

- Сделайте небольшие корректировки вперед/назад зафиксированной фокусировки с помощью кнопки  $\Delta \nabla$  (клавиши курсора).
- Нажатие кнопки  $(\infty)$ , увеличение, нажатие кнопки MENU и другие операции тоже снимают фиксацию фокуса.
- Если режимOустановлен в [# Коллаж в реал.врем.] (стр. 26), нажмите кнопку спуска затвора наполовину, а затем нажмите кнопку  $(\%)$ , пока визирная метка АФ мигает красным. Фокусировка фотокамеры установлена на бесконечность.
- $\cdot$  Функция AFL недоступна в режиме **HUIO** и некоторых режимах **SCN**.

#### **Зона**

Положение точки фокусировки можно выбрать вручную. В меню съемки заранее выберите [Зона] в [Реж.Автофок.] (стр. 44).

- **1** Нажмите и удерживайте кнопку  $\infty$ .
- **2** Воспользуйтесь кнопками  $\Delta \nabla \langle \mathbf{D} \rangle$  (клавиши курсора), чтобы выбрать положение точки фокусировки, и нажмите кнопку  $(\infty)$ .
	- Нажатие и удержание кнопки  $\circledast$  перед установкой положения возвращает визирную метку АФ в центр.
	- Нажатие и удержание кнопки  $\circledast$  после установки положения возвращает экран выбора.

### **Следящий Аф**

Камера автоматически отслеживает объект и непрерывно фокусируется на нем.

В меню съемки заранее выберите [Следящий Аф] в [Реж.Автофок.] (стр. 44).

- **1** Удерживайте фотокамеру так, чтобы метка АФ была совмещена с объектом съемки, и нажмите кнопку  $(\infty)$ .
- **2** После распознавания объекта камера будет автоматически отслеживать объект с помощью метки автофокусировки и непрерывно фокусироваться на нем.
	- Чтобы отменить слежение, нажмите кнопку  $(\mathbb{R})$ .
- При съемке некоторых объектов, а также при некоторых условиях съемки камере не удается сфокусироваться на объекте или отследить его движение.
- Если камере не удалось отследить движение объекта, метка автофокусировки станет красной.

## **Использование параметров съемки (настройка в меню функций)**

Некоторые элементы доступны не во всех режимах съемки. **IG «Список настроек, доступных в каждом режиме съемки» (стр. 103)** 

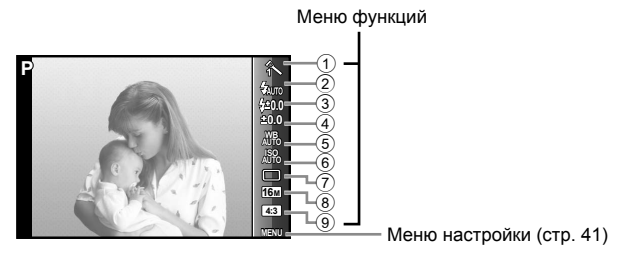

#### **Меню функций**

- 1 Режим Цвета ..................... стр. 37
- 2 Вспышка ........................... стр. 37
- 3 Компенсация вспышки ..... стр. 38
- (4) Компенсация экспозиции ........................ стр. 38
- 5 Баланс белого .................. стр. 38

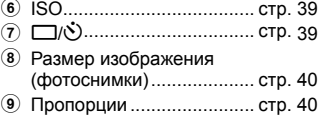

- **1** Нажмите кнопку  $\triangleleft$  (клавиши курсора), чтобы открыть меню функций.
	- Чтобы скрыть меню функций, нажмите кнопку  $(\infty)$ .
- **2** С помощью  $\Delta \nabla$  (клавиши курсора) на клавишах курсора выберите настройку, с помощью  $\triangleleft$  измените выбранную настройку и нажмите  $(\%)$ .

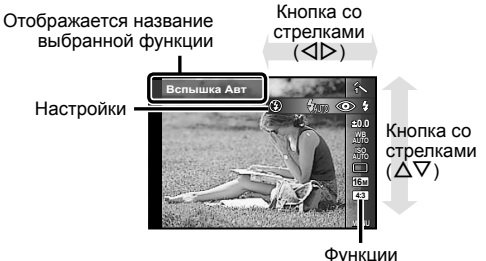
• Установки функции по умолчанию выделены серым .

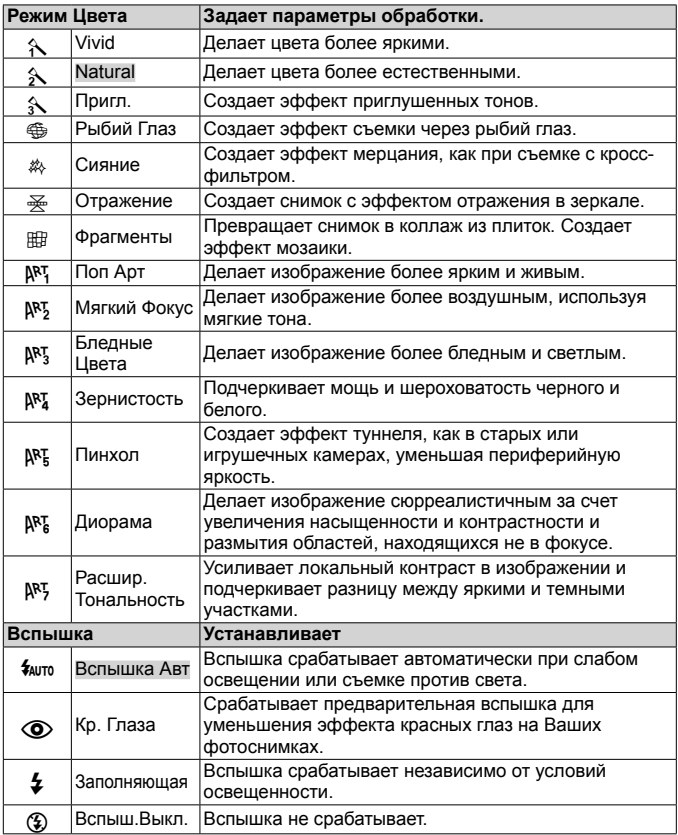

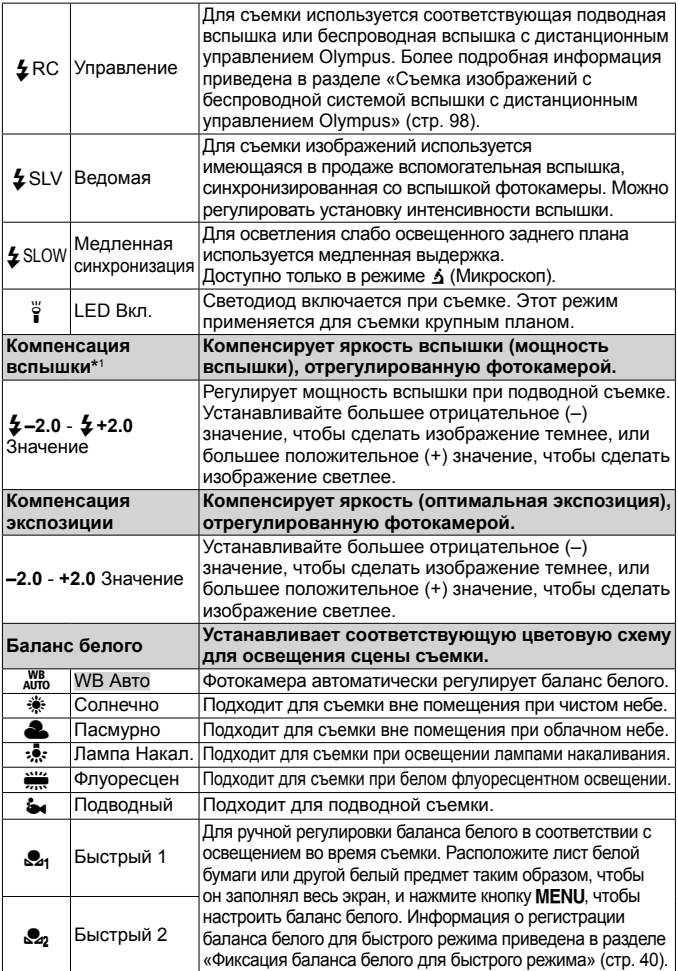

 $*1$  Этот режим доступен, только когда в  $\blacklozenge$  выбрано  $[[\text{Q}],[\text{R}]]$ ,  $[\text{FJ}]$  или  $[\text{C}]]$ .

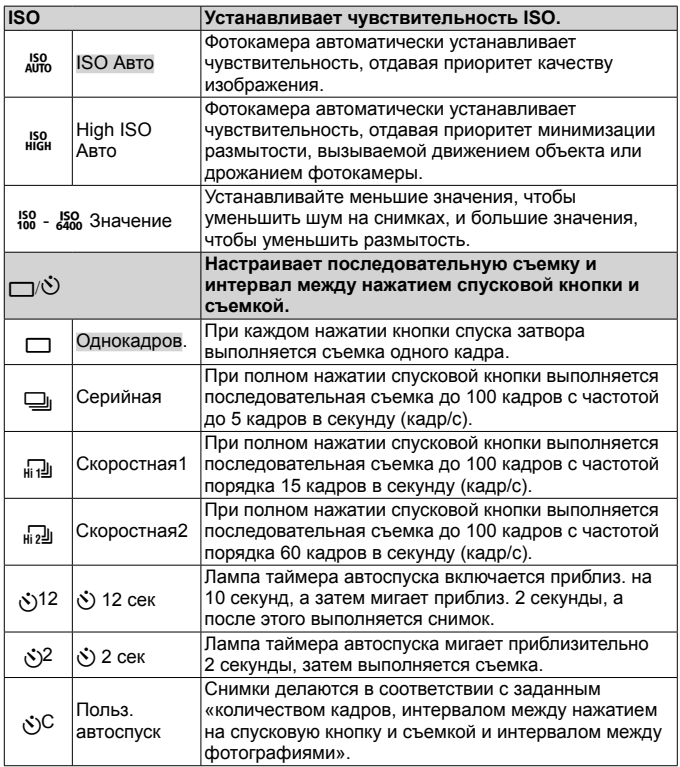

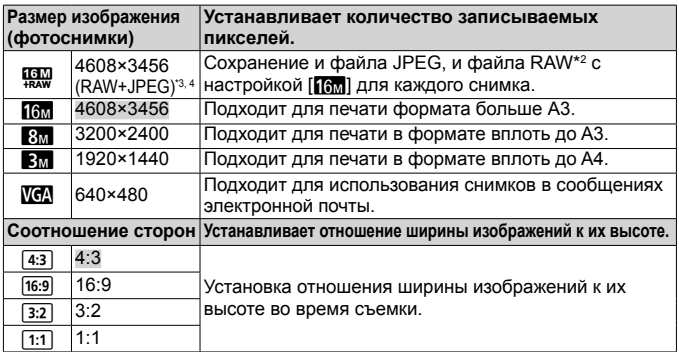

- \*2 RAW: При использовании этого формата (расширение «.ORF») необработанные данные изображения сохраняются для последующей обработки. С помощью ПО из комплекта поставки можно изменять данные изображений, например, компенсацию экспозиции и баланс белого, а также применять художественные фильтры. Воспроизведение, отображение, обработка и печать изображений RAW на камере и с помощью обычного ПО невозможны.
- \*3 Невозможно удалить только файл JPEG или только RAW изображения, снятого в режиме [!]. Удаление любого из этих файлов приводит к удалению обоих файлов (если удалить на компьютере файл JPEG и восстановить только файл RAW в фотоаппарате, обработка и печать этого изображения станут невозможны).
- \*4 Режим  $\left[\frac{1000}{1000}\right]$  не доступен в режимах  $\left[\frac{1000}{10000}\right]$ ,  $\left[\frac{100}{1000}\right]$ ,  $\left[\frac{1000}{1000}\right]$ ,  $\left[\frac{1000}{1000}\right]$  и  $\left[\frac{1000}{1000}\right]$ .
- В отдельных режимах съемки некоторые функции нельзя настроить. **IG «Список настроек, доступных в каждом режиме съемки» (стр. 103).**
- Примеры размеров изображений для соотношения сторон 4:3.

#### **Фиксация баланса белого для быстрого режима**

Выберите [ Быстрый 1] или [ Быстрый 2], направьте фотокамеру на лист белой бумаги или другой белый предмет и нажмите кнопку MENU.

- Произойдет спуск затвора, и баланс белого будет откорректирован. Если прежде уже был зафиксирован баланс белого, произойдет обновление зарегистрированных данных.
- Зарегистрированные данные баланса белого не стираются из памяти даже при выключении питания.
- Выполняйте эту процедуру при том освещении, при котором будет вестись реальная съемка.
- При изменении настроек фотокамеры баланс белого необходимо откорректировать снова.
- Если баланс белого не удается зафиксировать, убедитесь в том, что белая бумага полностью заполняет экран, и затем выполните процедуру снова.

# **Работа с функциями меню настройки**

#### **Меню настройки**

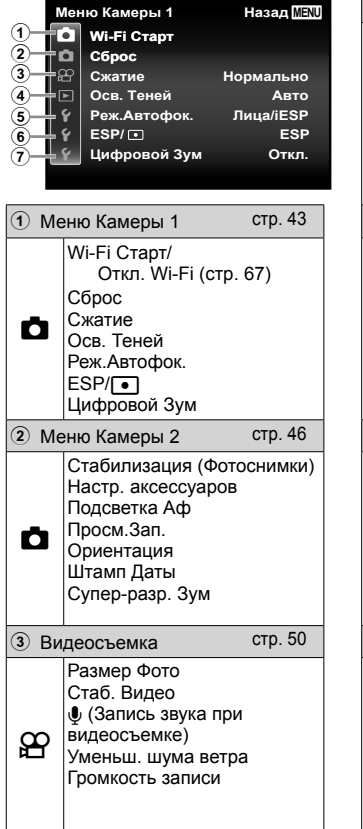

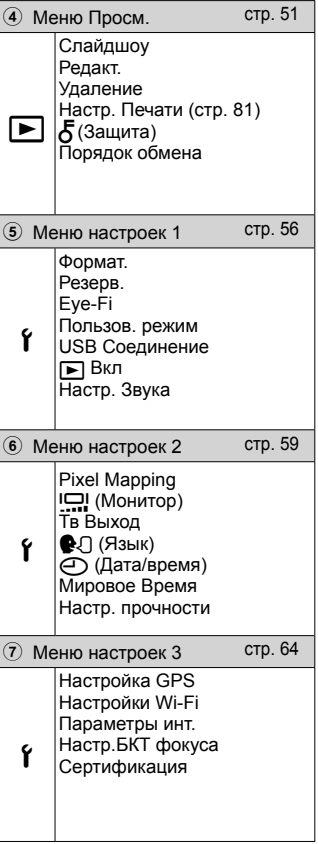

## **Использование меню настройки**

Чтобы открыть меню настройки, нажмите кнопку MENU в режиме съемки или воспроизведения.

Меню настройки содержит множество настроек фотокамеры, включая функции, не указанные в меню функций, настройки дисплея, а также даты и времени. Некоторые элементы доступны не во всех режимах съемки.  $R \gtrless$  «Список настроек, доступных в каждом режиме съемки» (стр. 103)

- **1** Нажмите кнопку MENU.
	- Открывается меню настройки.

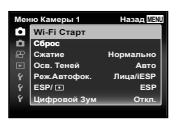

**2** Нажмите  $\triangleleft$  (клавиши курсора), чтобы выбрать вкладки страниц. С помощью  $\Delta \nabla$  (клавиши курсора) выберите вкладку нужной вам страницы и нажмите  $\triangleright$ .

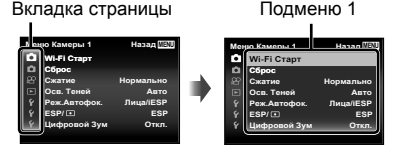

**3** С помощью  $\Delta \nabla$  (клавиши курсора) выберите нужное вам подменю 1, а затем нажмите кнопку  $(\infty)$ .

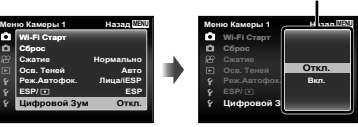

 $\blacktriangle$  С помощью  $\Delta \nabla$  (клавиши курсора) выберите нужное вам подменю 2, а затем нажмите кнопку (ок).

- После выбора настройки на экране отображается Подменю 1.
- Могут потребоваться дополнительные операции.
- 5 Нажмите кнопку MENU для завершения выполнения настройки.

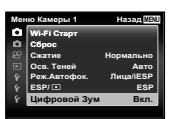

Подменю 2

• Установки функции по умолчанию выделены серым .

### z **Меню Камеры 1**

#### **Сброс функций съемки на установки по умолчанию** z **[Сброс]**

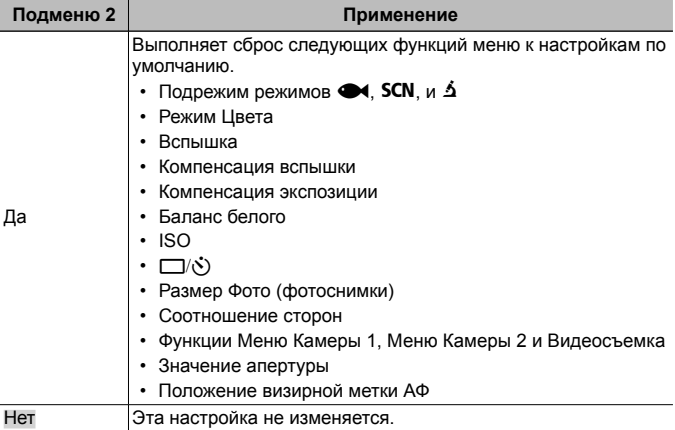

#### **Выбор качества изображения для фотоснимков** z **[Сжатие]**

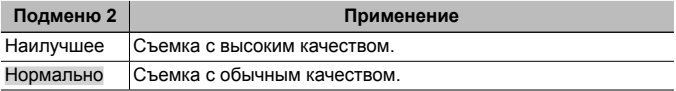

• «Количество доступных для сохранения снимков (фотоснимки)/Длина записи (видеозаписи) во внутренней памяти и на картах памяти» (стр. 97)

## **Подсветка объекта на фоне** z **[Осв. Теней]**

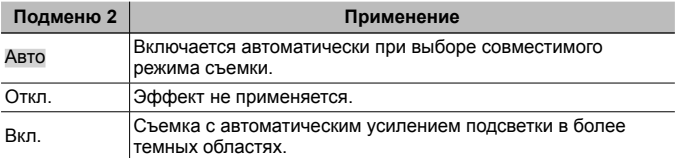

• Если параметр  $[ESP/\lceil \bullet \rceil]$  установлен в  $\lceil \bullet \rceil$ , параметр [Осв. Теней] автоматически фиксируется в значении [Откл.].

## **Выбор области фокусировки** z **[Реж.Автофок.]**

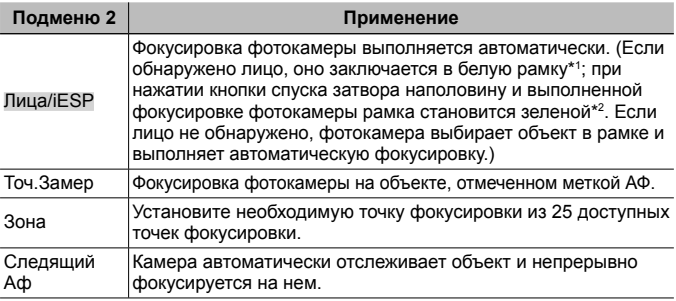

- \*1 Для некоторых объектов рамка может не появляться или для ее появления может потребоваться некоторое время.
- \*2 Если рамка мигает красным, фотокамера не может выполнить фокусировку. Попытайтесь заново выполнить фокусировку на объект.

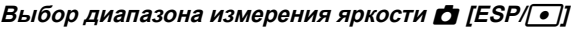

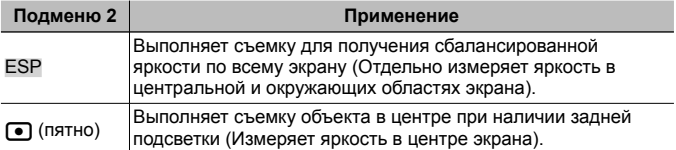

• При установке в положение [ESP] центральная часть может выглядеть темной, когда выполняется съемка при сильном контровом свете.

#### **Съемка <sup>с</sup> увеличениями, превышающими оптическое увеличение** z **[Цифровой Зум]**

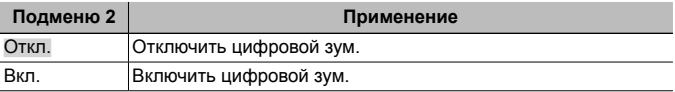

- Настройка, выбранная для функции [Цифровой Зум], влияет на вид полосы трансфокации (стр. 49).
- Эта настройка недоступна в режимах  $[\overline{u_1}$  и  $[\overline{u_2}$ и].
- Эта настройка недоступна, если режим обработки снимков отличается от [Vivid], [Natural] или [Пригл.].

## $\bullet$  Меню Камеры 2

#### **Уменьшение размытости, вызванной дрожанием фотокамеры во время съемки** z **[Стабилизация]**

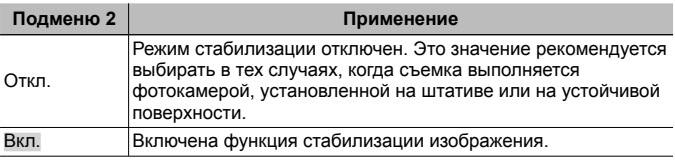

- При работе функции стабилизации камера может шуметь.
- Если фотокамера испытывает значительные колебания, стабилизировать изображения не всегда удается.
- При съемке с очень большой выдержкой, например, при ночной съемке, функция [Стабилизация] (фотоснимки) может быть неэффективной.

#### **Использование аксессуаров, приобретаемых отдельно** z **[Настр. аксессуаров]**

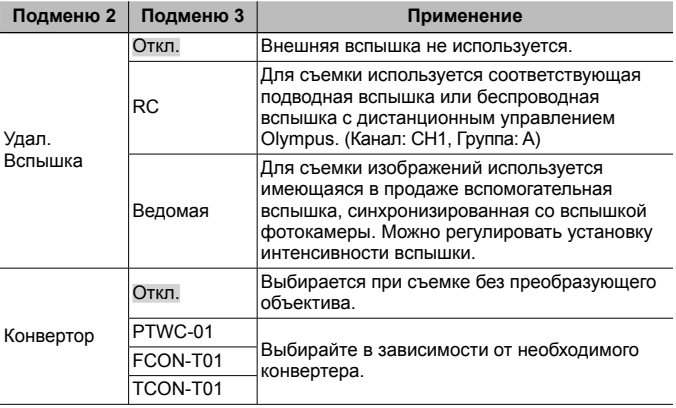

- «Съемка изображений с беспроводной системой вспышки с дистанционным управлением Olympus» (стр. 98)
- «Использование конвертера объектива / световода светодиодной подсветки» (стр. 99)

#### **Использование дополнительной подсветки при съемке**  $T$ емных объектов  $T$  [Подсветка Aф]

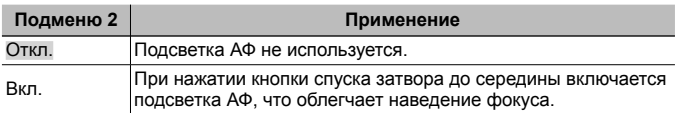

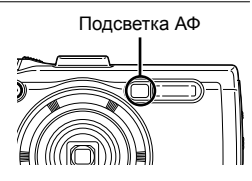

#### **Просмотр изображения непосредственно после съемки** z **[Просм.Зап.]**

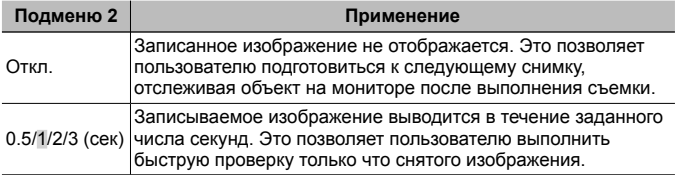

#### **Автоматический поворот во время воспроизведения изображений, снятых фотокамерой <sup>в</sup> вертикальном положении** z **[Ориентация]**

- Во время съемки настройка  $[\stackrel{\leftarrow}{\leftarrow}]$ 1 (стр. 54) в  $\blacktriangleright$  Меню Просм. устанавливается автоматически.
- Эта функция может работать неправильно, если фотокамера во время съемки обращена вверх или вниз.

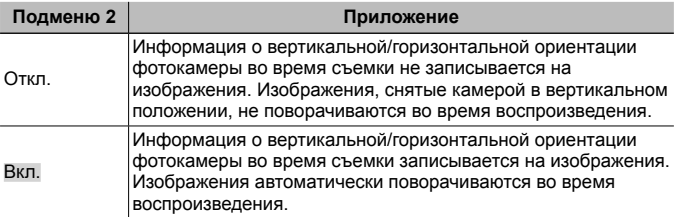

## **Наложение даты съемки** z **[Штамп Даты]**

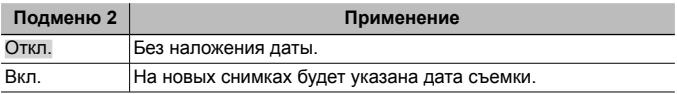

• Если дата и время не установлены, функция [Штамп Даты] неактивна.  $\mathbb{R}$  [ $\bigodot$ ] (стр. 60)

- Штамп даты нельзя удалить.
- [Штамп Даты] недоступно для установки в режимах [ص], [[الح]] и [[الع или если режим обработки снимков отличается от [Vivid], [Natural] или [Пригл.].

#### **Съемка фотоснимков большего размера, чем при использовании оптического зума, с низким уменьшением качества изображения** z **[Супер-разр. Зум]**

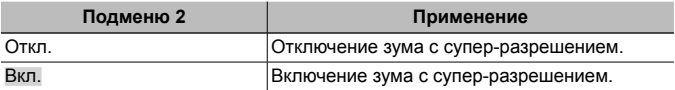

- Опция [Супер-разр. Зум] доступна только при установке опции [Размер  $\Phi$ ото] на [ $\Gamma$ 6м].
- Эта настройка недоступна в режимах  $\left[\begin{smallmatrix} 1 & 0 \\ 0 & 1 \end{smallmatrix}\right]$  и  $\left[\begin{smallmatrix} 0 & 0 \\ 0 & 0 \end{smallmatrix}\right]$ .
- Эта настройка недоступна, если режим обработки снимков отличается от [Vivid], [Natural] или [Пригл.].

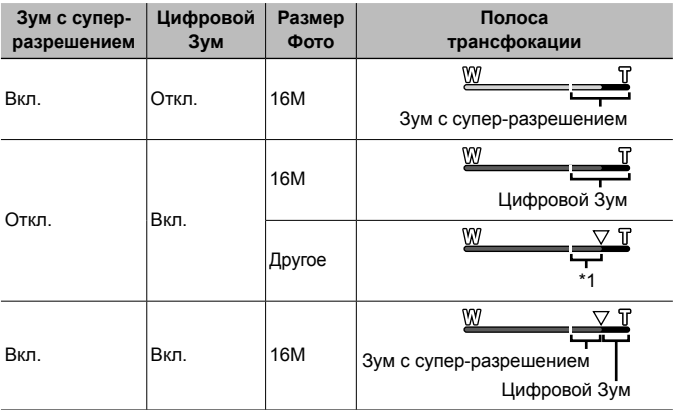

- \*1 Благодаря улучшенной обработке числа пикселей качество изображения ухудшаться не будет. Кратность увеличения изменяется в зависимости от настройки размера изображения.
- Если при съемке полоса трансфокации стала красной, снимок может получиться «зернистым».

## A **Видеосъемка**

#### **Выбор качества изображения для видеозаписи** A **[Размер Фото]**

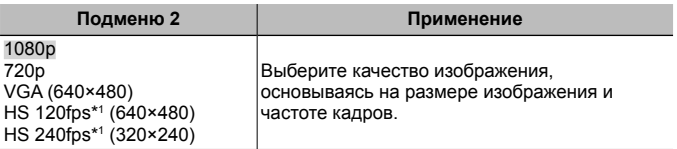

\*1 HS: Съемка быстро движущихся объектов для замедленного воспроизведения. Эта настройка доступна только в режимах обработки снимков [Vivid], [Natural] и [Пригл.].

• « Количество доступных для сохранения снимков (фотоснимки)/Длина записи (видеозаписи) во внутренней памяти и на картах памяти» (стр. 97)

#### **Уменьшение размытости, вызванной дрожанием фотокамеры во время съемки** A **[Стаб. Видео]**

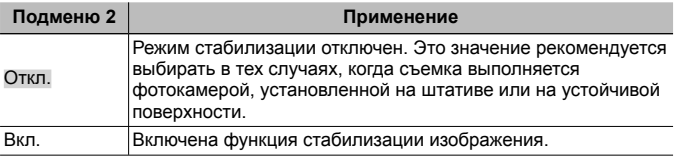

• Если фотокамера испытывает значительные колебания, стабилизировать изображения не всегда удается.

#### $3a$ пись  $3B$ ука во время видеосъемки  $\mathcal{P}$ [ $\mathcal{P}$ ]

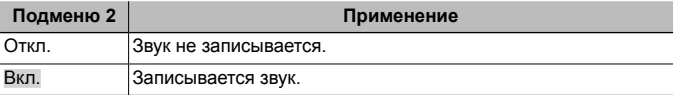

• Звук не записывается в режиме обработки снимков [Диорама] и в режиме съемки видео HS.

### **Уменьшение шума ветра** A **[Уменьш. шума ветра]**

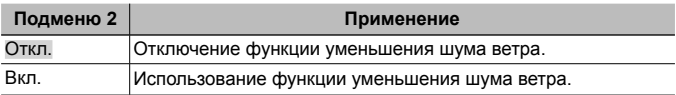

#### **Регулировка уровня звука микрофона** A **[Громкость записи]**

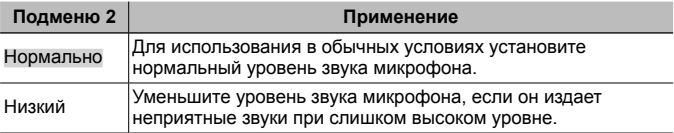

## $\boxed{\triangleright}$  Меню Просм.

#### **Автоматическое воспроизведение снимков** q **[Слайдшоу]**

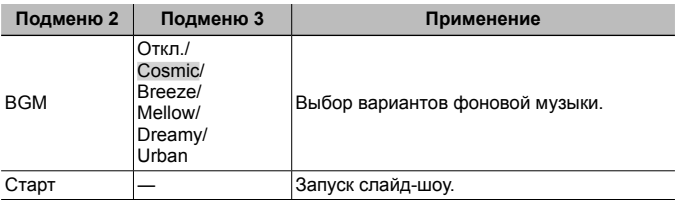

• Во время слайдшоу нажмите  $\triangleright$  (клавиши курсора), чтобы перейти к следующему кадру, или  $\triangleleft$ , чтобы перейти к предыдущему кадру.

• Чтобы остановить слайдшоу, нажмите кнопку **MENU** или кнопку  $\textcircled{\tiny{\textsf{R}}}$ .

### **Редактирование фотографий** [► [Редакт.]

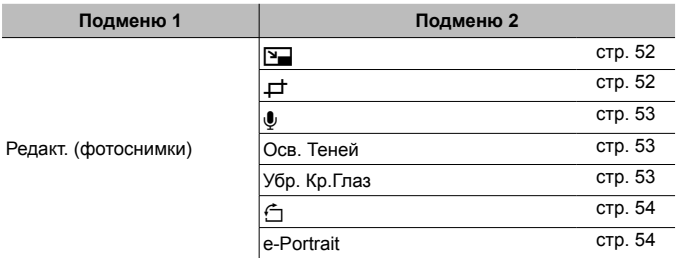

## **Изменение размера изображения** q **[**Q**]**

Сохраняет изображение высокого разрешения как отдельное изображение с меньшим размером для прикрепления к сообщениям электронной почты и для других применений.

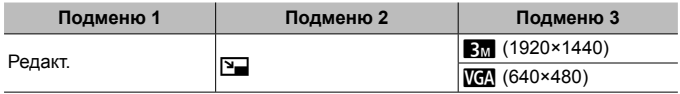

- $\circ$  Используйте  $\triangleleft$  (клавиши курсора), чтобы выбрать изображение.
- $\overline{2}$  Выберите размер изображения с помощью кнопок  $\wedge \nabla$  (клавиши курсора) и нажмите кнопку  $\circledast$ .
	- После изменения размера изображение можно сохранить как отдельный снимок.

## **Кадрирование изображений** [►] [ $\pm$ ]

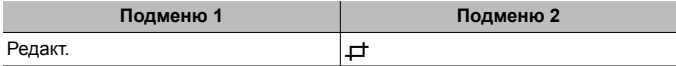

- 1 Используйте HI (клавиши курсора) для выбора изображения и нажмите кнопку  $\infty$ .
- 2 Используйте рычажок зума для выбора размера обрезанного кадра и используйте  $\wedge \nabla \triangleleft \triangleright$ (клавиши курсора) для перемещения кадра.
- 3 После выбора области для обрезки нажмите кнопку  $(\infty)$ .
	- Отредактированное изображение сохраняется как отдельное изображение.

Обрезанный кадр

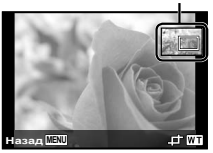

## Добавление звука к неподвижным изображениям **|►** [*V*]

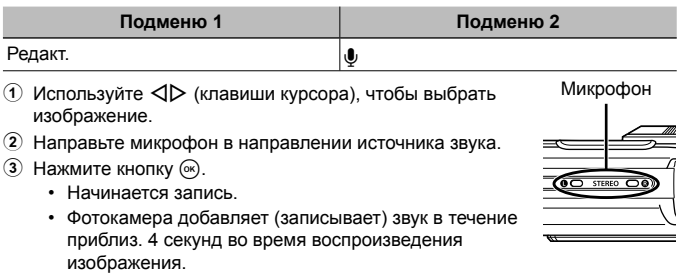

#### **Для воспроизведения звукозаписей**

Для воспроизведения звука, записанного со снимком, выберите нужный снимок и нажмите кнопку  $(\alpha)$ .

• Нажимайте  $\Delta \nabla$  (клавиши курсора), чтобы отрегулировать громкость.

### **Повышение яркости областей, затененных <sup>в</sup> результате контрового света или по другим причинам** q **[Осв. Теней]**

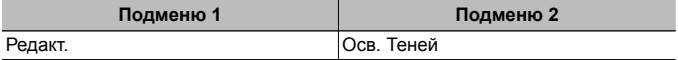

 $\overline{1}$  Используйте  $\overline{1}$  (клавиши курсора) для выбора изображения и нажмите кнопку (ок).

- Отредактированное изображение сохраняется как отдельное изображение.
- Недостатки некоторых снимков не могут быть исправлены редактированием.
- Процесс ретуширования может понизить разрешение изображения.

#### **Ретуширование красных глаз при съемке со вспышкой** q **[Убр. Кр.Глаз]**

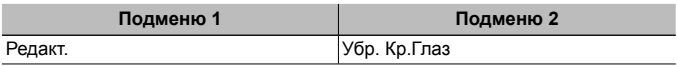

 $\circled{1}$  Используйте  $\triangleleft \triangleright$  (клавиши курсора) для выбора изображения и нажмите кнопку (ск).

- Отредактированное изображение сохраняется как отдельное изображение.
- Недостатки некоторых снимков не могут быть исправлены редактированием.
- Процесс ретуширования может понизить разрешение изображения.

## **Поворот изображений** [►] [<del> $\bigcap$ </del>

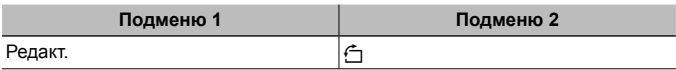

- $\circled{1}$  Используйте  $\triangleleft$  (клавиши курсора), чтобы выбрать изображение.
- $(2)$  Нажмите кнопку  $($ <sup>®</sup>, чтобы повернуть изображение.
- $\overline{3}$  В случае необходимости повторите действия пунктов  $\overline{1}$  и  $\overline{2}$  для выполнения настроек для других изображений и нажмите кнопку MENU
	- Новое положение снимка сохраняется даже после выключения питания.

## **Смягчение тона кожи** q **[e-Portrait]**

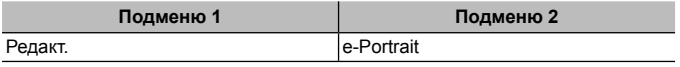

- $\Phi$  Используйте  $\text{d}$  (клавиши курсора) для выбора изображения и нажмите кнопку (с).
	- Некоторые изображения нельзя откорректировать, поскольку лица не определяются.
	- Отредактированное изображение сохраняется как отдельное изображение.

## **Удаление изображений** q **[Удаление]**

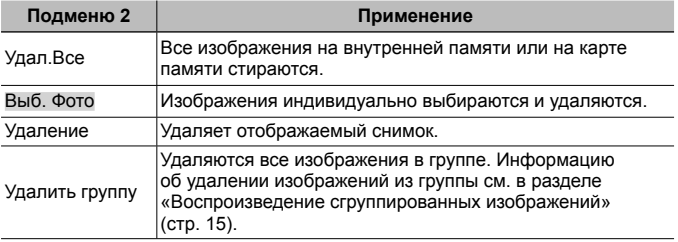

- При удалении снимков из встроенной памяти не вставляйте карту в фотокамеру.
- Защищенные изображения удалить невозможно.

#### **Для выбора и удаления изображений по одному [Выб. Фото]**

- $\overline{1}$  Кнопками  $\wedge \nabla$  (клавиши курсора) выберите [Выб. Фото] и нажмите кнопку  $(\alpha)$ .
- $(2)$  Используйте  $\land$   $\nabla$ <ID (клавиши курсора) для выбора изображения, которое нужно удалить, и нажмите кнопку (с для добавления к изображению метки  $\mathsf{V}$ .
	- Нажмите рычажок зума в сторону T, чтобы вернуться к режиму просмотра по одному кадру.

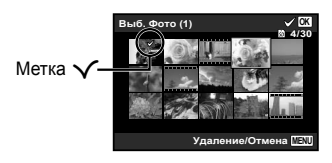

- $\overline{3}$  Повторяйте действия пункта  $\overline{2}$  для выбора изображений, которые нужно удалить, а затем нажмите кнопку MENU для удаления выбранных изображений.
- $\overline{4}$  Кнопками  $\Delta \nabla$  (клавиши курсора) выберите [Да] и нажмите кнопку  $\infty$ .
	- Изображения с меткой  $\checkmark$  удаляются.

#### **Для удаления всех изображений [Удал.Все]**

- $\overline{1}$  Кнопками  $\wedge \nabla$  (клавиши курсора) выберите [Удал. Все] и нажмите кнопку  $(x)$ .
- 2 Кнопками  $\Delta \nabla$  (клавиши курсора) выберите [Да] и нажмите кнопку  $\circledast$ .

## **Защита изображений** q **[**R**]**

- Защищенные изображения нельзя удалить с помощью функций [Удаление] (стр. 13, 54), [Выб. Фото], [Удалить группу] и [Удал.Все] (стр. 54), однако все изображения удаляются при использовании функций [Формат.]/[Формат.] (стр. 56).
- $\Phi$  Используйте  $\text{d}$  (клавиши курсора), чтобы выбрать изображение.
- $(2)$  Нажмите кнопку  $(4)$ .
	- Нажмите кнопку  $(*)$  снова, чтобы отменить настройку.
- $\overline{3}$  В случае необходимости повторите действия пунктов  $\overline{1}$  и  $\overline{2}$  для защиты других изображений и нажмите кнопку MENU.
	- В случае защиты сгруппированных изображений одновременно будут защищены все изображения в группе. Чтобы защитить все изображения в группе, раскройте изображения.

**IG** «Воспроизведение сгруппированных изображений» (стр. 15).

#### **Назначение команды загрузки для изображений** q **[Порядок обмена]**

Заданный перенос позволяет перенести выбранные изображения одновременно при подключении фотоаппарата к смартфону с помощью [Частное] (стр. 70). Если смартфон подключен в режиме [Одноразовое] (стр. 70), можно просматривать только изображения, выбранные для переноса.

- $\overline{1}$  Кнопками  $\overline{1}$  (клавиши курсора) выберите изображение для обмена и нажмите кнопку  $\circledast$ , чтобы появился значок  $\cdot$ .
- $(2)$  Повторяйте шаг $(1)$ , выбирая все изображения для обмена, затем нажмите кнопку **MENU** для выхода из режима [Порядок обмена].
	- На изображениях, выбранных для общего доступа, отображается значок $\ll$ .
	- Если выбран размер изображения [[], выбранные изображения не будут включать файлы RAW.

Максимальное количество изображений, для которых можно установить порядок общего доступа, составляет около 200.

## d **Меню настроек 1**

## $\Pi$ олное удаление данных  $f$  [Формат.]

- Перед выполнением форматирования проверьте, не остались ли во внутренней памяти или на карте памяти важные данные.
- Перед использованием новые карты или карты, которые использовались в других фотокамерах или компьютерах, необходимо отформатировать в этой фотокамере.
- Перед форматированием внутренней памяти обязательно извлеките карту.

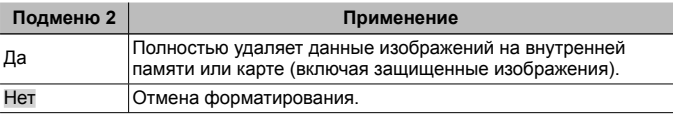

#### **Копирование изображений <sup>с</sup> внутренней памяти на карту**  $n$ амяти  $\hat{r}$  [**Резерв.**]

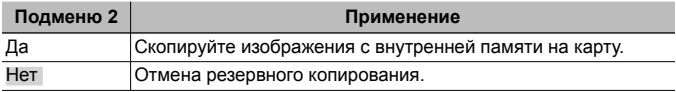

## **Использование карты Eye-Fi**  $f$  **[Eye-Fi]**

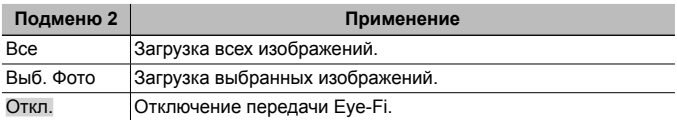

- При использовании карты Eye-Fi внимательно ознакомьтесь с руководством по эксплуатации карты и выполняйте содержащиеся в нем инструкции.
- Используйте карту Eye-Fi в соответствии с законодательством и нормами страны, в которой используется фотокамера.
- В таких местах, как, например, самолеты, где действие Eye-Fi запрещено, извлеките карту памяти Eye-Fi из камеры или установите опцию [Eye-Fi] в положение [Откл.].
- Эта фотокамера не поддерживает режим Endless карты Eye-Fi.

#### **Сохранение пользовательских настроек** d **[Пользов. режим]**

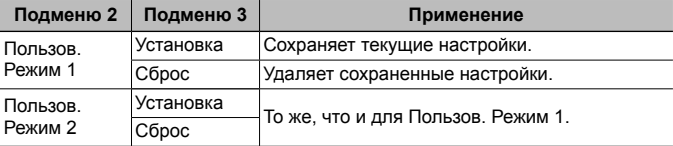

#### **Выбор способа подключения <sup>к</sup> другим устройствам** d **[USB Соединение]**

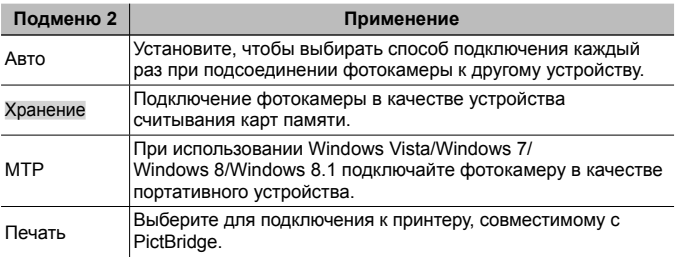

- При использовании прилагаемого программного обеспечения выбирайте [Хранение].
- О способе подключения к компьютеру см. «Подключение фотокамеры к компьютеру» (стр. 83).

### **Включение фотокамеры с помощью кнопки** ▶ [ $\blacktriangleright$  [ $\blacktriangleright$  **B B B B**

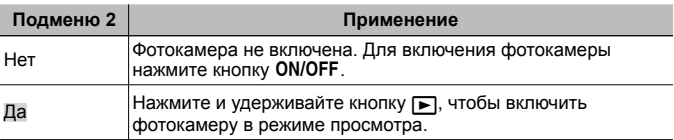

#### **Выбор звуковых сигналов фотокамеры <sup>и</sup> громкость** d **[Настр. Звука]**

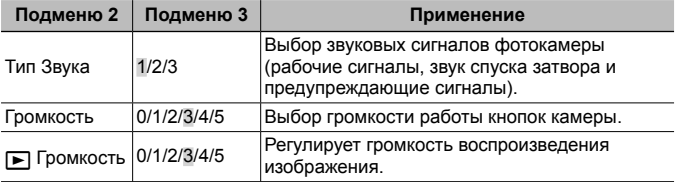

## d **Меню настроек 2**

## **Настройка функции обработки изображений**  $f$  **[Pixel Mapping]**

- Эта функция уже настроена при поставке с завода-изготовителя, и поэтому нет необходимости в ее регулировке непосредственно после приобретения. Рекомендуемая периодичность – раз в год.
- Для оптимальных результатов перед выполнением преобразования пикселей подождите не менее одной минуты после съемки или просмотра изображений. Если во время преобразования пикселов фотокамера выключается, обязательно снова включите ее.

#### **Чтобы настроить функцию обработки изображений**

Нажмите кнопку  $\circledast$  при отображении опции [Старт] (Подменю 2).

• Начнется проверка и настройка функции обработки изображений.

## **Регулировка яркости монитора** в **[**

 $\overline{1}$  Кнопками  $\wedge \nabla$  (клавиши курсора) отрегулируйте яркость при просмотре экрана, а затем нажмите кнопку  $(\infty)$ .

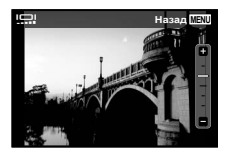

## Воспроизведение изображений на телевизоре  $f$  [Тв Выход]

Система телевизионных видеосигналов различается в зависимости от стран и регионов. Перед просмотром изображений с фотокамеры на Вашем телевизоре выберите видеовыход в соответствии с типом видеосигнала Вашего телевизора.

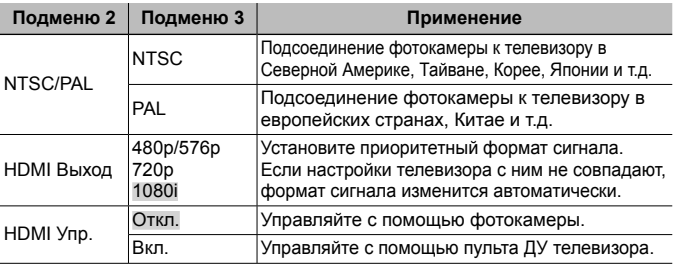

• Информацию о способах подключения см. в разделе «Просмотр изображений с фотоаппарата на экране телевизора» (стр. 76).

## **Изменение языка отображения**  $f$  **[** $Q$ ]

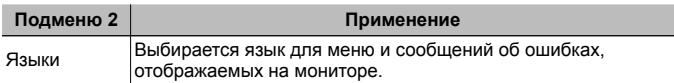

## **Установка даты и времени**  $f(\bigcirc$

- $\overline{1}$  С помощью клавиш курсора  $\Delta \nabla$  выберите год в поле [Г].
- $\Omega$  Нажмите клавишу курсора  $\triangleright$ , чтобы сохранить значение, выбранное в поле [Г].
- $(3)$  Как и в шагах  $(1)$  и  $(2)$ , с помощью клавиш курсора  $\Delta \nabla \triangleleft \mathcal{D}$  установите [М] (месяц), [Д] (день), [Время] (часы и минуты) и [Г/М/Д] (формат даты), а затем нажмите кнопку (см).
- Для выполнения точной настройки времени нажмите кнопку  $\circledast$  в момент, когда прозвучит сигнал точного времени 00 секунд.

#### **Для проверки даты и времени**

Нажмите кнопку **INFO**, когда фотоаппарат выключен. Текущее время отражается в течение примерно 30 секунд.

#### **Выбор домашнего <sup>и</sup> других часовых поясов** d **[Мировое Время]**

• Вы не сможете выбрать часовой пояс с помощью опции [Мировое Время], если часы фотокамеры предварительно не были настроены с помощью  $[$  $]$ .

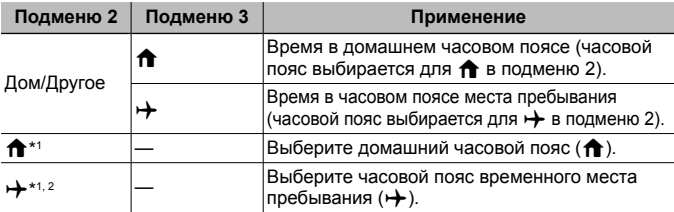

- \*1 В местах, где действует переход на летнее время, используйте  $\wedge \nabla$ (клавиши курсора), чтобы включить опцию летнего времени ([Лето]).
- \*2 Когда вы выбираете часовой пояс, фотокамера автоматически вычисляет разницу во времени между выбранным поясом и домашним часовым поясом ( $\bigoplus$ ) и отображает время в часовом поясе места пребывания ( $\bigoplus$ ).

#### **Установка функций специально для сложных условий** d **[Настр. прочности]**

#### **Отображение текущей высоты/глубины воды (атмосферное давление/давление воды) (манометр)**

• Данные могут иметь предел погрешности в зависимости от метеорологических условий. Используйте данные только для справки.

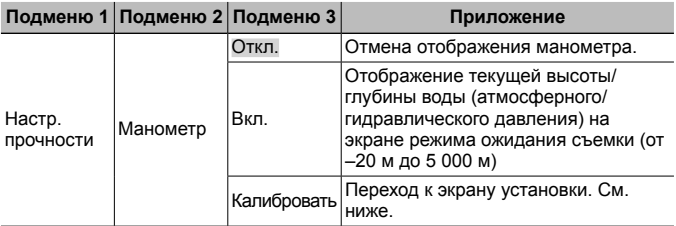

• Если этот параметр установлен в [Вкл.], при достижении глубины 12 м будет отображаться предостережение, а при достижении глубины более 15 м – предупреждение.

#### **Для регулировки высоты/глубины воды**

- $\overline{1}$  С помощью  $\Delta \nabla$  (клавиши курсора) выберите [Калибровать] и нажмите кнопку  $\circledast$ .
- $(2)$  Используйте  $\Delta \nabla$  (клавиши курсора) для выбора текущей высоты/глубины воды и нажмите кнопку (%) для установки.

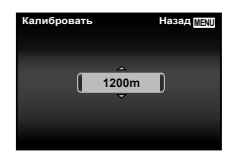

### **Настройка единиц высоты, глубины и т.п. (м/футы)**

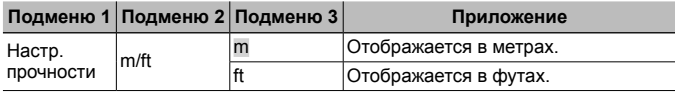

#### **Управление фотокамерой постукиванием по корпусу (управление постукиванием)**

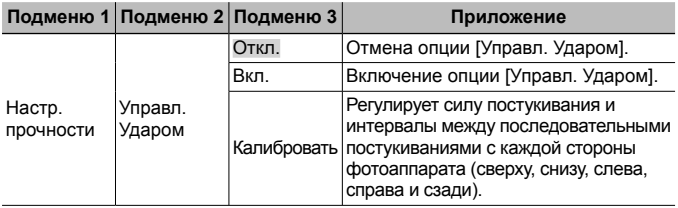

#### **Управление во время режима съемки (Пример: режим обработки снимков)**

- 1 Один раз постучите по правой или левой стороне корпуса фотокамеры.
	- Отображается экран выбора режима обработки снимков.
- 2 Постучите по правой или левой стороне корпуса фотокамеры для выбора функции.
- 3 Два раза постучите по задней стороне корпуса фотокамеры для подтверждения Вашего выбора.

**Съемка изображения:** Дважды постучите по задней стороне камеры (Только для режима [П Снег]).

- Твердо стучите по фотокамере подушечкой пальца.
- Когда фотокамера закреплена, например, на штативе, управление постукиванием может работать неправильно.
- Для предотвращения падения фотокамеры при использовании управления постукиванием прикрепите ремешок фотокамеры на запястье.

#### **Управление во время режима воспроизведения**

При переключении режима воспроизведения с помощью двойного постукивания по верхней части корпуса фотокамеры можно использовать следующие операции. **Отображение следующего изображения:** Один раз постучите по правой стороне камеры.

**Отображение предыдущего изображения:** Один раз постучите по левой стороне камеры.

**Быстрое перемещение вперед или назад:** 

Наклоняйте фотокамеру вправо или влево.

**Возврат к режиму съемки:** Дважды постучите по верхней стороне камеры.

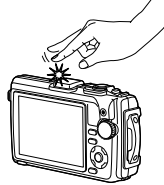

При постукивании по верхней части фотокамеры

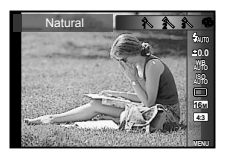

#### **Для регулировку управления постукиванием**

- 1 Выберите опцию [Калибровка] в Подменю 3 и нажмите кнопку (с).
- 2 Выберите участок для регулировки с помощью  $\Delta \nabla$  (клавиши курсора) и нажмите кнопку  $\widehat{\infty}$ .
- $\overline{3}$  Выберите установку [Сила] с помощью  $\wedge \nabla$ (клавиши курсора) и нажмите  $\triangleright$ .
- $\overline{4}$  Выберите установку [Интвл] с помощью  $\Delta \nabla$ (клавиши курсора) и нажмите кнопку  $\circledast$ .

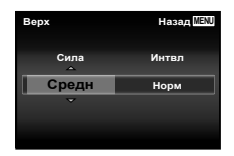

• Проверьте работу фотокамеры, постучав по ней, после выполнения установок.

#### **Использование светодиодной подсветки в качестве дополнительного источника света (светодиодная подсветка)**

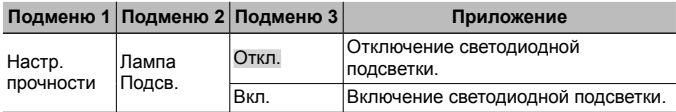

#### **Для использования светодиодной подсветки**

Нажмите и удерживайте кнопку **INFO**, пока не загорится светодиодная подсветка.

• Если Вы выполняете операцию, когда горит светодиодная подсветка, она будет светиться до приблиз. 90 секунд. (До 30 секунд, когда фотоаппарат выключен.)

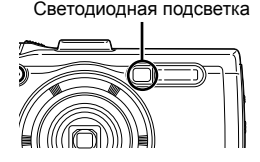

#### **Для отключения светодиодной подсветки**

Нажмите и удерживайте кнопку **INFO**, пока не отключится светодиодная подсветка.

## d **Меню настроек 3**

#### **Запись информации <sup>о</sup> месте <sup>и</sup> времени съемки на снятых**  $\mu$ зображениях  $\alpha$  [**Настройка** GPS]

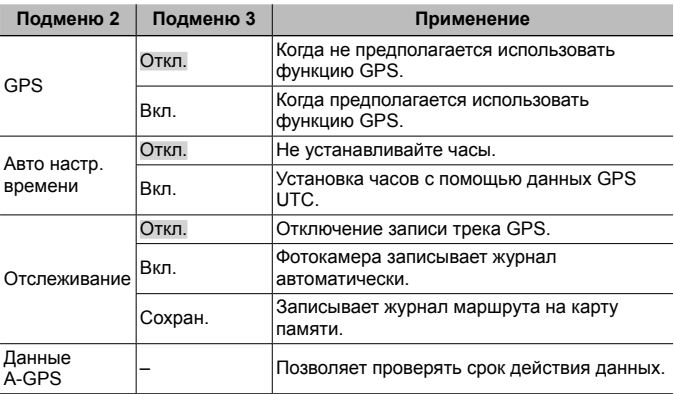

• [Авто настр. времени] только, когда  $\bigoplus$  (локальный часовой пояс) выбран для параметра [Мировое время].

• Информация о функции GPS и функции Отслеживание приведена в разделе «Использование функции GPS (Настройка GPS)» (стр. 74).

### **Настройка Wi-Fi**  $\gamma$  **[Настройки Wi-Fi]**

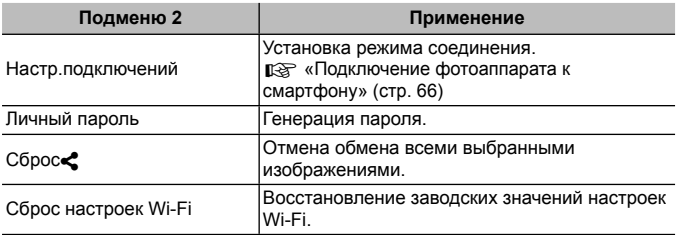

• О способе управления см. «Изменения способа подключения» (стр. 70).

#### $Perynup$ овка настроек интервала  $f$  [Параметры инт.]

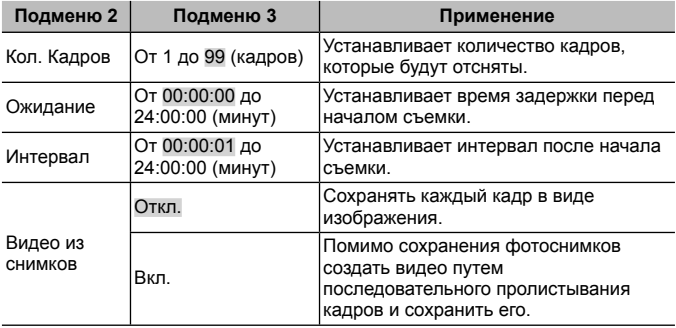

#### **Установка съемки <sup>с</sup> брекетингом фокусировки** d **[Настр.БКТ фокуса]**

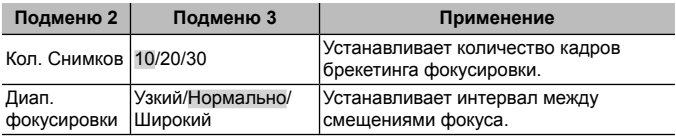

### **Проверка знаков сертификации**  $f$  **[Сертификация]**

Отображается часть знака сертификации (для стандартов безопасности и т. п.).

# **Подключение фотоаппарата к смартфону**

Подключившись к смартфону с помощью функции беспроводной связи с фотоаппаратом и используя специальные устройства, вы можете использовать большое количество функций во время съемки и после нее.

#### **Что можно сделать с помощью специального приложения OLYMPUS Image Share (OI.Share)**

- Передача изображения с фотоаппарата на смартфон Вы можете загрузить старые фотографии с фотоаппарата на смартфон.
- Дистанционная съемка с помощью смартфона Вы можете дистанционно управлять фотоаппаратом и делать снимки, используя смартфон.
- Обработка изображений Вы можете применять художественные фильтры и добавлять на изображения штампы, имеющиеся в смартфоне.
- Добавление тегов GPS на снимки Вы можете добавить теги GPS на снимки, переводя сохраненный GPSлог со смартфона на фотоаппарат.

Для получения дополнительной информации перейдите на страницу, указанную ниже:

http://oishare.olympus-imaging.com/

Перед использованием функции беспроводной связи прочтите «Использование функции беспроводной связи» (стр. 109).

В случае использования функции беспроводной связи в стране, отличной от страны покупки фотоаппарата, существует риск несоответствия характеристик фотоаппарата принятым в этой стране нормам беспроводной связи. Компания Olympus не несет ответственности за несоответствие таким нормам.

Как и с любой другой беспроводной связью, всегда есть риск перехвата данных третьими лицами.

Функция безпроводной связи фотоаппарата не может использоваться для подключения к домашней или общественной точке доступа.

Антенна беспроводной сети находится в нижней части фотоаппарата. По возможности не приближайте антенну к металлическим предметам.

При использовании беспроводной связи аккумулятор разряжается быстрее. В случае разрядки аккумулятора соединение во время передачи данных может быть потеряно.

Вблизи устройств, создающих магнитные поля, статическое электричество или радиоволны, например, микроволновых печей, беспроводных телефонов, соединение может быть неустойчивым или медленным.

## **Подключение к смартфону**

- **1** Запустите приложение OI.Share на вашем смартфоне.
- **2** Выберите пункт IWi-Fi Старт] в Меню Камеры 1  $\gamma$  и нажмите кнопку (ск).
	- Активировать [Wi-Fi Старт] можно также, удерживая нажатой кнопку MENU.
- **3** Для подготовки к соединению по Wi-Fi следуйте инструкциям на мониторе фотоаппарата.
- **4** С помощью смартфона с активированным режимом <OI. Share> сосканируйте QR-код на мониторе фотоаппарата. Соединение будет установлено автоматически.

#### **Не удалось сосканировать QR-код**

Перед установкой соединения установите SSID и пароль в настройках Wi-Fi смартфона (SSID и пароль отображаются снизу и слева на экране с QR-кодом.).

Подробнее о настройках Wi-Fi смартфона см. в руководстве по эксплуатации смартфона.

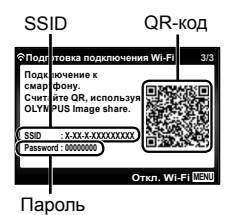

• Чтобы разорвать соединение, нажмите кнопку MENU на фотоаппарате.

#### **Сообщение об ошибке при соединении Wi-Fi**

Еще раз подключите фотоаппарат к смартфону.

- 1 Выключите функцию Wi-Fi на смартфоне.
- 2 Включите функцию Wi-Fi еще раз. Перед установкой нового соединения выберите SSID для TG-4.

## **Передача изображений на смартфон**

Вы можете выбрать изображения в фотоаппарате и загрузить их на смартфон. Вы также можете заранее указать изображения, которыми вы хотите поделиться.  $\mathbb{R}$  [Порядок обмена] (стр. 56)

- **1** Подключите фотоаппарат к смартфону. (стр. 67)
- **2** Коснитесь кнопки «Передача изображений» в OI.Share.
	- Изображения в фотоаппарате отображаются списком.
	- Если отображается сообщение об ошибке: П «Сообщение об ошибке при соединении Wi-Fi» (стр. 67)
- **3** Выберите изображения, которые требуется передать, и нажмите кнопку «Сохран.».
	- После завершения процесса сохранения вы можете отключить фотоаппарат от смартфона.

## **Дистанционное фотографирование с помощью смартфона**

Вы можете делать снимки удаленно, управляя фотоаппаратом с помощью смартфона.

Эта функция доступна только в режиме [Частное].

- **1** Подключите фотоаппарат к смартфону. (стр. 67)
- **2** Коснитесь кнопки «Дистанционно» в OI.Share.
	- Если отображается сообщение об ошибке: П «Сообщение об ошибке при соединении Wi-Fi» (стр. 67)
- **3** Нажмите кнопку спуска для съемки кадра.
	- Снятые изображения сохраняются во внутренней памяти или на карте памяти фотоаппарата.

Доступные функции съемки имеют частичные ограничения.

## **Добавление к изображениям информации о местоположении**

Вы можете добавить теги GPS к изображениям, при этом запись GPS сохраняется в журнале GPS и передается со смартфона на фотоаппарат.

Эта функция доступна только в режиме [Частное].

- **1** Перед началом съемки запустите OI.Share и переведите переключатель в положение «Добавить место» для сохранения GPS-информации.
	- Перед началом сохранения GPS-информации фотоаппарат должен быть подключен к сервису для синхронизации времени.
	- Во время сохранения GPS-информации вы можете пользоваться телефоном и другими приложениями. Не прерывайте работу программы OI.Share.
- **2** После выполнения съемки переведите переключатель в положение «Добавить место».

Сохранение GPS-информации завершено.

- **3** Подключите фотоаппарат к смартфону. (стр. 67)
- **4** Передача сохраненной GPS-информации на фотоаппарат с помощью OI.Share.
	- Теги GPS добавляются к изображениям, сохраненным во внутренней памяти или на карте памяти, на основе переданной GPSинформации.
	- При подробном просмотре на изображениях с информацией о местоположении отображаются широта и долгота.
	- Если отображается сообщение об ошибке: П «Сообщение об ошибке при соединении Wi-Fi» (стр. 67)

Добавление информации о расположении может выполняться только на смартфонах с функцией GPS.

Информацию о местоположении нельзя добавить к видеороликам.

## **Изменения способа подключения**

Существует два режима подключения фотоаппарата к смартфону: [Частное], в котором каждый раз используются одни и те же настройки, и [Одноразовое], в котором каждый раз используются разные настройки.

Рекомендуется использовать [Частное] для подключения к своему смартфону и [Одноразовое] для подключения к чужому смартфону.

- По умолчанию выбрано [Частное].
- **1** Выберите пункт [Настройки Wi-Fi] в Меню настроек 3  $\gamma$  и нажмите кнопку (с).
- **2** Выберите [Настр.подключений] и нажмите кнопку  $\triangleright$ (клавиши курсора).
- **3** Выберите способ подключения безпроводной связи и нажмите (ок).
	- [Частное]: подключение к смартфону (выполняется автоматически с помощью настройки начального подключения). Доступны все функции OI.Share.
	- [Одноразовое]: подключение к различным смартфонам (подключение с использованием различных настроек при каждом подключении). Доступна только функция OI.Share передачи изображения. В фотоаппарате можно просмотреть только изображения, подготовленные для передачи.
	- [Выбрать]: Выбор используемого способа при каждом подключении.
	- [Откл.]: Функция Wi-Fi отключена.

## **Смена пароля**

Измените пароль, который используется для [Частное].

- **1** Выберите пункт [Настройки Wi-Fi] в Меню настроек 3  $\gamma$  и нажмите кнопку  $(\infty)$ .
- **2** Выберите [Личный пароль] и нажмите кнопку  $\triangleright$  (клавиши курсора).
- **3** Следуйте инструкциям на экране и нажмите  $\Delta$  (клавиши курсора).
	- Будет установлен новый пароль.

## **Отмена команды на передачу**

Отмена команды на передачу изображений.

- **1** Выберите пункт [Настройки Wi-Fi] в Меню настроек 3  $\gamma$  и нажмите кнопку  $(\widehat{\infty})$ .
- **2** Выберите [Сброс  $\leq$ ] и нажмите кнопку  $\triangleright$  (клавиши курсора).
- $3$  Выберите [Да] и нажмите кнопку  $\infty$ .

## **Сброс настроек беспроводной сети**

Инициализируйте содержимое настроек [Настройки Wi-Fi].

- **1** Выберите пункт [Настройки Wi-Fi] в Меню настроек 3  $\gamma$  и нажмите кнопку (ск).
- **2** Выберите [Сброс настроек Wi-Fi] и нажмите кнопку  $\triangleright$ (клавиши курсора).
- **3** Выберите [Да] и нажмите кнопку  $\circledcirc$ .

# **Использование функции GPS**

Функция GPS фотоаппарата предназначена для записи информации о местоположении в изображения и отслеживания перемещения.

- На изображениях с информацией о местоположении отображаются широта и долгота.
- Фотоаппарат не оснащен функциями навигации GPS.

Перед использованием функции GPS прочитайте раздел «Функция GPS, электронный компас» (стр. 111).

В некоторых странах и регионах запись информации о местоположении может быть запрещена без предварительной подачи заявки в соответствующие органы государственной власти. Как следствие, в определенных торговых регионах фотоаппарат может быть настроен не отображать информацию о местоположении.

При использовании фотоаппарат заграницей следует иметь в виду, что в отдельных регионах или странах могут действовать законы, регулирующие использование этой функции. Соблюдайте все местные законы.

Выключайте функцию GPS на борту самолета или в других местах, где использование устройств GPS запрещено.  $\mathbb{I}\mathcal{F}$  [Настройка GPS] (стр. 64)

Фотоаппарат также поддерживает системы QZSS и GLONASS.
# **Перед использованием функции GPS (данные A-GPS)**

В зависимости от состояния фотоаппарата и связи для получения информации о местоположении может потребоваться некоторое время. При использовании A-GPS время определения местоположения можно сократить от нескольких секунд до нескольких десятых секунды. Перед обновлением данных A-GPS установите приложение для смартфона «OLYMPUS Image Track» (OI.Track) или ПО для компьютера «OLYMPUS A-GPS Utility».

- Убедитесь, что дата в фотоаппарате установлена правильно.
- Настройте фотоаппарат для частного соединения (стр. 70).
- Данные A-GPS необходимо обновлять каждые 4 недели. Информация о местоположении могла измениться за время, прошедшее после обновления данных. Используйте последние доступные данные A-GPS.
- Предоставление данных A-GPS может быть прекращено без предварительного уведомления.

#### **Обновление данных A-GPS с помощью смартфона**

Перед обновлением установите на смартфон приложение «OLYMPUS Image Track» (OI.Track). Информация об обновлении данных A-GPS приведена на сайте.

http://oitrack.olympus-imaging.com/

Подключите фотоаппарат к смартфону в соответствии с процедурой, описанной в разделе «Подключение к смартфону» (стр. 67).

## **Обновление данных A-GPS с помощью компьютера**

Загрузите программное обеспечение OLYMPUS A-GPS Utility со следующей страницы и установите на компьютер:

http://sdl.olympus-imaging.com/agps/

Подробная информация об обновлении данных приведена в «Руководство пользователя ПО «OLYMPUS A-GPS Utility»» на указанном сайте.

#### **Сообщение об ошибке при соединении Wi-Fi**

Еще раз подключите фотоаппарат к смартфону.  $\mathbb{R}$  стр. 67

# **Использование функции GPS (Настройка GPS)**

- **1** Выберите [Настройка GPS] в  $\gamma$  Меню настроек 3 (стр. 64) и нажмите кнопку (ок)
- **2** Выберите [GPS] и нажмите кнопку  $\infty$ .
- **3** Выберите [Вкл.] и нажмите кнопку  $(\infty)$ .
	- При выполнении измерений мигает индикация GPS. После завершения определения местоположения будет отображаться индикация GPS и информация о местоположении.

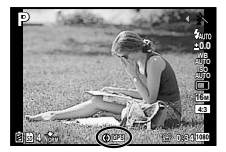

- После завершения определения местоположения информация о местоположении добавляется к изображениям во время съемки.
- Не закрывайте антенну GPS руками или металлическими предметами.
- При первом использовании функции GPS без предварительного обновления данных A-GPS или после продолжительного периода ее неиспользования процесс определения местоположения может занять несколько минут.
- На экране съемки отображаются широта и долгота. Для отключения добавления информации о местоположении установите [GPS] в [Откл.].
- Информация о местоположении не добавляется к видеороликам.
- Если параметр [GPS] установлен во [Вкл.], аккумулятор будет разряжаться быстрее.

#### **Использование электронного компаса (экран информации о местоположении)**

- 1 Нажмите и удерживайте кнопку **INFO** при отображении экрана съемки.
- Откроется экран информации о местоположении.

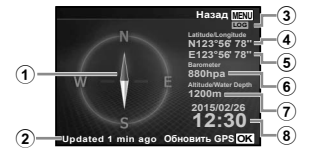

- 1 Электронный компас
- 2 Состояние обновления
- 3 Отслеживание положения с использованием GPS
- 4 Широта
- 5 Долгота
- 6 Атмосферное давление/ давление воды (стр. 61)
- 7 Высота/глубина (стр. 61)
- 8 Текущая дата и время
- Индикация переключается в порядке Нормальная  $\rightarrow$  Подробная  $\rightarrow$  Нет информации → Информация о местоположении при каждом нажатии кнопки **INFO**.
- Нажмите кнопку  $\circledast$  на экране информации о местоположении, чтобы обновить информацию о местоположении.
- Информацию о местоположении можно просмотреть, нажав кнопку **INFO**, когда фотоаппарат выключен.

#### **Использование функции сбор информации для отображения маршрута движения (Отслеживание)**

- $\odot$  Выберите [Настройка GPS] в  $\gamma$  Меню настроек 3 (стр. 64) и нажмите кнопку  $(\infty)$ .
- $(2)$  Выберите [Отслеживание] и нажмите кнопку  $(4)$ .
	- Эта функция будет недоступна для выбора, если в фотоаппарат не установлена карта памяти.
- $(3)$  Нажмите кнопку  $(6)$ , чтобы выбрать способ записи последовательности информации о местоположении (журнала местоположения).

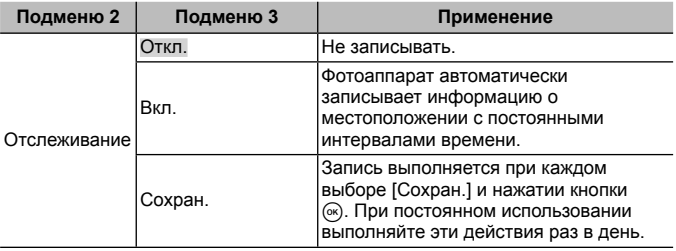

- Журналы маршрутов сохраняются в папке GPSLOG на карте памяти.
- Отслеживание автоматически отключается, если:
	- аккумулятор разряжен;
	- фотоаппарат находится в выключенном состоянии более 24 часов.
- Если функция [Отслеживание] находится в состоянии [Вкл.], приемник GPS продолжит получать питание от аккумулятора, когда фотоаппарат выключен.

#### **Просмотр записанного маршрута по журналам GPS**

После записи журналов GPS записанный маршрут по данным журналов можно просмотреть с помощью приложения OLYMPUS Viewer 3 или OI.Track.

• Записанный маршрут нельзя просмотреть на фотоаппарате.

# **Подключение фотокамеры к другому устройству**

# **Просмотр изображений с фотоаппарата на экране телевизора**

Для воспроизведения записанных изображений на телевизоре используйте кабель AV (продается отдельно). Изображения высокой четкости можно просматривать на телевизоре высокой четкости, подключив камеру с использованием кабеля HDMI.

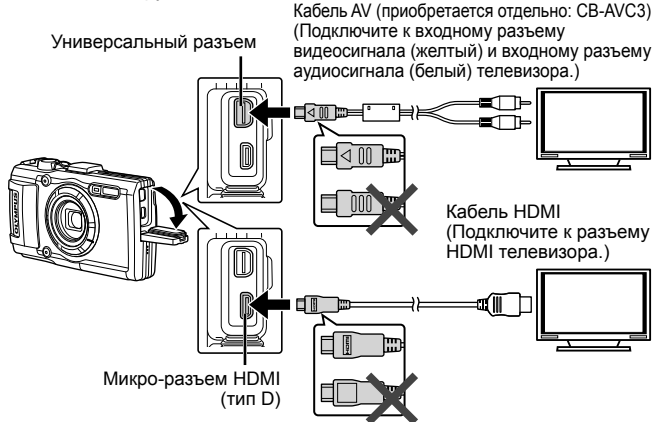

- **1** Подключите камеру к телевизору с помощью кабеля.
	- Перед подключением камеры с помощью кабеля AV выберите на камере режим видео.  $\widehat{\mathbb{R}}$  [Тв Выход] (стр. 59)
- **2** Выберите входной сигнал телевизора.
	- При подключении кабеля монитор камеры выключается.
	- При подключении с помощью кабеля AV нажмите кнопку  $\blacktriangleright$ .
- Сведения об изменении источника входного сигнала телевизора см. в руководстве по эксплуатации телевизора.
- В зависимости от настроек телевизора, отображаемые изображения и информация могут выглядеть обрезанными.
- При подключении камеры одновременно с помощью кабелей AV и HDMI более высокий приоритет имеет HDMI.
- Не подключайте кабель USB и кабель HDMI одновременно.
- Если камера подсоединена через HDMI-кабель, вы можете выбрать тип цифрового видеосигнала. Выберите формат, соответствующий формату входного сигнала, выбранного на телевизоре.

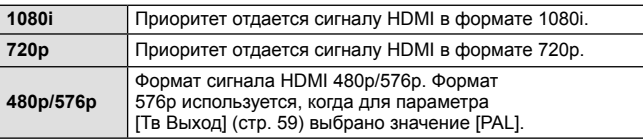

# **Использование пульта дистанционного управления телевизором**

Фотоаппаратом можно управлять посредством пульта дистанционного управления телевизором, поддерживающего управление HDMI.

- **1** Выберите [Тв Выход] в  $\gamma$  Меню настроек 2 (стр. 42).
- **2** Выберите [HDMI Упр.], а затем [Вкл.].
- **3** Управляйте фотоаппаратом посредством пульта дистанционного управления телевизором.
	- Можно управлять фотоаппаратом, следуя инструкциям, отображающимся на экране телевизора.
	- Некоторые телевизоры могут не поддерживать часть функций.
- При подключении кабеля HDMI невозможно делать снимки или записывать видео.
- Не подключайте фотоаппарат к другим устройствам вывода HDMI. Это может привести к повреждению фотоаппарата.
- Сигнал HDMI не выводится при подключении фотоаппарата с помощью кабеля USB к компьютеру или принтеру.

# **Вывод снимков на печать**

# **Прямая печать (PictBridge)**

Посредством подключения фотоаппарата к принтеру, совместимому с технологией PictBridge, при помощи кабеля USB, вы можете напрямую печатать сохраненные фотографии.

Перед подключением выберите [Печать] в разделе [USB Соединение] (стр. 58) в меню настроек.

### **Подключение фотокамеры**

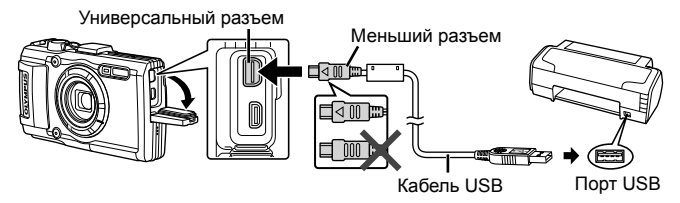

- Убедитесь, что аккумулятор камеры полностью заряжен.
- Видеозаписи распечатать нельзя.

#### Простая печать

- 1 Используйте  $\triangleleft$  (клавиши курсора) для отображения снимков, которые необходимо распечатать.
- **2** Подсоедините фотокамеру к принтеру с помощью прилагаемого USB-кабеля.
	- Если не отображается экран быстрого начала печати, перед повторным подключением принтера выберите [Печать] в разделе [USB Соединение] (стр. 58) в меню настроек.

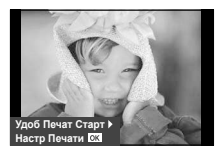

- **3** Нажмите  $\triangleright$  (клавиши курсора).
	- После завершения печати снова отобразится окно выбора снимка. Чтобы распечатать другой снимок, выберите его с помощью  $\triangleleft\triangleright$ (клавиши курсора) и нажмите  $(\infty)$ .
	- Для завершения работы отсоедините кабель USB, когда на экране отображается окно выбора снимка.

#### ■ Печать с настройкой

- **1** Подключите фотоаппарат к компьютеру с помощью поставляемого кабеля USB и включите фотоаппарат.
	- Когда фотоаппарат включится, на экране отобразится окно с запросом выбрать узел. Если этого не происходит, выберите [Печать] в разделе [USB Соединение] (стр. 58) в меню настроек.

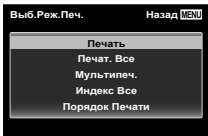

**2** Следуйте отображенным здесь инструкциям, чтобы изменить настройки печати.

#### **Выбор режима печати**

Выберите тип (режим) печати. Доступные режимы печати приведены ниже.

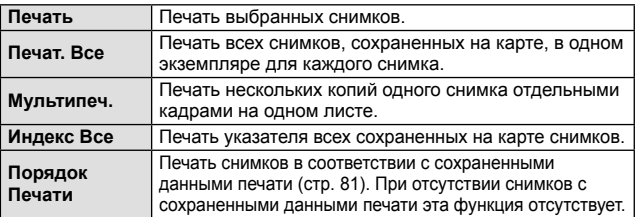

#### **Задание параметров печатной бумаги**

Эти настройки зависят от типа принтера. Если доступна только настройка принтера STANDARD, изменить эту настройку нельзя.

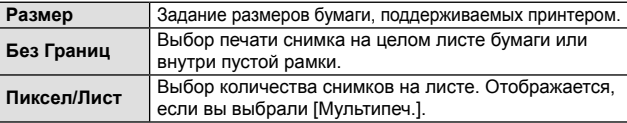

#### **Выбор снимков для печати**

Выберите снимки, которые вы хотите напечатать. Выбранные снимки могут быть распечатаны позже (покадровое сохранение данных печати), или может быть сразу распечатан просматриваемый снимок.

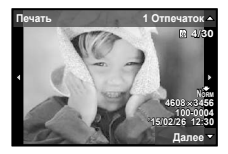

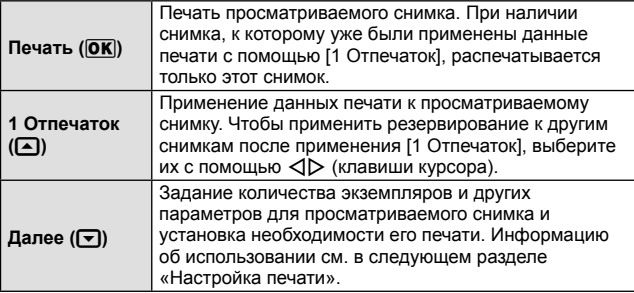

#### **Настройка печати**

Выбор того, должна ли производиться печать даты и времени или имени файла на снимке при печати.

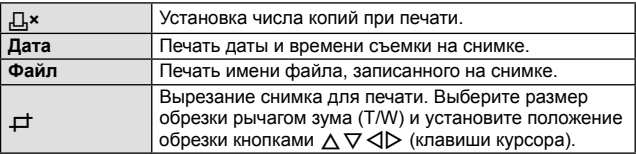

- **3** После того как вы выбрали снимки для печати и данные печати, выберите [Печать], затем нажмите  $\circledast$ ).
	- $\cdot$  Чтобы остановить и отменить печать, нажмите  $\circledast$ . Для возобновления печати выберите [Продолж.].

#### Отмена печати

Чтобы отменить печать, выделите [Отмена] и нажмите  $\circledast$ ). Все изменения, внесенные в задание печати, будут потеряны. Чтобы отменить печать и вернуться к предыдущему шагу, где можно внести изменения в текущее задание печати, нажмите MENU.

# **Сохранение информации печати (DPOF)**

При настройках печати количество отпечатков и варианты впечатывания даты сохраняются на изображении на карте памяти. Это позволяет легко выполнять печать на принтере или в фотолаборатории, поддерживающих стандарт DPOF, с помощью только настроек печати на карте памяти без использования компьютера или фотокамеры.

- Настройки печати можно устанавливать только для изображений, хранящихся на карте памяти.
- Настройки DPOF, выполненные с помощью другого DPOF-устройства, невозможно изменить с помощью этой фотокамеры. Выполните изменения с помощью оригинального устройства. Выполнение новых настроек DPOF с помощью этой фотокамеры приведет к удалению настроек, выполненных на другом устройстве.
- Настройки печати DPOF можно выполнить максимум для 999 снимков на одной карте памяти.

## $\blacksquare$  Настройки печати одного кадра [ $\Box$ ]

- **1** Откройте меню настройки.
	- « Использование меню настройки» (стр. 42)
- **2** В **►** Меню Просм. выберите [Настр. Печати] и затем нажмите кнопку  $(\infty)$ .
- **3** Используйте  $\Delta \nabla$  (клавиши курсора) для выбора положения [Д] и нажмите кнопку  $(\infty)$ .

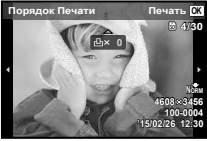

- **4** Используйте  $\triangleleft$  (клавиши курсора) для выбора изображения, для которого будет выполнена настройка печати. Используйте  $\Delta \nabla$  (клавиши курсора) для выбора количества. Нажмите кнопку  $(\infty)$ .
- $5$  Используйте  $\Delta \nabla$  (клавиши курсора) для выбора опции экрана  $[\bigodot]$  (печать даты) и нажмите кнопку  $\circledast$ .

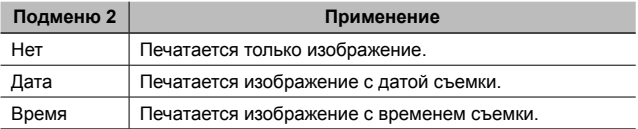

- При печати изображений эту настройку нельзя менять между отдельными изображениями.
- $6$  Кнопками  $\Delta \nabla$  (клавиши курсора) выберите [Установка] и нажмите кнопку (см).

### Настройка печати по одному экземпляру всех изображений на карте памяти [ $\frac{104}{10}$ ]

- **1** Выполните действия пунктов 1 и 2 в разделе [Д] (стр. 81).
- **2** Используйте  $\Delta \nabla$  (клавиши курсора) для выбора положения [ $\lfloor \frac{n+1}{n} \rfloor$  и нажмите кнопку  $\binom{n}{n}$ .
- **3** Выполните шаги 5 и 6 в [ $\Box$ ].

### Удаление всех данных настройки печати

- **1** Выполните действия пунктов 1 и 2 в разделе [Д] (стр. 81).
- **2** Выберите либо [ $\Box$ ], либо [ $\Box$ ] и нажмите кнопку  $\circledast$ .
- **3** Кнопками  $\Delta \nabla$  (клавиши курсора) выберите [Сброс] и нажмите кнопку  $(\infty)$ .

### Удаление данных настройки печати для выбранных изображений

- **1** Выполните действия пунктов 1 и 2 в разделе [Д] (стр. 81).
- **2** Используйте  $\Delta \nabla$  (клавиши курсора) для выбора положения [Д] и нажмите кнопку  $(\mathbb{R})$ .
- **3** Кнопками  $\Delta \nabla$  (клавиши курсора) выберите [Сохранить] и нажмите кнопку (ок).
- **4** Используйте  $\triangleleft$  (клавиши курсора) для выбора изображения с настройкой печати, которую вы хотите отменить. Используйте  $\Delta \nabla$  (клавиши курсора) для установки количества отпечатков на «0».
- **5** В случае необходимости повторите пункт 4, а затем после завершения действий нажмите кнопку  $(\widehat{\infty})$ .
- **6** Используйте  $\Delta \nabla$  (клавиши курсора) для выбора опции экрана  $[\bigodot]$  (печать даты) и нажмите кнопку  $\circledast$ .
	- Настройки применяются к оставшимся изображениям с данными настройки печати.
- **7** Кнопками  $\Delta \nabla$  (клавиши курсора) выберите [Установка] и нажмите кнопку  $(\infty)$ .

# **Подключение фотокамеры к компьютеру**

### **Подключение фотокамеры**

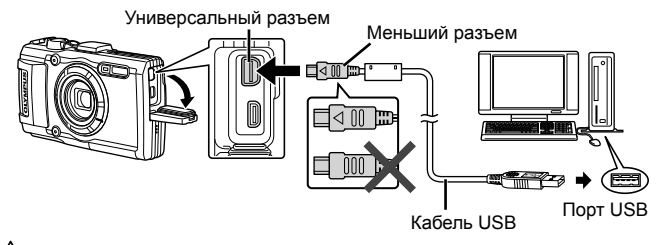

- $\bigwedge$ Если на экране фотоаппарата ничего не отображается даже после подключения фотоаппарата к компьютеру, это свидетельствует о полной разрядке аккумулятора. Используйте полностью заряженный аккумулятор.
- Если камере не удается подключиться к компьютеру, перед повторным подключением отключите кабель USB и проверьте настройку параметра [USB Соединение] (стр. 58).
- Аккумулятор можно заряжать, подключив фотокамеру к компьютеру с помощью USB. Время зарядки зависит от характеристик компьютера. (Возможны случаи, когда она может занять приблиз. 10 часов.)

# **Копирование изображений на компьютер**

Ваш фотоаппарат поддерживает функцию USB Mass Storage Class. Вы можете перенести снимки на компьютер, подключив фотоаппарат к компьютеру при помощи входящего в комплект кабеля USB. Перечисленные ниже операционные системы совместимы с соединением USB:

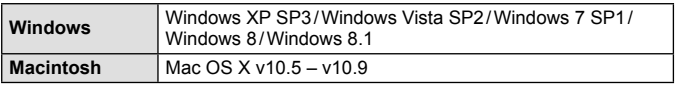

Компания Microsoft больше не осуществляет поддержку Windows XP. Поскольку может возникнуть угроза безопасности, учитывайте, что все действия вы выполняете под свою полную ответственность.

**1** Выключите фотоаппарат и присоедините его к компьютеру.

• Расположение порта USB зависит от компьютера. Подробные сведения см. в руководстве по эксплуатации компьютера.

**2** Компьютер опознает фотоаппарат как новое устройство.

 $\bigwedge$  Если на компьютере установлена операционная система Windows Vista, Windows 7, Windows 8 или Windows 8.1, выберите [MTP] в разделе [USB Соединение] меню настроек, чтобы использовать Фотоальбом Windows.

Перенос данных не гарантируется в следующих условиях, даже если ваш компьютер оснащен портом USB.

Компьютеры с портом USB, установленном на карте расширения и т. д. Компьютеры без установленной на заводе операционной системы и самостоятельно собранные компьютеры

Когда фотокамера подключена к компьютеру, органы управления фотокамерой не действуют.

Если при подключении камеры диалог не появляется, перед повторным подключением к компьютеру выберите [USB Соединение] (стр. 58) в меню настроек.

# **Установка программного обеспечения**

### Windows

**1** Вставьте прилагаемый компакт-диск в дисковод CD-ROM.

### **Windows XP**

• Отобразится окно «Setup».

#### **Windows Vista/Windows 7/Windows 8/ Windows 8.1**

• Отобразится окно автозапуска. Щелкните «OLYMPUS Setup», чтобы отобразить диалоговое окно «Setup».

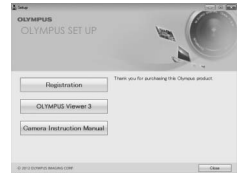

Если окно «Setup» не открывается, выберите в меню «Пуск» команду «Мой компьютер» (Windows XP) или «Компьютер» (Windows Vista/ Windows 7). Дважды щелкните значок дисковода CD-ROM (OLYMPUS Setup), чтобы открыть окно «OLYMPUS Setup», а затем дважды щелкните «LAUNCHER.EXE».

Если отобразится окно «Контроль учетных записей пользователей», щелкните «Да» или «Продолжить».

- **2** Следуйте указаниям на экране компьютера.
- **3** Зарегистрируйте свой продукт Olympus.
	- Щелкните кнопку «Registration» и следуйте указаниям на экране.

**4** Установите программу OLYMPUS Viewer 3.

- Перед началом установки проверьте системные требования.
- Щелкните кнопку «OLYMPUS Viewer 3» и следуйте указаниям на экране для установки программного обеспечения.

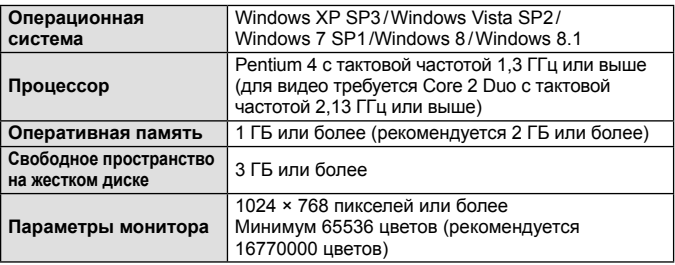

• Информацию об использовании программного обеспечения см. в интерактивной справке.

# Macintosh

- **1** Вставьте прилагаемый компакт-диск в дисковод CD-ROM.
	- Содержимое диска автоматически отобразится в программе Finder. Если оно не отобразилось, дважды щелкните значок на рабочем столе.
	- Дважды щелкните значок «Setup», чтобы отобразить окно «Setup».
- **2** Установите программу OLYMPUS Viewer 3.
	- Перед началом установки проверьте системные требования.
	- Щелкните кнопку «OLYMPUS Viewer 3» и следуйте указаниям на экране для установки программного обеспечения.

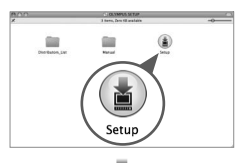

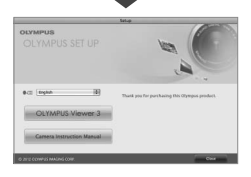

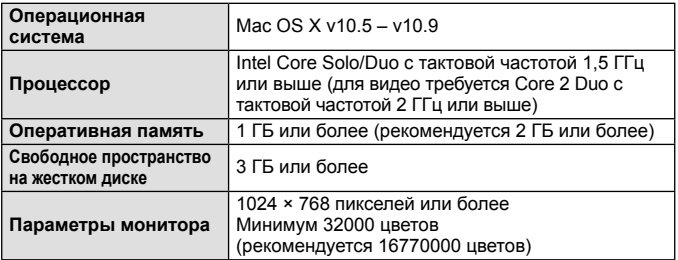

• Другие языки можно выбрать в поле со списком. Информацию об использовании программного обеспечения см. в интерактивной справке.

# **Советы по использованию**

Если фотокамера не работает надлежащим образом, или если на экране отображается сообщение об ошибке, и Вы не знаете, что делать, для решения проблем(ы) обратитесь к приведенной ниже информации.

## **Поиск и устранение неисправностей**

### Аккумулятор

#### **Фотокамера не работает, даже когда вставлен аккумулятор.**

- Вставьте новый или заряженный аккумулятор в правильном направлении.  $\mathbb{R} \$  «Установка и извлечение аккумулятора и карты памяти» (стр. 4)
- Эффективность работы аккумулятора могла временно снизиться из-за низкой температуры. Извлеките аккумулятор из фотокамеры и согрейте его, ненадолго положив в карман.

### Карта памяти

#### **Отображается сообщение об ошибке.**

•  $\mathbb{R}$  «Сообщение об ошибке» (стр. 89)

#### Кнопка спуска затвора

#### **При нажатии кнопки затвора съемка не выполняется.**

• Отмените спящий режим.

Для экономии заряда аккумулятора фотокамера автоматически переходит в спящий режим, и монитор выключается, если в течении 3 минут не выполняются никакие операции при включенной фотокамере. Съемка изображения не выполняется, даже если полностью нажать кнопку затвора в этом режиме. Нажмите на рычажок зума или любую другую кнопку, чтобы вывести фотокамеру из спящего режима перед выполнением съемки. Если фотокамерой не пользоваться еще 5 минут, она автоматически выключается. Нажмите кнопку **ON/OFF**, чтобы включить фотокамеру.

- Нажмите кнопку  $\blacktriangleright$ , чтобы переключиться в режим съемки.
- Перед выполнением съемки подождите, пока не перестанет мигать индикация  $\blacktriangleright$  (зарядка вспышки).
- При продолжительном использовании фотокамеры внутренняя температура может повыситься, что приведет к автоматическому отключению. Если это произойдет, подождите, пока камера в достаточной мере не охладится.

Внешняя температура фотокамеры также может повыситься во время использования, однако это нормально и не указывает на неисправность.

# Экран

#### **Нечеткое изображение.**

• Возможно под внешним стеклом экрана образовался конденсат. Выключите питание и подождите, пока корпус фотокамеры не адаптируется к окружающей температуре и не высохнет перед тем, как выполнять съемку.

#### **На изображении видны блики.**

• Съемка со вспышкой в темных местах приводит к тому, на изображении появляется множество частичек пыли в воздухе, отраженных от вспышки.

#### Функция даты и времени

#### **Настройки даты и времени возвращаются к настройкам по умолчанию.**

- Если аккумулятор извлечен и не устанавливался в фотокамеру в течение примерно 3 дней\*1 , установки даты и времени возвращаются к настройкам по умолчанию, и их необходимо переустановить.
	- \*1 Время, по истечении которого настройки даты и времени возвращаются к установкам по умолчанию, различается в зависимости от того, как долго был установлен аккумулятор. **IG «Включение фотокамеры и выполнение начальных настроек»** (стр. 8)

#### **В Объектив**

#### **Объектив покрывается влагой.**

• При резком изменении температуры объектив может покрываться влагой (происходит конденсация). Выключите питание и подождите, пока корпус фотокамеры не адаптируется к окружающей температуре и не высохнет перед тем, как выполнять съемку.

#### Разное

#### **Компасный курс неверен или стрелка компаса неустойчива.**

• Компас не будет работать в зоне действия сильных электромагнитных полей, создаваемых, например, телевизорами, микроволновыми печами, большими электродвигателями, радиопередатчиками и высоковольтными линиями электропередач. Обычная работа иногда может быть восстановлена путем вращения камеры «восьмеркой».

# **Сообщение об ошибке**

• Если на мониторе отображается одно из приведенных ниже сообщений, выполните действия по устранению проблемы.

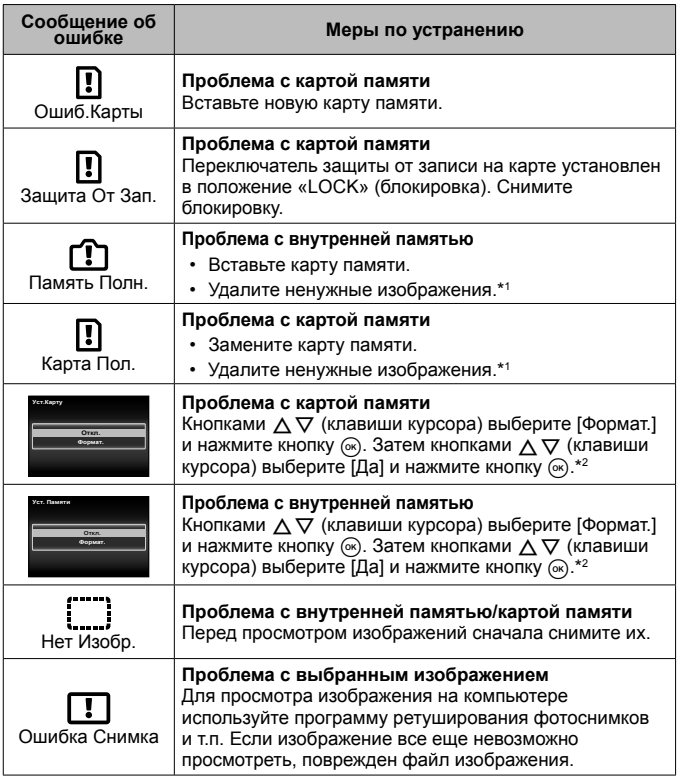

\*1 Перед удалением важных изображений, загрузите их на компьютер.

\*2 Все данные будут удалены.

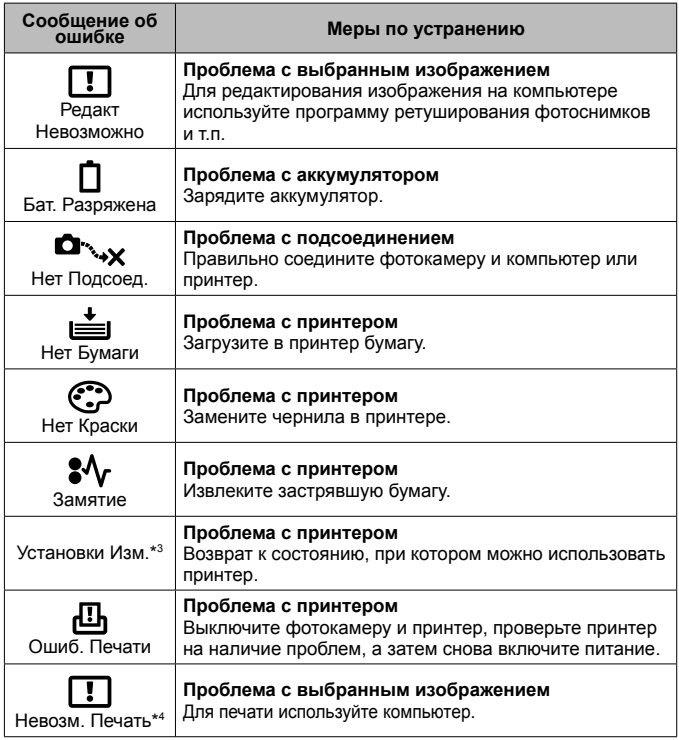

- \*3 Отображается, например, когда удален лоток для бумаги принтера. Не выполняйте операции на принтере во время выполнения установок печати на фотокамере.
- \*4 Печать изображений, снятых другими фотокамерами, с этой фотокамеры может быть недоступна.

# **Советы по выполнению съемки**

Если Вы не уверены в том, как выполнить съемку изображения так, как Вы себе представляете, обратитесь к приведенной ниже информации.

### Фокусировка

### **Фокусировка на объекте.**

• **Съемка объекта, не находящегося в центре экрана.** После фокусировки на предмете, находящемся на таком же расстоянии, как и объект съемки, скомпонуйте снимок и выполните съемку.

Нажатие кнопки затвора наполовину  $\mathbb{R}$  стр. 9

- **Для опции [Реж.Автофок.] выбрано [Лица/iESP].** gстр. 44
- **Фотосъемка в режиме [Следящий Аф].** gстр. 35 Камера автоматически отслеживает объект и непрерывно фокусируется на нем.
- **Съемка затемненных объектов. ISC** стр. 47 Использование функции Подсветка Аф упрощает выполнение фокусировки.
- **Фотосъемка объектов, на которые трудно выполнить автоматическую фокусировку.**

В следующих случаях после фокусировки на предмете (с помощью нажатия кнопки затвора наполовину вниз) с высокой контрастностью на таком же расстоянии, как и объект съемки, скомпонуйте снимок и выполните съемку.

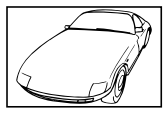

Объекты с низкой контрастностью

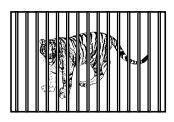

При наличии объектов на разных расстояниях

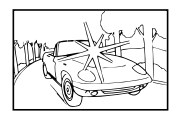

При появлении в центре экрана слишком ярких объектов

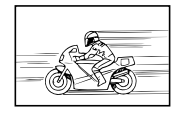

Быстро движущийся объект

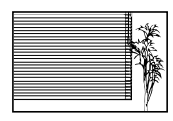

Объект без вертикальных линий\*1

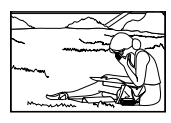

Объект находится не в центре кадра

\*1 Можно также скомпоновать снимок, удерживая фотокамеру вертикально для фокусировки, а затем вернуть ее в горизонтальное положение для выполнения съемки.

## Дрожание фотокамеры

### **Фотосъемка без Дрожание фотокамеры.**

- Съемка с использованием режима [Стабилизация].  $\mathbb{R}$  стр. 46 Камера обнаруживает движение и уменьшается смазывание даже без увеличение значения ISO. Эта функция эффективна также при фотосъемке с большим увеличением.
- **Видеосъемка в режиме [Стаб. Видео].** gстр. 50
- Выберите [ $\sqrt{3}$  Спорт] в режиме сюжетной программы.  $\boxed{12}$  стр. 24 В режиме  $\sqrt{N}$  Спорт] используется высокая скорость затвора и можно уменьшать размытость, обусловленную движущимся объектом.
- Фотосъемка при высокой чувствительности ISO. IST стр. 39 Если выбрана высокая чувствительность ISO, возможно выполнение фотосъемки с высокой скоростью затвора даже в местах, в которых невозможно использовать вспышку.

# **■ Экспозиция (яркость)**

#### **Фотосъемка с правильной яркостью.**

• **Фотосъемка объектов с подсветкой** Увеличивается яркость лиц <sup>и</sup> заднего плана даже при съемке на затемненном фоне. [Осв. Теней]  $\overline{\mathbb{R}}$  стр. 44 [ <br> Подсветка HDR]  $\mathbb{R}$  стр. 25 • Фотосъемка с использованием функции [Лица/iESP].  $\mathbb{R}$  стр. 44 Достигается соответствующая экспозиция для лица на фоне, и лицо становится ярче.

#### • **Фотосъемка с использованием функции [Точечного замера].**  $\mathbb{R}$  ctp. 45

Яркость устанавливается в соответствии с яркостью объекта в центре экрана, что позволяет исключить влияние фонового освещения на снимок.

#### • **Съемка изображений с помощью вспышки [Заполняющая].**  $\mathbb{R}$  ctp. 30

Объект на фоне становится ярче.

- **Фотосъемка светлых пляжей или снежных сцен.** gстр. 24 Выберите [У] Пляж И Снег], [У] Снег] в сюжетном режиме.
- **Фотосъемка с использованием компенсации экспозиции.**  $\mathbb{R}$  стр. 31 Отрегулируйте яркость изображения на экране при фотосъемке. Обычно при съемке светлых предметов (например, снега) получаются изображения, яркость которых ниже действительной яркости объекта. Используйте компенсацию экспозиции в положительном направлении (+), чтобы придать естественную яркость светлым оттенкам. И наоборот, при съемке темных предметов, уместно задать коррекцию в отрицательном направлении (-).

#### Цветовые оттенки

#### **Съемка изображений с естественными цветовыми оттенками.**

#### **• Фотосъемка с выбором баланса белого.**  $\mathbb{R}$  стр. 38

В большинстве случаев наилучшие результаты обычно можно получить с установкой [WB Авто], но для некоторых объектов лучше попробовать поэкспериментировать с другими установками. (Это особенно справедливо в случае наличия теней от солнца под ясным небом, смешивающихся с естественными и искусственными источниками освещения и т.п.)

### Качество изображения

#### **Съемка более резких изображений.**

- **Используйте оптический зум или супер-разрешающий зум** Избегайте использования цифрового увеличения (стр. 45) для фотосъемки.
- Фотосъемка при низкой чувствительности ISO. **ISS** стр. 39 Если изображение снято при высокой чувствительности ISO, могут появиться помехи (небольшие окрашенные пятна и неравномерность цветов, которых нет на оригинальном изображении), и изображение может выглядеть зернистым.

## **Советы по просмотру/редактированию**

#### ■ Просмотр

#### **Воспроизведение изображений на внутренней памяти и карте памяти**

• **При просмотре снимков из внутренней памяти выньте карту**  $I\$  $CTD.4$ 

#### **Просмотр снимков с высоким качеством на телевизионном экране высокого разрешения.**

• **Подключите камеру к телевизору с помощью кабеля HDMI.**   $R\$  стр. 76

#### Редактирование

**Стирание звука, записанного для неподвижного изображения.**

• **Перезапись звука тишиной при воспроизведении изображения**  $\mathbb{R}$  стр. 53

# **Информация**

# **Очистка и хранение фотоаппарата**

# **Уход за фотокамерой**

#### **Внешняя поверхность:**

- Осторожно протирайте мягкой тканью. Если фотоаппарат очень грязный, смочите ткань в теплой мыльной воде и хорошо отожмите. Протрите фотокамеру влажной тканью, а затем вытрите ее сухой тканью. Если Вы пользовались фотокамерой на пляже, протрите ее тканью, смоченной в чистой воде и тщательно отжатой.
- К фотокамере могут прилипнуть посторонние материалы при использовании в среде с наличием таких материалов, например, грязи, пыли или песка. Если Вы продолжите использование фотокамеры в таких условиях, это может привести к повреждению фотокамеры. Во избежание таких повреждений промойте фотокамеру, используя следующий способ.
- 1 Прочно закройте и зафиксируйте крышку аккумуляторного отсека/отсека для карты и крышку разъема. (стр. 4)
- 2 Наполните ведро или другой резервуар пресной водой, погрузите фотокамеру в ведро объективом вниз и тщательно стряхните. Промойте фотокамеру в сильной струе воды из-под крана, одновременно нажимая кнопку.

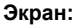

• Осторожно протирайте мягкой тканью.

#### **Объектив:**

• Для удаления пыли обдуйте объектив с помощью имеющейся в продаже баллончика со сжатым воздухом, либо специальной грушей, а затем осторожно протрите очистителем для объектива.

 $\sqrt{N}$  Не используйте сильные растворители, например, бензол или спирт, а также химически обработанную ткань.

Если объектив оставить загрязненным, на нем может образоваться плесень.

### **Аккумулятор/USB-AC адаптер:**

• Протирайте осторожно мягкой, сухой салфеткой.

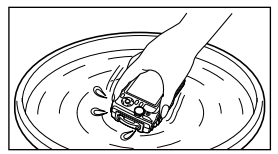

# **Хранение**

- Перед продолжительным хранением фотокамеры извлеките батарейки, адаптер и карту памяти и поместите ее в прохладное сухое место с хорошей вентиляцией.
- Периодически устанавливайте в фотокамеру аккумулятор и проверяйте ее функционирование.

Не оставляйте фотокамеру в местах, в которых имеются химические вещества, поскольку это может привести к коррозии.

# **Использование приобретаемого отдельно зарядного устройства**

Для зарядки аккумулятора можно использовать зарядное устройство (UC-90: приобретается отдельно).

# **Использование зарядного устройства и USB-AC адаптера за границей**

- Зарядное устройство и USB-AC адаптер можно использовать с большинством бытовых источников электропитания в диапазоне от 100 В до 240 В (50/60 Гц) во всему миру. Однако в зависимости от страны или региона, где Вы находитесь, сетевая розетка может иметь другую форму и для соответствия сетевой розетке может потребоваться переходник на вилку зарядного устройства и USB-AC адаптер. Относительно подробностей обратитесь в местную электрическую компанию или в туристическое агентство.
- Не используйте портативные преобразователи напряжения, поскольку они могут повредить зарядное устройство и USB-AC адаптер.

# **Использование карты**

#### **Карты памяти, совместимые с этой фотокамерой**

Карта SD/SDHC/SDXC/Eye-Fi (с функцией беспроводной связи) (имеется в продаже)

(подробнее о совместимости карты см. на веб-сайте Olympus.)

# **Карта Eye-Fi**

- Используйте карту Eye-Fi в соответствии с законодательством и нормами страны, в которой используется фотоаппарат. Извлекайте карту Eye-Fi из фотоаппарата или отключайте функции карты в самолетах и других местах, где ее использование запрещено.
- Во время использования карта Eye-Fi может нагреваться.
- При использовании карты Eye-Fi аккумулятор может разрядиться быстрее.
- При использовании карты Eye-Fi фотокамера может работать медленнее.

#### **Переключатель защиты от записи на карте памяти SD/SDHC/SDXC**

На боковой стороне карты памяти SD/SDHC/SDXC имеется переключатель защиты от записи.

Если вы установили переключатель в положение «LOCK» (блокировка), вы не сможете записывать на карту или удалять данные, а также форматировать карту. Верните переключатель в положение, позволяющее выполнение записи.

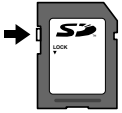

#### **Форматирование карты**

Перед использованием новые карты или карты, которые использовались в других фотокамерах или компьютерах, необходимо отформатировать в этой фотокамере.

#### **Проверка места сохранения изображения**

Индикатор памяти показывает, использовалась ли внутренняя память или карта памяти во время съемки и воспроизведения.

#### **Индикатор текущей памяти**

- v: Используется внутренняя память
- w: Используется карта памяти

Даже если выполняются действия [Формат.], [Удаление], [Выб. Фото], [Удал.Все] или [Удалить группу], данные на карте памяти удаляются не полностью. При утилизации карты памяти физически разрушьте ее для предотвращения утери персональных данных.

Переключением между картой и внутренней памятью невозможно. Для использования внутренней памяти сначала выньте карту.

#### **Процесс считывания/записи на карту памяти**

Во время съемки, пока фотокамера записывает данные, горит красный индикатор текущей памяти. В это время ни в коем случае не открывайте крышку аккумулятора/карты и не отсоединяйте кабель USB. При этом можно не только потерять данные, но также повредить внутреннюю память или карту.

# **Количество доступных для сохранения снимков (фотоснимки)/Длина записи (видеозаписи) во внутренней памяти и на картах памяти**

Значения количества снимков и длительности записи являются приблизительными. Фактическая емкость зависит от условий съемки и используемой карты.

## **Формат записи\*1**

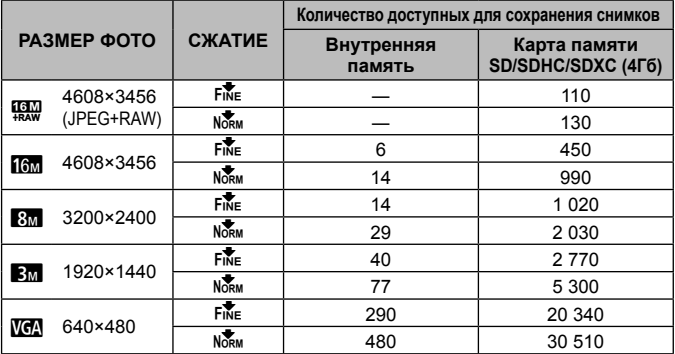

\*1 Примеры размеров изображений для соотношения сторон 4:3.

### **Видеоизображение**

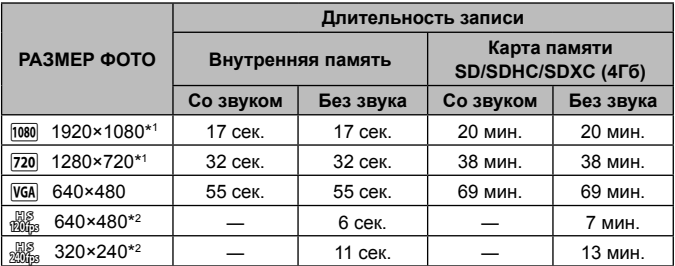

\*1 Длина записи составляет не более 29 минут при выбранном качестве HD.

\*2 Длина записи составляет не более 20 сeк. при выбранном качестве HS.

• Максимальный размер файла для одной видеозаписи составляет 4Гб независимо от емкости карты.

### **Увеличение количества доступных для съемки изображений**

Либо удалите ненужные изображения, либо подсоедините фотокамеру к компьютеру или другому устройству для сохранения изображений, а затем удалите изображения на внутренней памяти или карте памяти. [Удаление] (стр. 13, 54), [Выб. Фото], [Удал.Все], [Удалить группу] (стр. 54), [Формат.] (стр. 56)

# **Использование аксессуаров, приобретаемых отдельно**

# **Съемка изображений с беспроводной системой вспышки с дистанционным управлением Olympus**

Вы можете выполнять съемку изображений и съемку изображений под водой с беспроводной вспышкой при использовании вспышки, совместимой с беспроводной системой вспышки с дистанционным управлением Olympus. Приблизительный диапазон настройки беспроводной вспышки составляет от 1 до 2 м; однако учитывайте, что он может изменяться в зависимости от условий окружающей среды.

- Вспышка, встроенная в фотокамеру, используется для взаимодействия между фотокамерой и вспышкой.
- Для использования подводной вспышки необходимо подготовить корпус для подводной съемки, оптоволоконный кабель и т. д.
- Для получения более подробной информации о беспроводной вспышке и подводной вспышке обратитесь к инструкции по эксплуатации специальной внешней вспышки или бокса для подводной съемки.
- **1** Включите специальную вспышку.
- **2** Установите для специальной вспышки режим дистанционного управления. Если необходимо выбрать канал или группу, выберите CH1 в качестве канала и A в качестве группы.
- **3** Установите для параметра [Удал. Вспышка] (стр. 46) на камере значение  $[4 \text{ RC}]$ .
- **4** Выберите опцию вспышки в меню функций, затем выберите [ $\bigstar$ RC] (дистанционное управление).
	- « Вспышка» (стр. 30)
- **5** Выполните пробную съемку, чтобы проверить работу вспышки и получающееся изображение.
	- Обязательно проверьте уровень заряда фотокамеры и беспроводной вспышки перед съемкой изображений.
- Когда вспышка фотокамеры установлена в положение  $\sharp$  RCL встроенная вспышка фотокамеры используется для взаимодействия с беспроводной вспышкой. Ее невозможно использовать для съемки изображений.
- Чтобы фотографировать с беспроводной вспышкой, направьте датчик дистанционного управления специальной внешней вспышки на фотоаппарат, а вспышку по направлению к объекту съемки.

# **Использование конвертера объектива / световода светодиодной подсветки**

Для фотоаппарата доступны конвертер «рыбий глаз», который позволяет получать изображения домашних животных и других объектов с сильно подчеркнутой перспективой и уникальной мимикой, и телеконвертер для съемки удаленных объектов.

При съемке макрообъективами можно использовать световод светодиодной подсветки для исключения неравномерности светодиодной подсветки макрообъективов.

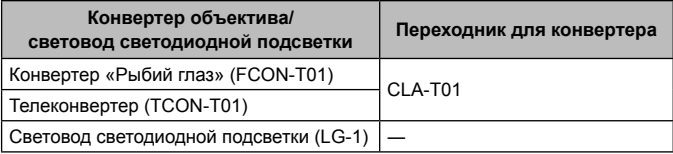

- Для использования конвертера (приобретается отдельно) снимите кольцо объектива, прикрепленное к камере, и прикрепите к ней переходник для конвертера (приобретается отдельно).
- Световод светодиодной подсветки (приобретается отдельно) крепится непосредственно на корпус фотоаппарата после снятия кольца объектива.

### **Прикрепление/снятие кольца**

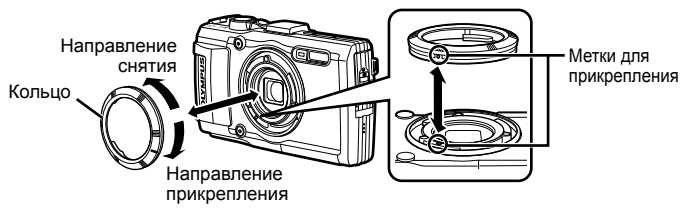

### **Для установки/снятия световода светодиодной подсветки**

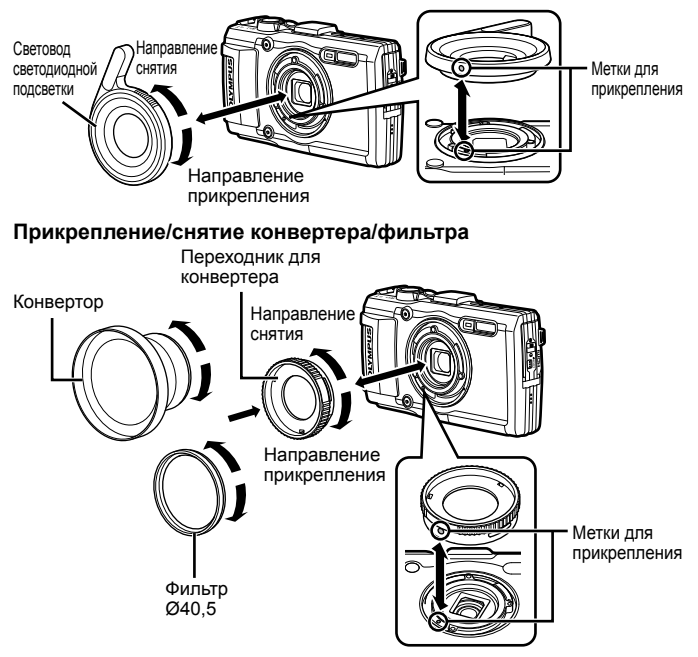

- Для установки кольца объектива, конвертера или световода светодиодной подсветки на фотоаппарат совместите метки и поверните в направлении крепления до щелчка.
- Световод светодиодой подсветки нельзя использовать под водой.
- Если установлен световод светодиодной подсветки, не используйте вспышку.
- Более подробную информацию см. на веб-сайте Olympus для вашего региона.

# **Важная информация о водозащищенности и ударостойкости**

**Водозащищенность**: Водозащищенность гарантируется\*1 для работы на глубине до 15 м в течение одного часа.

Водозащищенность может ухудшаться, если фотокамера подвергается постоянным или сильным ударам.

**Ударостойкость:** Ударостойкость гарантирует\*2 работу фотокамеры при внезапных ударах, возникающих при повседневном использовании Вашей цифровой компактной фотокамеры. Ударостойкость не является безусловной гарантией отсутствия всех неверных операций или косметических повреждений. Косметические повреждения, например, царапины и вмятины, не попадают под действие гарантии.

Аналогично другим электронным устройствам, для поддержания сохранности и функциональности фотокамеры требуется надлежащий уход и техническое обслуживание. Для поддержания работоспособности фотокамеры, пожалуйста, обратитесь в ближайший к Вам уполномоченный центр технического обслуживания Olympus для проверки фотокамеры после любого сильного удара. В случае повреждения фотокамеры в результате небрежности или неправильного использования расходы, связанные с обслуживанием или ремонтом фотокамеры, не будут покрываться гарантией. Для получения дополнительной информации о гарантии, пожалуйста, посетите веб-сайт Olympus для места Вашего проживания. Пожалуйста, выполняйте следующие указания по уходу за фотокамерой.

- \*1 Определяется как оборудование, испытанное под давлением Olympus в соответствии с перечнем стандартов IEC 529 IPX8 – Это означает, что фотокамеру можно нормально использовать под водой при указанном давлении воды.
- \*2 Противоударные свойства подтверждены условиями испытаний Olympus в соответствии с MIL-STD-810F, Method 516.5, Procedure IV (Transit Drop Test). Для получения более подробных сведений об условиях испытаний Olympus, пожалуйста, посетите веб-сайт Olympus для места Вашего проживания.

#### **Перед использованием:**

- Проверьте, нет ли на фотокамере посторонних материалов, включая грязь, пыль или песок.
- Прочно закройте фиксатор крышки аккумуляторного отсека/отсека для карты, крышку разъема и ручку LOCK.
- Не открывайте крышку аккумуляторного отсека/отсека для карты и крышку разъема влажными руками, под водой и во влажных или пыльных местах (например, на пляже).

#### **После использования:**

- Обязательно вытрите воду или посторонние частички после использования фотокамеры под водой.
- **После использования фотоаппарата в соленой воде опустите фотоаппарат в емкость с пресной водой на 10 минут (при прочно закрытой крышке аккумуляторного отсека/отсека для карты и крышке разъема, закрытом фиксаторе и снятом кольце объектива). После этого дайте фотоаппарату высохнуть в затененном месте с хорошей вентиляцией.**
- **При открытии крышки аккумуляторного отсека/отсека для карты или крышки разъема открывайте ее медленно,**

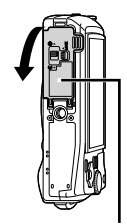

Крышка аккумуляторного отсека/отсека для карты

**удерживая фотоаппарат в положении, показанном на рисунке, чтобы предотвратить попадание капель воды в фотоаппарат. Если на внутренней стороне крышки находятся капли воды, перед использованием фотоаппарата сотрите их.**

### **Хранение и обслуживание**

- Не оставляйте фотокамеру в местах с высокой температурой (40°C или больше) или с низкой температурой (–10°C или ниже). Несоблюдение этого требования может привести ухудшению водозащищенности.
- Не используйте химические вещества для чистки, предупреждения коррозии, запотевания, ремонта и т.п. Несоблюдение этого требования может привести к ухудшению водозащищенности.
- **Не оставляйте фотокамеру в воде в течение длительного времени. Продолжительное нахождение в воде может повредить внешний вид фотокамеры и/или ухудшить ее водозащищенность.**
- **Для сохранения водозащищенности, как и для любого подводного корпуса, рекомендуется ежегодно заменять водостойкие уплотнения (и прокладки).**

**Для получения подробных сведений о дистрибьюторах или сервисных центрах Olympus, в которых можно заменить водостойкие уплотнители, посетите веб-сайт Olympus для места Вашего проживания.**

Прилагаемые принадлежности (например, адаптер USB-AC) не обладают ударостойкостью или водозащищенностью.

# **Список настроек, доступных в каждом режиме съемки**

Настройки для режимов • и SCN см. в разделе «Список настроек  $\blacktriangleright$  (стр. 104) и «Список настроек SCN» (стр. 105).

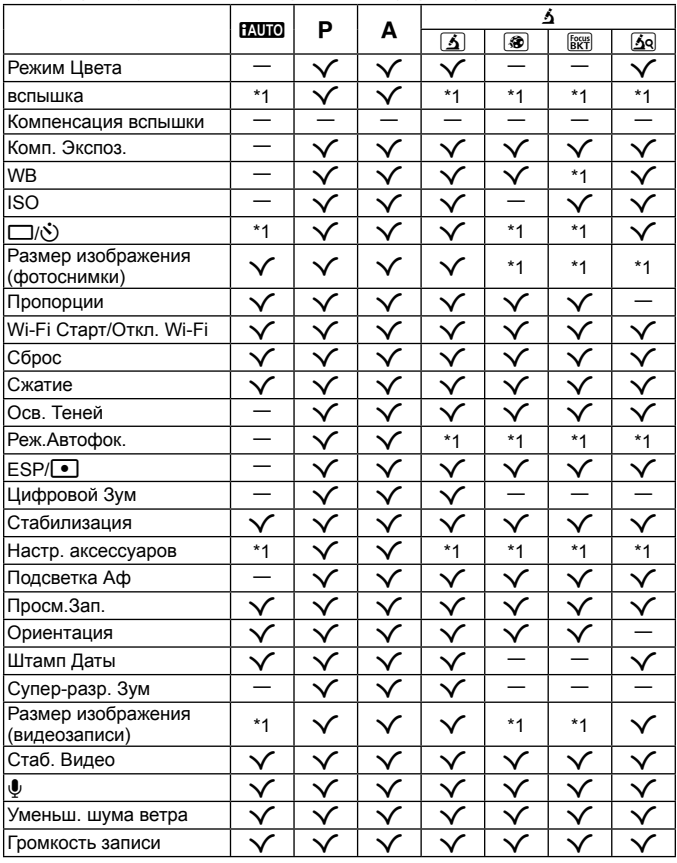

# **Список настроек**^

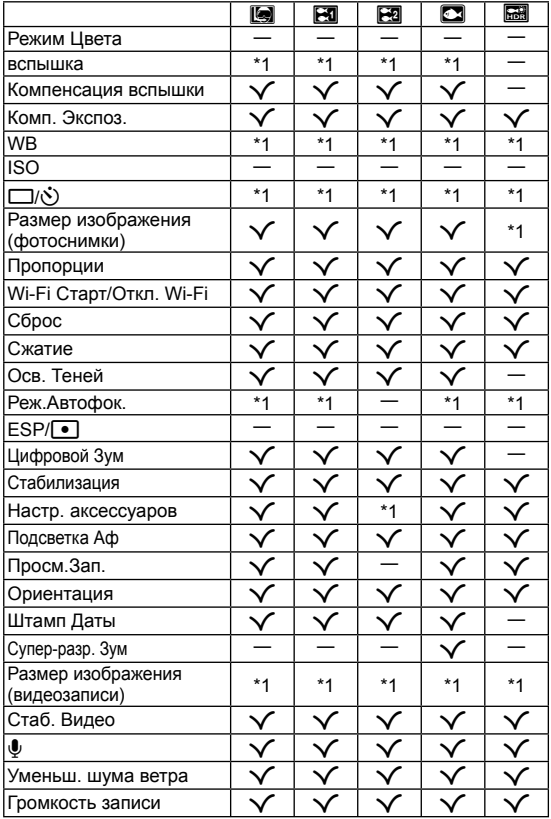

# **Список настроек SCN**

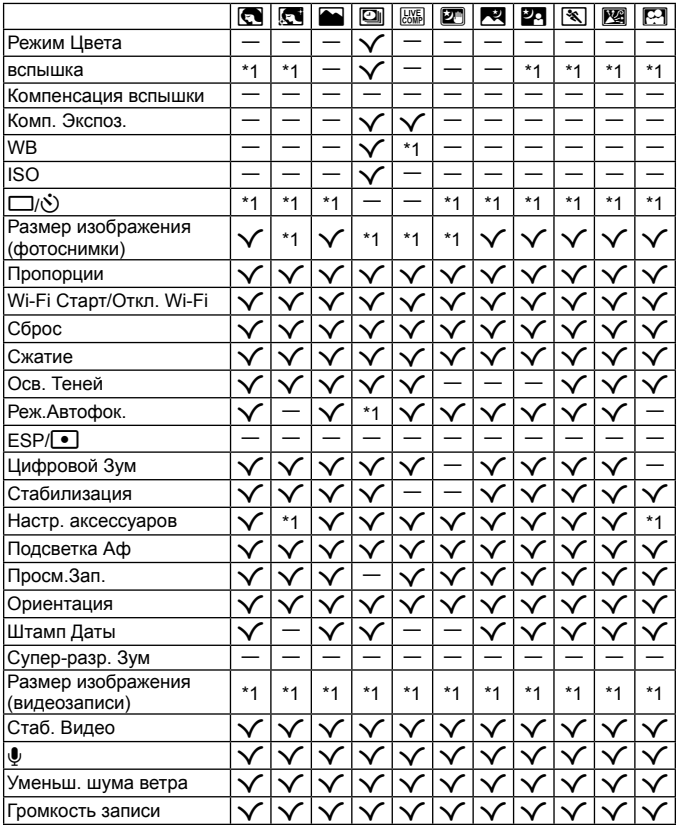

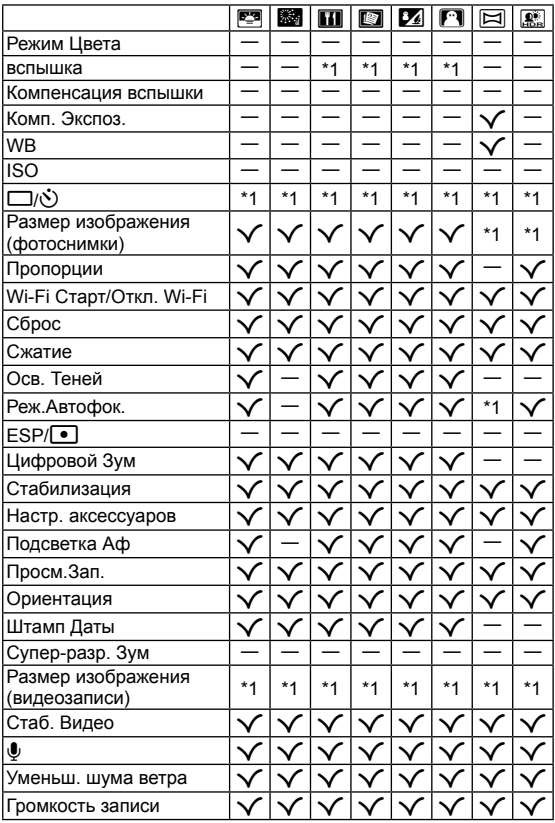

# **МЕРЫ ПРЕДОСТОРОЖНОСТИ**

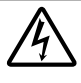

#### **ПРЕДУПРЕЖДЕНИЕ**

#### **ОПАСНОСТЬ ПОРАЖЕНИЯ ЭЛЕКТРИЧЕСКИМ ТОКОМ НЕ ОТКРЫВАТЬ**

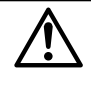

ПРЕДУПРЕЖДЕНИЕ: ВО ИЗБЕЖАНИЕ ПОРАЖЕНИЯ ЭЛЕКТРИЧЕСКИМ ТОКОМ НЕ СНИМАЙТЕ КРЫШКУ (ИЛИ ЗАДНЮЮ ПАНЕЛЬ). ВНУТРИ ФОТОКАМЕРЫ НЕТ ДЕТАЛЕЙ, НУЖДАЮЩИХСЯ В ВАШЕМ ОБСЛУЖИВАНИИ. ДОВЕРЬТЕ ТЕХНИЧЕСКОЕ ОБСЛУЖИВАНИЕ ВЫСОКОКВАЛИФИЦИРОВАННОМУ СЕРВИСНОМУ ПЕРСОНАЛУ OLYMPUS.

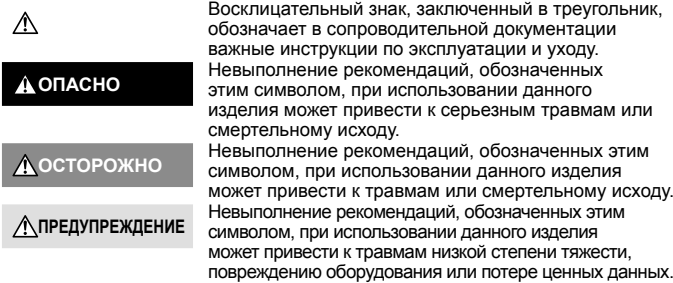

#### **ОСТОРОЖНО! ВО ИЗБЕЖАНИЕ ВОЗГОРАНИЯ ИЛИ ПОРАЖЕНИЯ ЭЛЕКТРИЧЕСКИМ ТОКОМ, НИ В КОЕМ СЛУЧАЕ НЕ РАЗБИРАЙТЕ ИЗДЕЛИЕ, НЕ ПОДВЕРГАЙТЕ ИЗДЕЛИЕ ВОЗДЕЙСТВИЮ ВОДЫ И НЕ ЭКСПЛУАТИРУЙТЕ ЕГО ПРИ ВЫСОКОЙ ВЛАЖНОСТИ ОКРУЖАЮЩЕЙ СРЕДЫ.**

#### **Общие меры предосторожности**

- **Прочитайте все инструкции** Перед использованием изделия прочитайте все инструкции по эксплуатации. Сохраните все технические руководства и документацию для дальнейшего использования.
- **Очистка** Перед очисткой обязательно отсоединяйте изделие от электросети. Для очистки можно использовать только влажную ткань. Нельзя использовать для очистки жидкие или аэрозольные очищающие средства, а также любые органические растворители.
- **Аксессуары** В целях личной безопасности и во избежание повреждения изделия используйте только те аксессуары, которые рекомендованы фирмой Olympus.
- **Вода и влага** Меры предосторожности для влагозащитных изделий описаны в разделах о защите от влаги.
- **Размещение** Надежно устанавливайте изделие на штатив, стойку или зажим, чтобы избежать повреждения изделия.
- **Источники питания** Подключайте данное изделие только к тем источникам питания, которые указаны на изделии.
- **Молнии** Если во время использования сетевого USB-адаптера начинается гроза, немедленно выньте вилку адаптера из розетки.
- **Посторонние предметы** Во избежание травм запрещено вставлять в изделие металлические предметы.
- **Тепло** Нельзя использовать или хранить данное изделие рядом с такими источниками тепла как отопительные батареи, тепловые заслонки, печи и любое оборудование или устройства, выделяющее тепло, в т.ч. усилители стереосистем.

#### **ОПАСНО**

#### **Обращение с аккумулятором**

**Во избежание протечки, перегрева, возгорания или взрыва аккумулятора, поражения электрическим током или причинения ожогов при ее использовании, следуйте приведенным ниже инструкциям.**

- **•** В этой фотокамере используется ионно-литиевый аккумулятор фирмы Olympus. Заряжайте аккумулятор с помощью указанного сетевого USB-адаптера или зарядного устройства. Запрещается использовать другие сетевые USB-адаптеры или зарядные устройства.
- **•** Не сжигайте и не подогревайте аккумуляторы в микроволновых печах, на горячих плитах, в сосудах высокого давления и т. д.
- **•** Не оставляйте фотокамеру на электромагнитных приборах или возле них. Это может привести к перегреву, возгоранию или взрыву.
- **•** Не закорачивайте контакты металлическими предметами.
- **•** Принимайте необходимые меры предосторожности при хранении и обращении с аккумуляторами, чтобы предотвратить их контакт с любыми металлическими предметами, такими как украшения, булавки, скрепки, ключи и т. д.

Короткое замыкание может привести к перегреву, взрыву или возгоранию, что может вызвать ожоги и травмы.

- **•** Нельзя хранить батареи в местах, где они могут подвергаться воздействию прямых солнечных лучей, высоких температур в автомобилях, рядом с источниками тепла и т.п.
- **•** Во избежание протекания батарей или повреждения их выводов, тщательно следуйте инструкциям по эксплуатации батарей. Никогда не пытайтесь разбирать батареи или дорабатывать их, паять и т.п.
- **•** Если жидкость из батареи попала в глаза, немедленно промойте глаза чистой, холодной проточной водой и срочно обратитесь к врачу.
- **•** Если извлечь аккумулятор из камеры не удается, обратитесь к авторизованному продавцу или в сервисный центр. Не пытайтесь извлечь аккумулятор с применением силы. В случае повреждений аккумулятора (царапин и т.п.) возможен перегрев и даже взрыв.
- **•** Всегда храните аккумуляторы в местах, недоступных для маленьких детей и домашних животных. Если аккумулятор случайно был проглочен, немедленно обратитесь к врачу.

#### **ОСТОРОЖНО**

#### **Обращение с фотокамерой**

- **• Нельзя пользоваться фотокамерой рядом с горючими или взрывоопасными газами.**
- **• Нельзя хранить фотокамеру в пыльных или влажных помещениях.**
- Не используйте вспышку и LED (в том числе подсветку АФ) при съемке людей (младенцев, маленьких **детей и т.д.) с близкого расстояния.**
- **•** При съемке со вспышкой располагайте фотокамеру не ближе 1 м от человеческих лиц. Срабатывание вспышки рядом с глазами человека может привести к временной потере зрения.
- **• Не смотрите на солнце или яркие лампы, используя фотокамеру.**
- **• Не давайте фотокамеру детям и младенцам.**
- **•** Всегда используйте и храните фотокамеру вне пределов досягаемости для маленьких детей и младенцев во избежание следующих ситуаций, в которых они могут получить серьезные травмы:
	- **•** Ребенок может запутаться в ремешке фотокамеры, что приведет к удушению.
	- **•** Ребенок может случайно проглотить аккумулятор, карты памяти или другие мелкие детали.
	- **•** Ребенок может ослепить вспышкой себя или других детей.
	- **•** Ребенок может получить травму от движущихся деталей фотокамеры.
- **• Используйте только карты SD/SDHC/SDXC или Eye-Fi. Запрещается использовать карты других типов.**

Если вы случайно вставили в фотокамеру карту другого типа, обратитесь к уполномоченному дистрибутору или в сервисный центр. Не пытайтесь извлечь карту силой.

- **• В случае перегрева USB-адаптера, а также появления необычных запахов, звуков или дыма из него немедленно отключите его от розетки и прекратите пользоваться им. Затем обратитесь к авторизованному продавцу или в сервисный центр.**
- **• Не накрывайте рукой вспышку во время ее срабатывания.**
### **Обращение с аккумулятором**

- **•** Постоянно держите батареи сухими.
- **•** Во избежание протекания, перегрева, возгорания или взрыва, используйте только батареи, рекомендованные для использования с данным изделием.
- **•** Вставляйте батареи осторожно, как описано в инструкции по эксплуатации.
- **•** Если аккумуляторы не заряжаются в течение указанного времени, прекратите зарядку, и не используйте их.
- **•** Не используйте аккумуляторы с царапинами или повреждениями корпуса и не царапайте аккумулятор.
- **•** Не подвергайте аккумуляторы сильным ударам или продолжительной вибрации вследствие падения или удара.

Это может привести к взрыву, перегреву или возгоранию.

- **•** Если аккумулятор течет, выделяет необычный запах, изменяет цвет или деформируется, либо иным образом изменяет свойства, немедленно прекратите использовать фотокамеру и отойдите от огня.
- **•** Если жидкость, вытекшая из аккумулятора, попала на одежду или кожу, немедленно снимите загрязненную одежду и промойте пораженный участок чистой, холодной проточной водой. Если от жидкости на коже остался ожог, срочно обратитесь к врачу.

#### **Использование функции беспроводной связи**

**• Выключайте фотоаппарат в больницах и других учреждениях с установленным медицинским оборудованием.**

Радиоволны, излучаемые фотоаппаратом, могут оказывать негативное влияние на медицинское оборудование и приводить к неисправностям, которые могут стать причиной несчастных случаев.

**• Выключайте фотоаппарат на борту самолета.**

Использование беспроводных устройств на борту самолета может мешать безопасной эксплуатации самолета.

## **ПРЕДУПРЕЖДЕНИЕ**

#### **Обращение с фотокамерой**

- **• Немедленно прекратите использование фотокамеры при появлении необычного запаха, шума или дыма.**
- **•** Ни в коем случае не извлекайте аккумулятор голыми руками, поскольку это может вызвать возгорание или ожог рук.
- **•** Следите за ремешком, на котором висит фотокамера. Он может легко зацепиться за различные выступающие предметы и стать причиной серьезной травмы.
- **• Не оставляйте фотокамеру в местах, где она может подвергнуться воздействию очень высоких температур.**
	- **•** Это может привести к порче частей и, при определенных обстоятельствах, к возгоранию фотоаппарата. Не используйте зарядное устройство, если оно накрыто (например, одеялом). Это может вызвать перегрев, ведущий к пожару.
- **• Во избежание низкотемпературных ожогов, обращайтесь с фотокамерой осторожно.**
- **•** Поскольку фотокамера содержит металлические детали, ее перегрев может привести к низкотемпературным ожогам. Примите во внимание следующее:
	- **•** При продолжительном использовании фотокамера нагревается. Держа фотокамеру в этом состоянии, можно получить низкотемпературный ожог.
- **•** При крайне низких температурах окружающей среды корпус фотокамеры может охладиться до температуры ниже окружающей. При низких температурах, по возможности, держите фотокамеру в перчатках.
- **•** Для защиты высокотехнологичных элементов данного изделия никогда не оставляйте фотокамеру в нижеперечисленных местах ни во время использования, ни во время хранения:
- **•** Места, где температура и/или влажность имеют высокие значения или чрезмерно колеблются. Под прямыми солнечными лучами, на пляже, в запертых автомобилях или рядом с источниками тепла (печи, отопительные батареи и т.п.) или увлажнителями.
- **•** Там, где много песка или пыли.
- **•** Рядом с горючими или взрывчатыми веществами.
- **•** В местах с повышенной влажностью типа ванной комнаты или под дождем. При использовании влагозащитных изделий прочитайте прилагаемую к ним инструкцию.
- **•** В местах, подверженных сильным вибрациям.
- **•** Не роняйте фотокамеру и не подвергайте ее воздействию сильных ударов или вибраций.
- **•** При установке фотокамеры на штатив или снятия со штатива вращайте винт штатива, а не фотокамеру.
- **•** Перед транспортировкой фотокамеры уберите штатив и любые другие дополнительные принадлежности, произведенные не OLYMPUS.
- **•** Не касайтесь электрических контактов на фотокамере.
- **•** Не оставляйте фотокамеру направленной прямо на солнце. Это может привести к повреждению ламелей/ шторок затвора, нарушению цветопередачи, появлению ореола на элементе записи изображения, а также к пожару.
- **•** Не прикладывайте к объективу значительных толкающих или тянущих усилий.
- **•** Вынимайте аккумулятор перед продолжительным хранением фотокамеры. Выбирайте для хранения прохладные и сухие места во избежание конденсации и образования налета внутри фотокамеры. Проверьте фотокамеру после хранения, включив питание и нажав на кнопку спуска затвора, убедитесь, что она функционирует нормально.
- **•** Возможны сбои в работе фотокамеры, если она используется в местах с воздействием магнитного/ электромагнитного поля, радиоволн или высокого напряжения, например, рядом с телевизором, микроволновой печью, вблизи теле- или радиобашни или опор ЛЭП. В этом случае включите и снова выключите фотокамеру, прежде чем продолжать работу.
- **•** Всегда соблюдайте ограничения, накладываемые на среду эксплуатации фотокамеры, описанные в ее руководстве.

#### **Обращение с аккумулятором**

- **•** Перед установкой аккумулятора внимательно осмотрите его на наличие протечек, изменения окраски, деформации или других анормальных признаков.
- **•** Во время продолжительного использования аккумулятор может нагреться. Во избежание ожогов не вынимайте его из фотокамеры сразу же.
- **•** Перед длительным хранением фотокамеры обязательно извлеките из нее аккумулятор.
- **•** Если требуется длительное хранение, храните аккумулятор в прохладном месте.
- **•** С этим фотоаппаратом допускается использовать только ионно-литиевые аккумуляторы Olympus. Используйте только указанные оригинальные аккумуляторы. В случае замены аккумулятора аккумулятором неподходящего типа возникает риск взрыва.
- **•** Фотокамера расходует питание в зависимости от режима ее эксплуатации.
- **•** В нижеуказанных режимах электроэнергия расходуется непрерывно, и аккумулятор быстро разряжается.
	- **•** Непрерывно используется трансфокатор.
	- **•** В режиме съемки кнопка затвора продолжительное время нажата наполовину, что включает автоматическую фокусировку.
	- **•** Просмотр снимков на мониторе в течение продолжительного времени.
	- **•** Фотокамера подключена к компьютеру или к принтеру.
- **•** При использовании разряженного аккумулятора фотокамера может выключиться без отображения индикатора предупреждения о недостаточной заряженности аккумулятора.
- **•** Литиево-ионный аккумулятор Olympus предназначен только для использования с цифровыми фотокамерами Olympus. Не используйте аккумулятор с другими устройствами.
- **•** Попадание влаги или жира на контактные выводы аккумулятора может привести к нарушению контакта с фотокамерой. Перед использованием тщательно протрите аккумулятор сухой салфеткой.
- **•** Обязательно зарядите аккумулятор перед первым использованием, иначе он прослужит недолго.
- **•** При использовании фотокамеры на аккумуляторах при низких температурах окружающей среды, держите фотокамеру и запасные аккумуляторы в самом теплом месте. Аккумуляторы, подсевшие при низкой температуре, могут восстановить работоспособность при комнатной температуре.
- **•** Перед длительными поездками, особенно за границу, купите запасные аккумуляторы. Во время путешествия возможны затруднения с приобретением рекомендованных аккумуляторов.
- **•** Утилизируя аккумуляторы, вы помогаете сберечь ресурсы нашей планеты. Выбрасывая отработавшие аккумуляторы, не забудьте закрыть их контактные выводы. Всегда соблюдайте местные законы и правила.
- **• Не позволяйте детям или животным обращаться с аккумуляторами или переносить их (не допускайте, чтобы аккумуляторы лизали, брали в рот или жевали).**

## **Адаптер USB-AC**

- **•** Входящий в комплект сетевой USB-адаптер F-5AC разработан для использования только с этой фотокамерой. Зарядка других фотокамер с помощью этого адаптера невозможна.
- **•** Не подсоединяйте сетевой USB-адаптер F-5AC к другим устройствам, кроме фотокамеры.
- **•** Для сетевого USB-адаптера моноблока с вилкой: Для правильного подключения к розетке сетевой USB-адаптер F-5AC необходимо расположить вертикально.

#### **Применяйте только оригинальный аккумулятор и сетевой USB-адаптер**

Настоятельно рекомендуем использовать с данной фотокамерой только оригинальный аккумулятор и сетевой USB-адаптер Olympus. Использование аккумуляторных батарей и/или сетевого USB-адаптера производства не компании Olympus может привести к пожару или травмам вследствие утечек, перегрева, воспламенения или иного повреждения аккумуляторной батареи. Компания Olympus не несет ответственности за несчастные случаи или повреждения, которые могут возникнуть в результате использования аккумуляторных батарей, зарядного устройства и/или сетевого USB-адаптера, которые не являются оригинальными изделиями компании Olympus.

#### **Меры предосторожности при использовании функции беспроводная сеть**

В случае использования функции беспроводной связи в стране, отличной от страны покупки фотоаппарата, существует риск несоответствия характеристик фотоаппарата принятым в этой стране нормам беспроводной связи. Компания Olympus не несет ответственности за несоответствие таким нормам.

### **Функция GPS, электронный компас**

- **•** В местах не под открытым небом (в помещении, под землей, под водой, в лесу, возле высоких зданий) и в местах, подверженных влиянию сильных магнитных или электрических полей (вблизи высоковольтных линий электропередач, магнитов, электрического оборудования, мобильных телефонов, работающих на частоте 1,5 ГГц), определение местоположения может оказаться невозможным или выполняться с ошибками.
- **•** Высота на экране информации о местоположении или экране просмотра изображения и др. отображается/регистрируется на основе информации датчиков давления, встроенных в корпус фотоаппарата. Будьте осторожны, поскольку отображаемая высота не основана на данных GPS.
- **•** Ошибки электронного компаса могут быть вызваны влиянием сильных магнитных или электрических полей (например, от телевизоров, микроволновых печей, больших двигателей, радиовышек и высоковольтных линий электропередач). Для восстановления работоспособности функции электронного компаса крепко удерживайте фотоаппарат и опишите им фигуру в виде цифры 8, поворачивая запястья.
- **•** Поскольку от функции GPS и функции электронного компаса не требуется высокая точность, точность измеренных значений (широта, долгота, направление по компасу и др.) не гарантируется.

### **Монитор**

- **•** Не прикладывайте к монитору значительные усилия, иначе изображение может стать нечетким, возможны неполадки в режиме просмотра или монитор будет поврежден.
- **•** В верхней/нижней части монитора может появляться белая полоска, но это не является признаком неполадок.
- **•** При расположении объекта съемки по диагонали фотокамеры его края могут выглядеть на мониторе зигзагообразными. Это не является признаком неполадок. Данный эффект будет менее заметен в режиме просмотра.
- **•** В условиях низких температур монитору может потребоваться больше времени на включение, или его цветопередача временно изменится. Удачным решением при использовании фотокамеры в условиях крайне низких температур будет периодическое помещение фотокамеры в теплое место. Монитор, работающий хуже при низких температурах, восстановится при нормальных температурах.
- **•** Монитор данного изделия произведен по высокоточной технологии, однако некоторые пиксели все равно могут выгорать. Они не влияют на сохранение изображений. В зависимости от угла зрения возможна неравномерность цвета и яркости. Это происходит в силу конструкции монитора. Это не является неисправностью.

### **Правовые и прочие уведомления**

- **•** Фирма Olympus не дает никаких заверений или гарантий в отношении убытков или ожидаемой выгоды от надлежащего использования данного изделия, а также требований третьих лиц, вызванных ненадлежащим использованием данного изделия.
- **•** Фирма Olympus не дает никаких заверений или гарантий в отношении убытков или ожидаемой выгоды, которые могут возникнуть из-за стирания данных снимков при надлежащем использовании данного изделия.

## **Ограничение гарантии**

- **•** Компания Olympus не делает заявлений и не дает гарантий, как явных, так и подразумеваемых, посредством или в отношении любого содержания данных письменных материалов или программного обеспечения, и ни при каких обстоятельствах не будет нести ответственность по любой подразумеваемой гарантии товарного состояния или пригодности для любых конкретных целей или за любой косвенный, побочный или непрямой ущерб (включая ущерб от потери коммерческой выгоды, препятствия в бизнесе и потери коммерческой информации, но не ограничиваясь ими), возникающий в результате использования или неспособности использовать эти письменные материалы или программное обеспечение или оборудование. В некоторых странах запрещено исключать или ограничивать ответственность за вытекающие или побочные убытки или за косвенные гарантии, поэтому ограничения, приведенные выше, могут на вас не распространяться.
- **•** Компания Olympus сохраняет за собой все права на данное руководство.

### **Предупреждение**

Несанкционированное фотографирование или использование материалов, защищенных авторским правом, может привести к нарушению действующего законодательства об авторском праве. Фирма Olympus не принимает никакой ответственности за несанкционированные фотографирование, использование и другие действия, нарушающие права владельцев авторского права.

### **Уведомление об авторском праве**

Все права защищены. Никакая часть настоящих печатных материалов или программного обеспечения ни в каких целях не может быть воспроизведена в какой бы то ни было форме и какими бы то ни было средствами, будь то электронные или механические, включая фотокопирование и запись на магнитный носитель или сохранение в запоминающих устройствах или поисковых системах, если на то нет письменного разрешения фирмы Olympus. Мы не принимаем никакой ответственности за использование информации, содержащейся в настоящих печатных материалах или программном обеспечении, или за убытки, явившиеся следствием использования этой информации. Фирма Olympus сохраняет право на внесение изменений в форму и содержание настоящей публикации или в программное обеспечение без каких-либо обязательств и предварительных уведомлений.

### **Для пользователей в Европе**

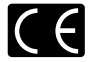

Знак «CE» указывает, что данный продукт соответствует европейским требованиям по безопасности, охране здоровья, защите окружающей среды и потребителя. Фотоаппараты со знаком «CE» предназначены для продажи в Европе. Настоящим компании OLYMPUS CORPORATION и Olympus Europa SE & Co. KG заявляют, что этот фотоаппарат TG-4 соответствует основными требованиями и другими применимым положениями Директивы 1999/5/EC. Более подробная информация: http://www.olympus-europa.com/

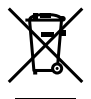

Этот символ [перечеркнутый мусорный бак на колесиках, Директива ЕС об отходах «WEEE», приложение IV] указывает на раздельный сбор мусора для электрического и электронного оборудования в странах ЕС.

Пожалуйста, не выбрасывайте это устройство вместе с бытовыми отходами. Пожалуйста, для утилизации данного продукта пользуйтесь действующими в Вашей стране системами возврата и сбора для утилизации.

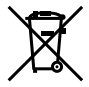

Этот символ [перечеркнутый мусорный бак на колесиках, Директива ЕС об отходах 2006/66/EC, приложение II] указывает на раздельный сбор использованных элементов питания в странах ЕС.

Пожалуйста, не выбрасывайте элементы питания вместе с бытовыми отходами. Пожалуйста, для утилизации использованных элементов питания пользуйтесь действующими в Вашей стране системами возврата и сбора для утилизации.

### **Гарантийные условия**

В том маловероятном случае, если несмотря на надлежащее использование (в соответствии с имеющимся в комплекте печатным руководством по эксплуатации) в течение гарантийного срока, установленного применимым национальным законодательством, в продукте, приобретенном у авторизованного дистрибьютора Olympus в области коммерческой деятельности компании OLYMPUS EUROPA SE & Co. KG, как указано на сайте http://www.olympus-europa.com, будут обнаружены неисправности, продукт подлежит бесплатному ремонту или замене на усмотрение компании Olympus. Для того чтобы компания Olympus могла в кратчайшие сроки предоставить надлежащее гарантийное обслуживание, обратите внимание на следующую информацию и инструкции:

- *1.* Для предъявления претензий по настоящей гарантии следуйте инструкциям по их регистрации и отслеживанию, приведенным на сайте http://consumer-service.olympuseuropa.com (эта услуга доступна не во всех странах), или обратитесь с продуктом, соответствующим оригиналом счета или платежной квитанцией и заполненным гарантийным талоном к дилеру, у которого был приобретен продукт, или в любой сервисный центр Olympus в области коммерческой деятельности компании OLYMPUS EUROPA SE & Co. KG, как указано на сайте http://www.olympus-europa.com, до истечения гарантийного срока, установленного применимым национальным законодательством.
- *2.* Убедитесь, что гарантийный талон правильно заполнен представителем компании Olympus или авторизованного дилера или сервисного центра. Поэтому проверьте, что в талон вписаны ФИО, название дилера, серийный номер продукта, год, месяц и день покупки, или что к гарантийному талону приложен оригинал счета или товарный чек (с указанием имени дилера, даты покупки и типа продукта).
- *3.* Поскольку дубликат гарантийного талона не выдается, храните талон в надежном месте.
- *4.* Следует иметь в виду, что компания Olympus не принимает на себя риски и не возмещает расходы, связанные транспортировкой продукта дилеру или в авторизованный сервисный центр Olympus.
- *5.* Эта гарантия не покрывает перечисленные ниже неисправности, и вам потребуется оплатить счет за их устранение, даже если они возникли в течение вышеуказанного гарантийного срока.
- a. Любые неисправности, обусловленные неправильным обращением (например, использованием по назначению, не указанному в руководстве по эксплуатации и т. п.).
- b. Любые неисправности, которые возникли вследствие ремонта, модификации, чистки и других аналогичных операций, выполненных не компанией Olympus или авторизованным сервисным центром Olympus.
- c. Любые неисправности и повреждения, обусловленные перевозкой, падениями, ударами и т. п. после приобретения продукта.
- d. Любые неисправности или повреждения, которые возникли вследствие пожара, землетрясения, наводнения, удара молнии, других природных катастроф, загрязнения окружающей среды и нестабильного электрического напряжения.
- e. Любые неисправности, которые возникли вследствие небрежного или неправильного хранения (например, хранение продукта в условиях повышенной температуры или влажности, вблизи таких репеллентов, как нафталин, или вредных лекарственных препаратов и т. п.), неправильного технического обслуживания и т. п.
- f. Любые неисправности, которые возникли вследствие использования израсходованных элементов питания и т. п.
- g. Любые неисправности, которые возникли вследствие попадания внутрь корпуса продукта песка, грязи, воды и т. п.
- *6.* В соответствии с данной гарантией единственной обязанностью компании Olympus является ремонт или замена продукта. Любая ответственность в соответствии с данной гарантией за непрямой или косвенный ущерб или убытки любого рода, понесенные покупателем вследствие неисправности продукта, в частности, любой ущерб или повреждение, причиненные объективам, пленкам, другому оборудованию и аксессуарам, используемым вместе с продуктом, а также за любые убытки, обусловленные задержкой ремонта или потерей данных, исключается. Это заявление не относится к обязательным нормам закона.

## **Торговые марки**

- **•** Microsoft и Windows являются зарегистрированными торговыми марками Microsoft Corporation.
- **•** Macintosh является торговой маркой Apple Inc.
- **•** Логотип SDXC является торговой маркой SD-3C, LLC.
- **•** Eye-Fi является зарегистрированной торговой маркой компании Eye-Fi, Inc.
- **•** Wi-Fi является зарегистрированной торговой маркой ассоциации Wi-Fi Alliance.
- **•** Логотип Wi-Fi CERTIFIED является знаком сертификации ассоциации Wi-Fi Alliance.
- **•** Логотип Apical является зарегистрированным товарным знаком компании Apical Limited.

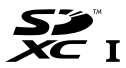

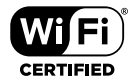

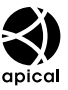

**•** Все прочие названия компаний и продуктов являются зарегистрированными торговыми марками и/или торговыми марками их соответствующих владельцев.

THIS PRODUCT IS LICENSED UNDER THE AVC PATENT PORTFOLIO LICENSE FOR THE PERSONAL AND NONCOMMERCIAL USE OF A CONSUMER TO (i) ENCODE VIDEO IN COMPLIANCE WITH THE AVC STANDARD ("AVC VIDEO") AND/OR (ii) DECODE AVC VIDEO THAT WAS ENCODED BY A CONSUMER ENGAGED IN A PERSONAL AND NON-COMMERCIAL ACTIVITY AND/OR WAS OBTAINED FROM A VIDEO PROVIDER LICENSED TO PROVIDE AVC VIDEO. NO LICENSE IS GRANTED OR SHALL BE IMPLIED FOR ANY OTHER USE. ADDITIONAL INFORMATION MAY BE OBTAINED FROM MPEG LA, L.L.C. SEE HTTP:// WWW.MPEGLA.COM

Программное обеспечение в данной фотокамере может включать программы сторонних производителей. Любая программа сторонних производителей подпадает под действия и условия ее владельцев или держателей лицензии, на основании которых данная программа предоставляется вам.

Эти условия, а также иные примечания к программам сторонних производителей, если таковые имеются, можно найти в файле в формате PDF с примечаниями к программному обеспечению на прилагаемом компакт-диске или на сайте

http://www.olympus.co.jp/en/support/imsg/digicamera/download/notice/notice.cfm

**•** В настоящей инструкции приняты стандарты файловых систем фотокамер «Design rule for Camera File system/DCF», установленные Japan Electronics and Information Technology Industries Association (JEITA).

# **ТЕХНИЧЕСКИЕ ХАРАКТЕРИСТИКИ**

# **Фотокамера**

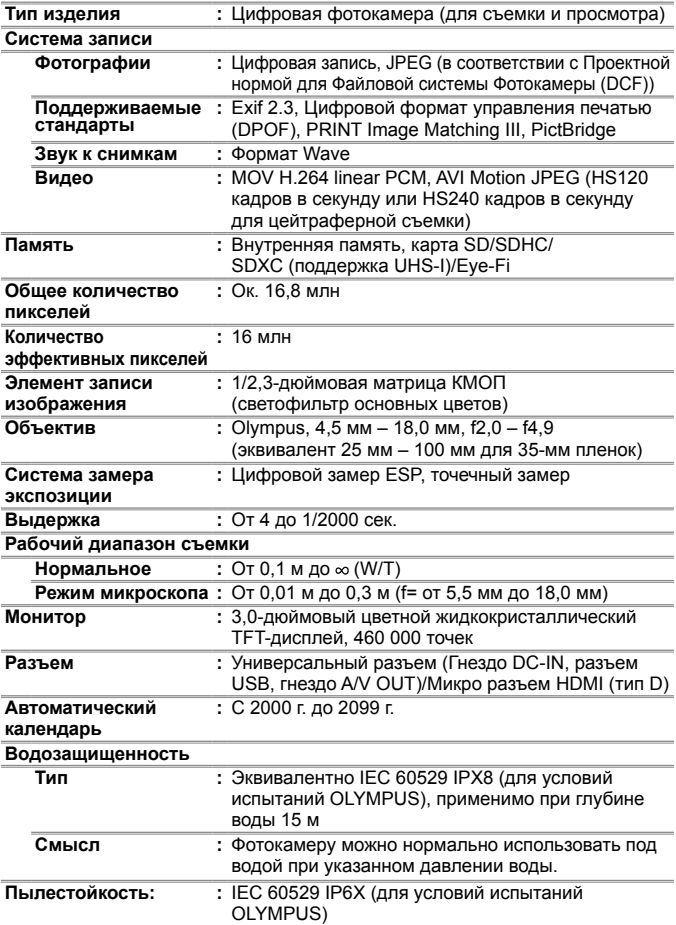

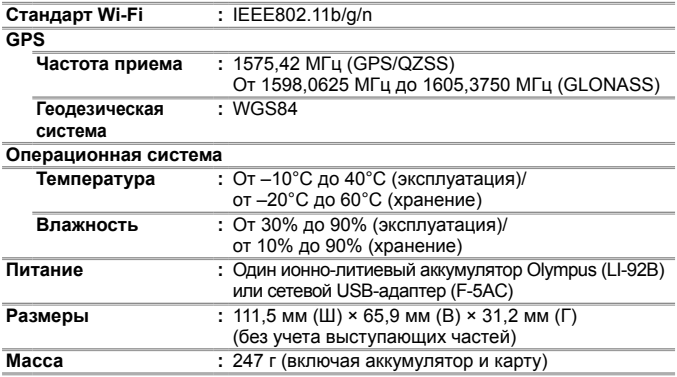

## **Литий-ионный (LI-92B)**

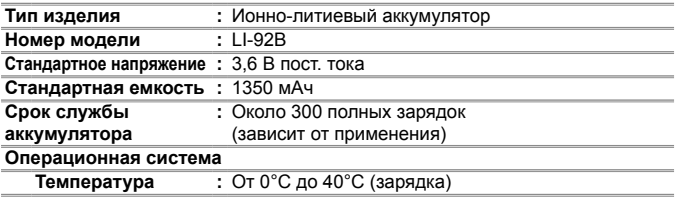

# **Адаптер USB-AC (F-5AC)**

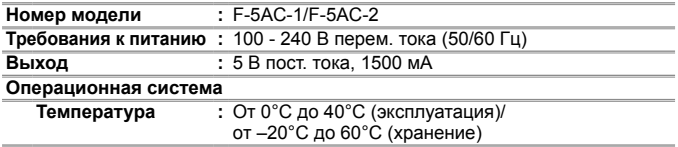

Конструкция и технические характеристики могут быть изменены без предварительного уведомления.

Информацию об актуальных технических характеристиках см. на нашем сайте.

**НDMI**, эмблема HDMI и High-Definition **Multimedia Interface являются торговыми марками или зарегистрированными торговыми марками компании HDMI Licensing, LLC.**

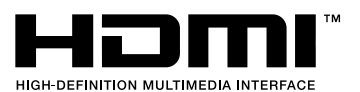

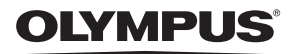

# **ЦИФРОВОЙ ФОТОАППАРАТ**

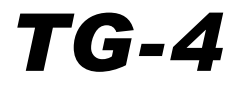

# Приложение: Функции, добавленные вместе с обновлением прошивки

Обновления прошивки камеры добавили или изменили некоторые функции.

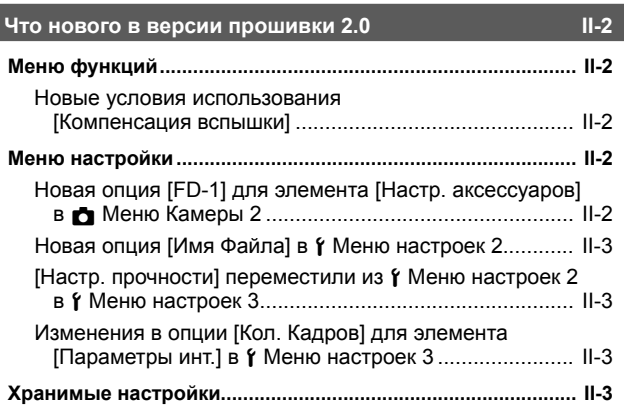

# **Что нового в версии прошивки 2.0**

# **Меню функций**

# **Новые условия использования [Компенсация вспышки]**

Компенсацию вспышки теперь можно использовать в  $\Delta$  (Микроскоп режим), когда выбрано [Вкл.] для [FD-1] в разделе [Настр. аксессуаров] в Меню Камеры 2.

# **Меню настройки**

# **Новая опция [FD-1] для элемента [Настр. аксессуаров] в** z **Меню Камеры 2**

Используйте эту опцию со специальными дополнительными рассеивателями вспышки FD-1 (стр. II-4).

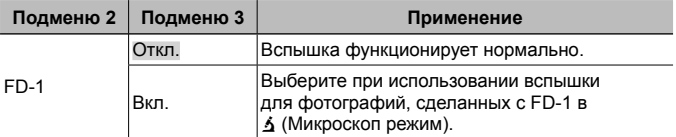

• Опция режима работы со вспышкой [LED Вкл.] недоступна, если [FD-1] [Вкл.].

# **Новая опция [Имя Файла] в** d **Меню настроек 2**

Опция [Имя Файла] была добавлена в Меню настроек 2.

# **Сброс последовательной нумерации файлов** d **[Имя Файла]**

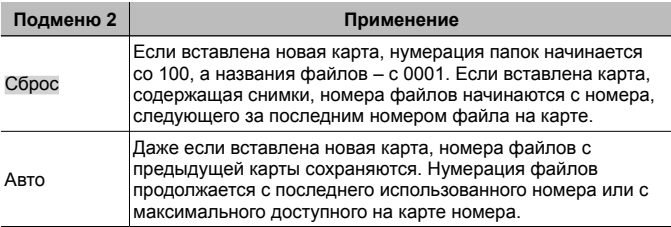

# **[Настр. прочности] переместили из**  $\gamma$  **Меню настроек 2**  $B$   $f$  **Меню** настроек 3

[Настр. прочности] были перемещены из Меню настроек 2 в Меню настроек 3.

# **Изменения в опции [Кол. Кадров] для элемента**  $[$ **Параметры** инт.] в  $\Upsilon$  Меню настроек 3

Максимальное значение для [Кол. Кадров] в меню [Параметры инт.] было изменено с 99 до 299.

# **Хранимые настройки**

Камера сохраняет следующие параметры отдельно для каждого из режимов  $\mathsf{P}$ .  $\mathsf{A}$  и  $\dot{\mathsf{A}}$  (Микроскоп режим) и восстанавливает их в следующий раз, когда выбран режим, даже после того, как камера была выключена.

- Вспышка
- Баланс белого
- ISO
- Реж.автофок.

# **FD-1 рассеиватель вспышки**

Специальный рассеиватель вспышки FD-1 (продается отдельно) позволяет использовать вспышку в  $\Delta$  (Микроскоп режим) или всякий раз, когда снимки делаются на коротких дистанциях.

• Прикрепите рассеиватель после снятия кольца объектива, который поставляется прикрепленным к камере.

# **Прикрепление/снятие кольца**

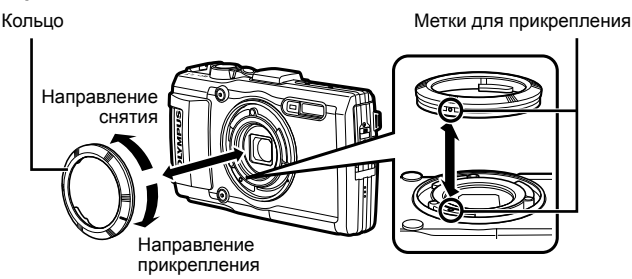

# **Чтобы прикрепить/снять рассеиватель вспышки**

## Рассеиватель вспышки

Метки для прикрепления

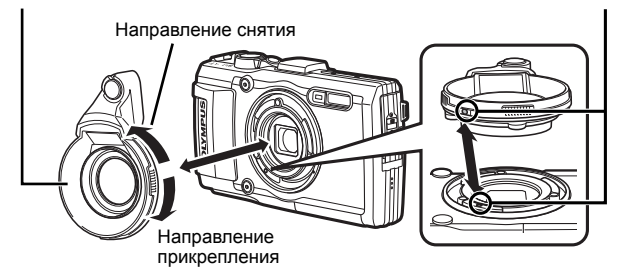

• Совместите метки на камере и рассеивателе вспышки и поверните рассеиватель в направлении «прикрепить», пока он не встанет на место.

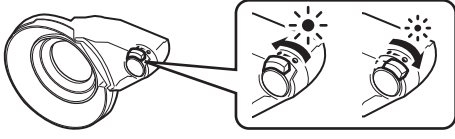

Можно отрегулировать мощность вспышки.

- Промойте продукт пресной водой после использования под водой.
- Более подробную информацию см. на веб-сайте Olympus для вашего региона.

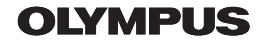

http://www.olympus.com/

# OIVMPUS FUROPA SE & CO KG

Злания компании: Consumer Product Division Wendenstrasse 14-18, 20097 Hamburg, Германия Тел.: +49 40-23 77 3-0 / Факс: +49 40-23 07 61 Доставка товаров: Modul H, Willi-Bleicher Str. 36, 52353 Düren, Германия Письма: Postfach 10 49 08, 20034 Hamburg, Германия

### Европейская служба технической поддержки для клиентов:

Посетите нашу домашнюю страницу http://www.olympus-europa.com или позвоните нам ПО БЕСПЛАТНОМУ HOMEPY\*: 00800 - 67 10 83 00

для Австрии, Бельгии, Чешской Республики, Дании, Финляндии, Франции, Германии, Люксембурга, Нидерландов, Норвегии, Польши, Португалии, России, Испании, Швеции, Швейцарии, Великобритании

\* Пожалуйста, учитывайте, что некоторые операторы (мобильной) связи не дают доступа или требуют дополнительного префикса к номерам +800.

Для всех Европейских стран, которых нет в списке, если не удается соединиться с вышеуказанным номером, просим использовать следующие ПЛАТНЫЕ НОМЕРА +49 40 - 237 73 899